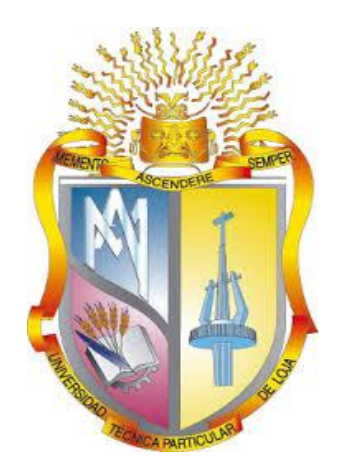

## **UNIVERSIDAD TÉCNICA PARTICULAR DE LOJA La Universidad Católica de Loja**

# **ÁREA TÉCNICA**

TITULO DE INGENIERO EN INFORMÁTICA

**Desarrollo de un Template para Drupal con Html5 y CSS3 adaptable a dispositivos móviles.**

**TRABAJO DE TITULACIÓN**

**AUTOR:** Merino Sarango, Leonardo Yovany.

**DIRECTOR:** Ramírez Coronel, Ramiro Leonardo, Ing.

## **CENTRO UNIVERSITARIO LOJA**

**2015**

## **APROBACIÓN DEL DIRECTOR DEL TRABAJO DE TITULACIÓN.**

#### **Ingeniero.**

Ramiro Leonardo Ramírez Coronel.

## **DOCENTE DE LA TITULACIÓN.**

De mi consideración:

El presente trabajo de fin de titulación cuyo tema es "Desarrollo de un Template en Drupal desarrollado con HTML5 y CSS3, adaptable a dispositivos móviles" realizado por Merino Sarango Leonardo Yovany; ha sido orientado y revisado durante su ejecución, por cuanto se aprueba la presentación del mismo.

Loja, Mayo del 2015.

**f…………………………………………**

#### **DECLARACIÓN DE AUTORÍA Y CESIÓN DE DERECHOS.**

Yo, Merino Sarango Leonardo Yovany; declaro ser autor del presente trabajo de fin de titulación: "Desarrollo de un Template en drupal desarrollado con Html5 y Css3, adaptable a dispositivos móviles**"** de la Titulación de Ingeniero en Informática siendo el Ing. Ramiro Leonardo Ramírez Coronel, director de este trabajo; y eximo expresamente a la Universidad Técnica Particular de Loja y a sus representantes legales de posibles reclamos o acciones legales. Además certifico que las ideas, conceptos, procedimientos y resultados vertidos en el presente trabajo investigativo, son de mi exclusiva responsabilidad.

Adicionalmente declaro conocer y aceptar la disposición del Art. 88 del Estatuto Orgánico de la Universidad Técnica Particular de Loja que en su parte pertinente textualmente dice "Forman parte del patrimonio de la Universidad la propiedad intelectual de investigaciones, trabajos científicos o técnico y tesis de grado o trabajos de titulación que se realicen con el apoyo financiero, académico o institucional (operativo) de la Universidad".

**f…………………………………………** Autor. Merino Sarango Leonardo Yovany. Cédula: 1103903306.

#### **DEDICATORIA.**

Dedico este trabajo a Dios primeramente, a mi querida y maravillosa esposa María ya que sin ella sin su apoyo, sin su compañía y su amor, yo no hubiera podido pensar en terminar mi carrera a mis queridos hijos; Luis Fernando, Celsita y María Valentina, que fueron mi inspiración para concluir esta carrera, A mi madre, mi querida Celsita esa persona única la amiga que nunca me fallo ya que con su apoyo con sus oraciones me supo guiar por el buen camino, a mis familiares que siempre, estuvieron junto a mí; y en especial al Ingeniero Ramiro Ramírez Coronel y la Licenciada. Lidia Villacis ya que además de ser unos grandes tutores fueron grandes amigos y a la cual agradezco el no haber dejado esta carrera.

**Leonardo**

#### **AGRADECIMIENTO.**

A Dios, por haberme dado la vida y el enseñarme que el triunfo y el alcanzar una meta sin Él nunca se lo puedo lograr; A la Universidad Técnica Particular de Loja que por medio de la Escuela de Ciencias de la Computación, que me dio la oportunidad de formarme y preparar para finalizar la presente investigación y terminar mi carrera.

Además un profundo reconocimiento de afecto de gratitud al Ingeniero. Ramiro Ramírez Coronel; por brindarme sus conocimientos y apoyo durante todo el desarrollo del trabajo de investigación y desarrollo de mi trabajo de tesis, más que un tutor un verdadero amigo.

A mi querida esposa que me enseño que cada despertar es un reto nuevo; a mis hijos a mi madrecita mi linda Celsita, a todos mis familiares; gracias por sus consejos de apoyo para superarme.

Y para finalizar a la Lic. Lidia Villacis mil gracias por sus palabras, por su aliento y su confianza en mi persona.

**Leonardo**.

## **ÍNDICE DE CONTENIDOS.**

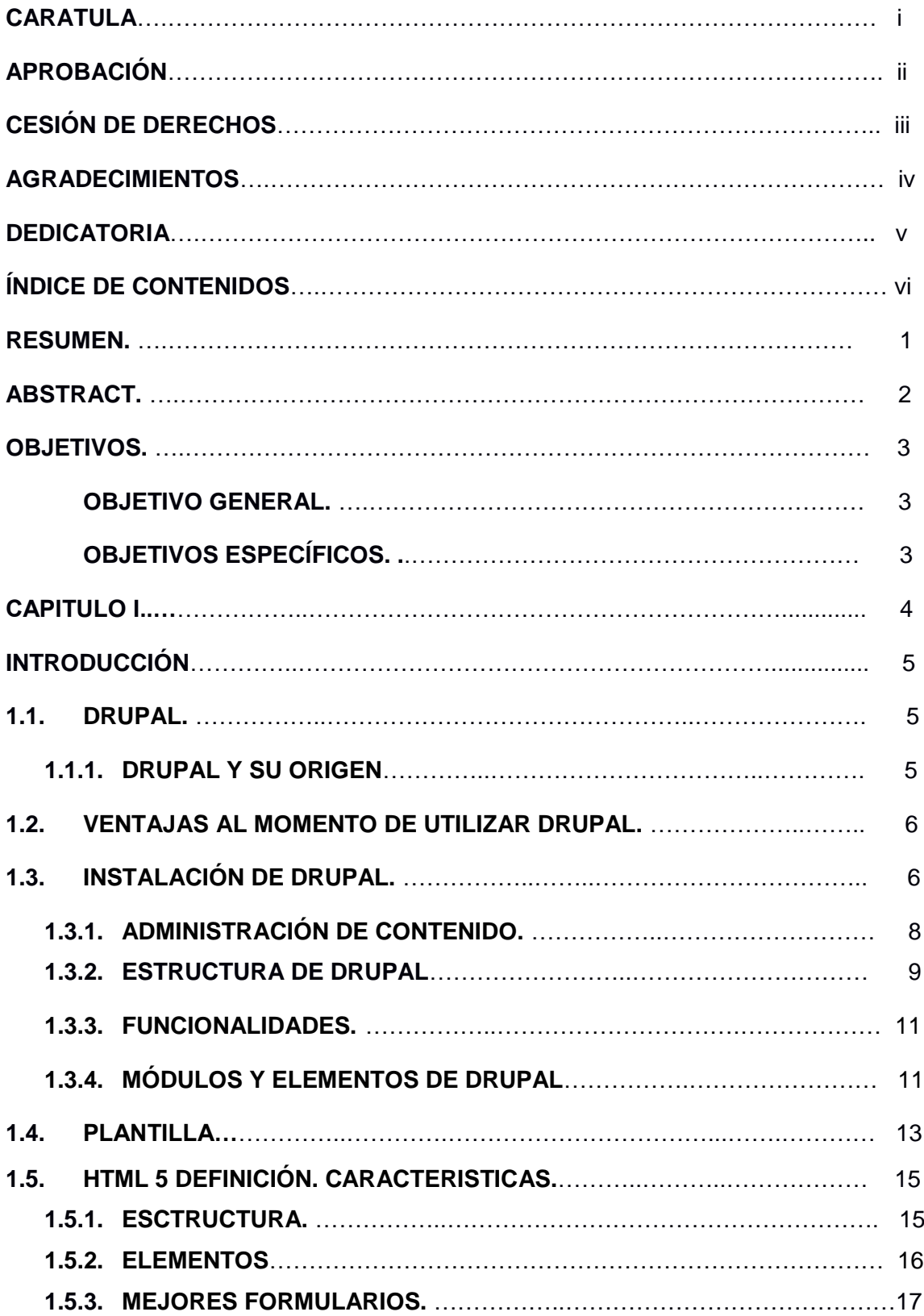

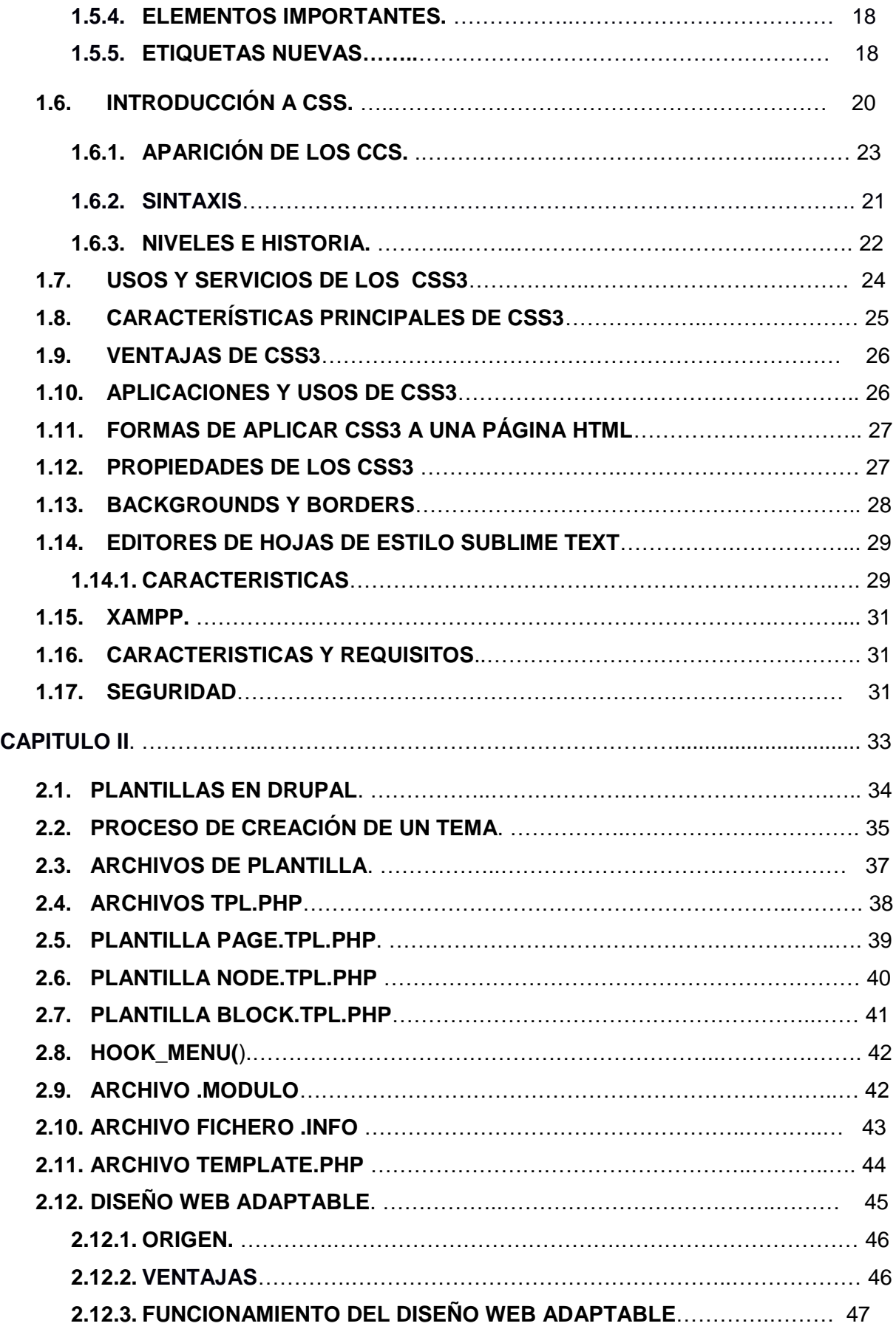

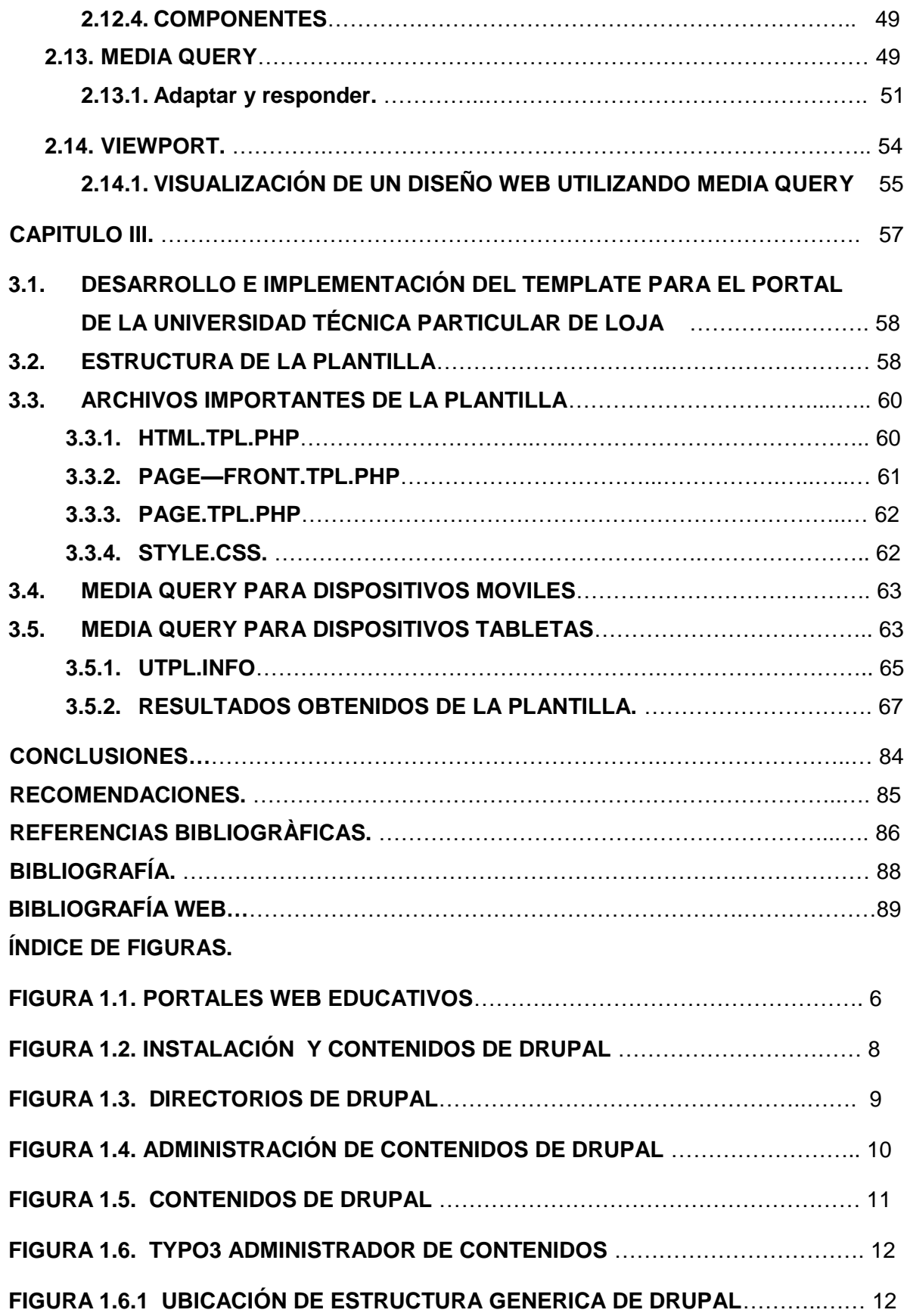

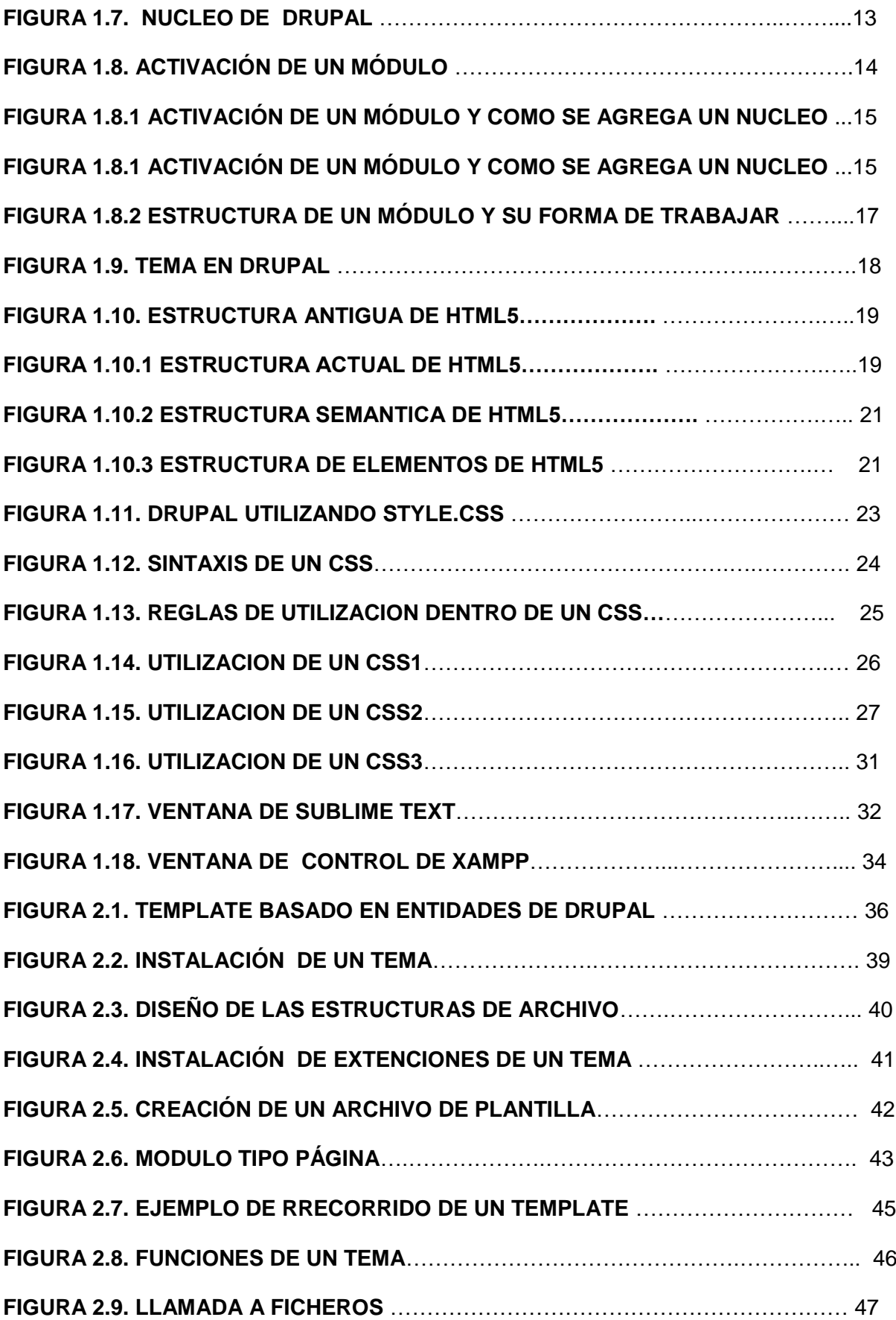

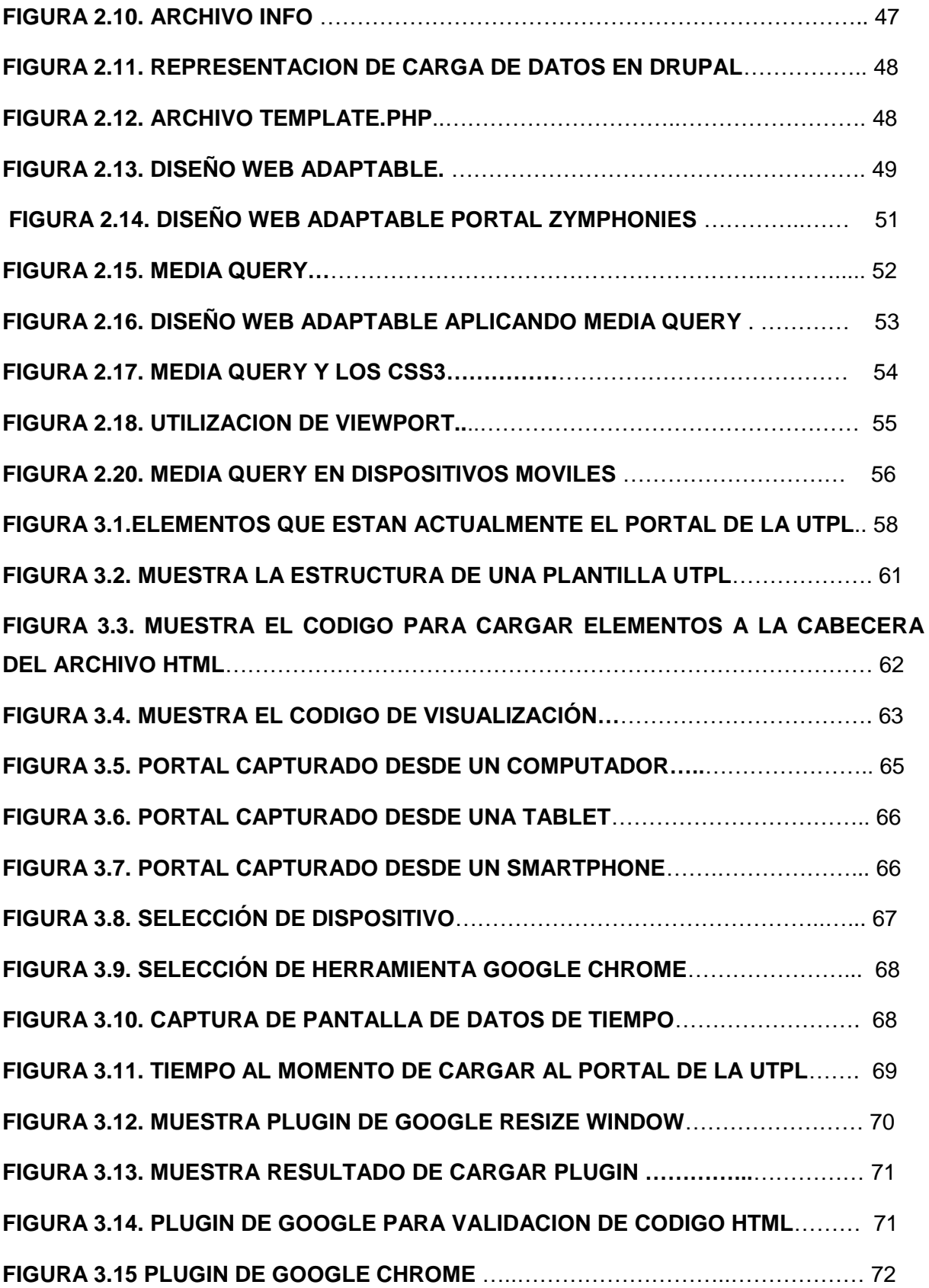

#### **RESUMEN.**

El presente trabajo de tesis tiene como prioridad lograr , que mediante la creación, desarrollo y uso de un Template; el cual su objetivo es lograr que la Universidad Técnica Particular de Loja muestre su portal institucional en cualquier dispositivo móvil; y que gracias a este se mejorara su adaptabilidad a cualquier Smartphone; Tablets o computador; este Template logrará que los menús del portal de la Universidad Técnica Particular de Loja se ajusten automáticamente a cualquier dispositivo, además lograra que las imágenes tengan la misma claridad y nitidez que la de estar usando un ordenador sea este de escritorio o una laptops; será desarrollado en Drupal versión 7 (que es un sistema de gestión de contenido modular configurable). Debido a su variedad se desarrolló uno exclusivamente para el portal de la Universidad Técnica Particular de Loja.

**PALABRAS CLAVES**: Template; Drupal; Xampp, Modulos, Themas, JavaScript, CSS, Media Query, Viewport, Responsive Web Design

#### **ABSTRACT.**

This thesis gives priority to achieve that through the creation, development and use of a Template; where your goal is to make the Universidad Técnica Particular de Loja show your institutional portal on any mobile device; and thanks to this adaptability to any Smartphone is improved; Tablets or computer; This Template achieve the menus portal Universidad Técnica Particular de Loja automatically adjust to any device further achieve that images have the same clarity and sharpness that you are using a computer be it desktop or laptops; will be developed in Drupal version 7 (which is a management system configurable modular content). Because of its wide variety of topics developed one portal exclusively for the Universidad Técnica Particular de Loja.

KEYWORDS: Template; Drupal; Xampp, Modulos, Themas, JavaScript, CSS, Media Query, Viewport, Responsive Web Design

#### **OBJETIVOS.**

#### **OBJETIVO GENERAL.**

Mejorar la calidad, nitidez y presentación del portal de la Universidad Técnica Particular de Loja en dispositivos móviles; mediante el desarrollo de un Template responsivo para el CMS Drupal.

#### **OBJETIVOS ESPECÍFICOS.**

- $\checkmark$  Conocer a fondo la arquitectura de Drupal, para entender cómo interactúan los módulos que se adapten adecuadamente al núcleo y al resto de módulos instalados en un sitio web
- Lograr mediante la creación del Template que los diseños se vean idénticos en todos los navegadores y en todos los dispositivos.
- $\checkmark$  Aplicar e incorporar el diseño Web Adaptable el uso de Media Query y Viewport que permitirá la utilización del Template en dispositivos móviles.
- $\checkmark$  Analizar la estructura de los templates en el CMS Drupal, sus elementos, requerimientos y estructura para un correcto desarrollo de un Template.
- $\checkmark$  Investigar y analizar diferentes alternativas que se puedan aplicar en la fase de pruebas, tanto en la estructura del HTML y de las hojas de estilo.

**CAPITULO I CONCEPTUALIZACIÓN.**

## **INTRODUCCIÓN.**

Con el avance de la maquetación de sitios Web, se puede constatar que la mayoría de estos sitios no son adaptables para poder verlos y utilizarlos en una Tablet o un celular por lo cual este estudio se basa en que herramientas, se puede utilizar para desarrollar un Template y aplicar esto en el portal de la Universidad Técnica Particular de Loja al comenzar esta investigación se pensó en cómo funciona un alojamiento web, como influye al crear un portal web que elementos puedo tomar con el fin de facilitar el posterior alojamiento en el servidor web y como estos factores los podemos cambiar para que sean eficientes en una Tablet o un celular; al momento de crear y trabajar en un Template dentro del entorno de drupal, cómo funciona una página web su maquetación lo que se debe o no hacer para que este funcione mejor, entre lo mas importantes tenemos.

- 1. Evitar sobrecargar cada una de las páginas con bloques, que suponen muchas visitas a la base de datos. Sino mostrar esta información sólo en la portada, y no en el resto de páginas, ya que esto incrementa los requerimientos del servidor a la hora de servir cada página.
- 2. Activar la caché de Drupal, esto significa activar del módulo Boost. La caché de Drupal se almacena en la base de datos, con lo cual, ante un número elevado de visitas, se produce lo conocido como el cuello de botella en la base de datos.
- 3. Creación de contenido. Un CMS aporta herramientas para que los creadores sin conocimientos técnicos en páginas web puedan concentrarse en el contenido y no en el diseño. y Añadir nuevas funcionalidades a la página web. Un CMS incluye herramientas con las que gestionar los diferentes permisos a cada área de la web aplicados a grupos o individuos.

¿Por qué aplicar un Template? Se basa en que la mayoría de estudiantes docentes e internautas que visitan el portal de la Universidad Técnica Particular de Loja, utilizan un celular Inteligente y de ahí la necesidad que el portal de la Universidad se vea en este dispositivo y que mediante el uso de este Template pretendemos lograr que el sitio se vea igual que el estar usando un computador de escritorio o una laptops.

En los siguientes portales que detallo a continuación se basó mi estudio; ya que estos sitios contienen un diseño innovador, atractivo, e informativos se los puede ver en una Tablet mas no en un celular; ya que en un celular su diseño cambiaba rotundamente en base a este sería optimo que el sitio de la Universidad Técnica Particular de Loja se lo pudiera observar desde un celular con la misma información y nitidez de imágenes que observarlo desde un ordenador.

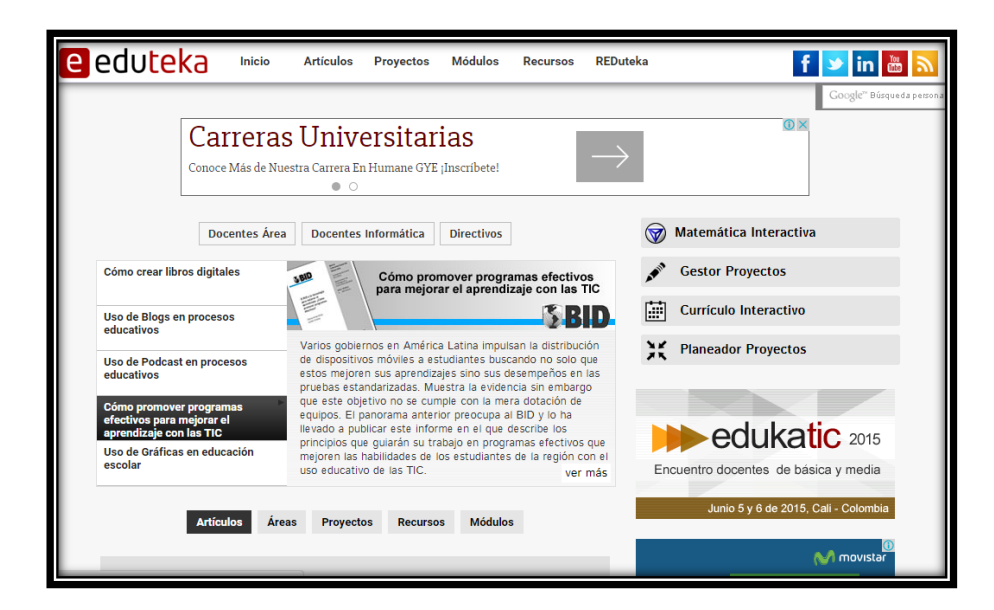

Figura 1.1.1 [Esta imagen muestra el entorno de una página educativa; EDUKATE que provee en forma gratuita materiales de calidad para docentes, directivos escolares y formadores de maestros. Imagen tomada del sitio web http:www.eduteka.org.

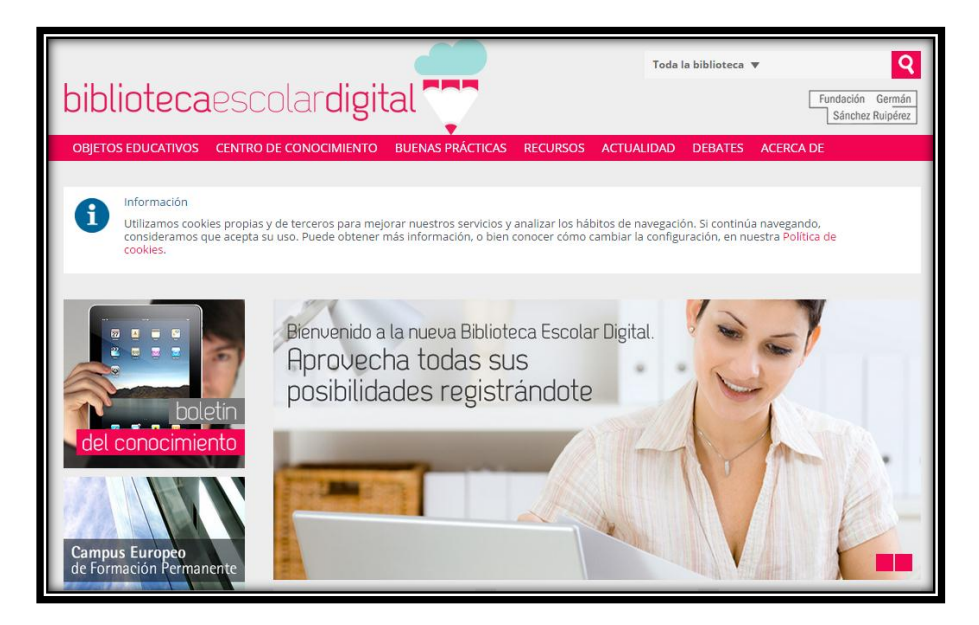

Figura 1.1.2 [Esta imagen muestra el entorno de la Biblioteca Escolar Digital, que es un completo catálogo de objetos digitales de educación organizados por niveles educativos y asignaturas, y el Centro de Conocimiento de las TIC aplicadas a la Educación imagen tomada del sitio web [www.bibliotecaescolardigital.es\]](http://www.bibliotecaescolardigital.es/)

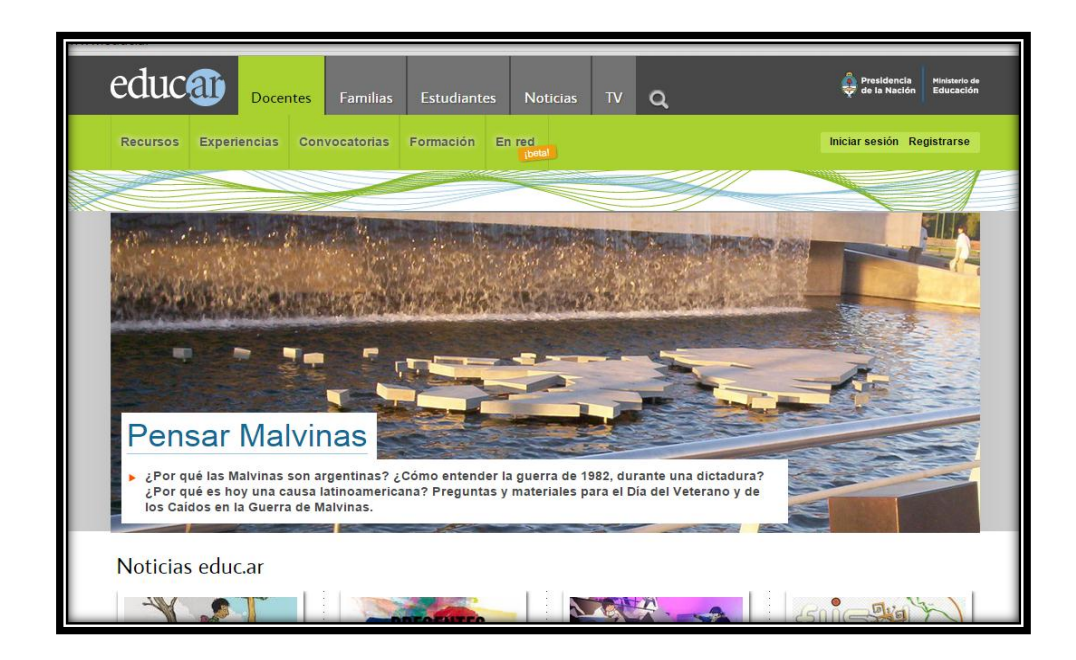

Figura 1.1.3 [Esta imagen muestra el entorno de una página educativa; EDUCAR que es un sitio web que informa sobre temas educativas en Argentina se caracteriza por ser un sitio web que se puede ver en dispositivos como Tablets y Mini Laptops imagen tomada del sitio web [www.educar.ar\]](http://www.educar.ar/).

Estos sitios web tiene la particularidad que son sitios web educativos, que incorporan también recursos educativos y se pueden visualizar en una tablets pero al momento de trabajar un celular los menús se distorsionan las imágenes se tornan borrosas; ya que no están diseñadas para ser vistas desde un celular.

Con la utilización de esta herramienta, que cuenta con una interfaz de administración que es flexible, escalable y con un código abierto que brinda la posibilidad de poder trabajar para que el portal de la Universidad Técnica Particular de Loja, se pueda visualizar y adaptar automáticamente a un celular mediante la utilización del Diseño Web Adaptable.

#### **1.1. Drupal**

Es considerada una de las mejores herramientas para trabajar con contenidos modulares y multipropósitos, es configurable y permite publicar todo tipo de información en los cuales se destaca artículos, imágenes, archivos además que nos permite, agregar servicios como; foros, [encuestas,](http://es.wikipedia.org/wiki/Encuesta) votaciones, blogs y administración de usuarios y permisos de una forma muy fácil.

Gracias a la facilidad que brinda Drupal en ser un sistema dinámico, eliminando el almacenamiento de contenidos estáticos, pues trabaja con almacenamiento en [base de datos](http://es.wikipedia.org/wiki/Base_de_datos) de un entorno Web; esto facilita construir, gestionar diseñar comunidades en Internet.

Una característica de Drupal es que cuenta con licencia GNU/GPL es decir un programa libre Drupal funciona en base a una colaboración de usuarios en la red en lo que se destaca por su código, páginas generadas, estándares de usabilidad web.

#### **1.1.1. Drupal y su origen**

Drupal fue originalmente escrito por [Dries Buytaert](http://es.wikipedia.org/wiki/Dries_Buytaert) y es el [software](http://es.wikipedia.org/wiki/Software) usado para impulsar sitios web, a pesar de que empezó como un pequeño BBS, Drupal ha llegado a ser mucho más que sólo un portal de noticias gracias a su arquitectura flexible. [1]

En lo referente a su infraestructura Drupal brinda una variedad de funciones, en las que podemos destacar el servicio de correo electrónico, cursos virtuales modificación ampliación de los mismos. Gracias a esto es posible añadir, quitar y modificar módulos brindando una escalabilidad al momento de expandirse.

#### **1.2. Ventajas de Drupal.**

Flexibilidad. Es considerado flexible gracias a su estructura de contenidos y de campos editados y personalizados a los usuarios en los que se incluye comentarios. Además de más de 800 módulos disponibles en la versión 7. Instalación, gracias a sus diversas y múltiples plataformas, es sencillo, fácil y rápido debido a su extenso uso se lo puede descargar de muchas páginas web en sus distintas versiones aunque la más utilizada es la versión 7, debido a su gran adaptabilidad.

Entorno Agradable. Debido a que tiene una interfaz de administración totalmente renovada, amigable y de fácil entendimiento es sencillo de utilizar, y hace que sus tareas diarias sean muy sencillas de encontrar y realizar. A la que se agrega mejoras tanto para constructores de sitios web y editores de contenido. Escalamiento. Muy rápida y se maneja grandes cantidades de tráfico debido a su optimización y mejoramiento de Java script y CSS, al ser Software libre (código abierto) está en constante mejoramiento y evolución debido a los apoyos de la comunidad.

#### **1.3. Instalación de Drupal**.

Drupal es un sistema de gestión de contenidos y en cuanto a lo referente al proceso de instalación es muy fácil, sencillo y rápido; debido a que tiene un sitio web en donde nos permite escoger la versión y el sistema operativo en el cual queremos instalarlo: a continuación tal como describe el gráfico y se muestra en la figura 1.2 y 1.3 donde se registra los pasos que se deben realizar para la instalación [2]

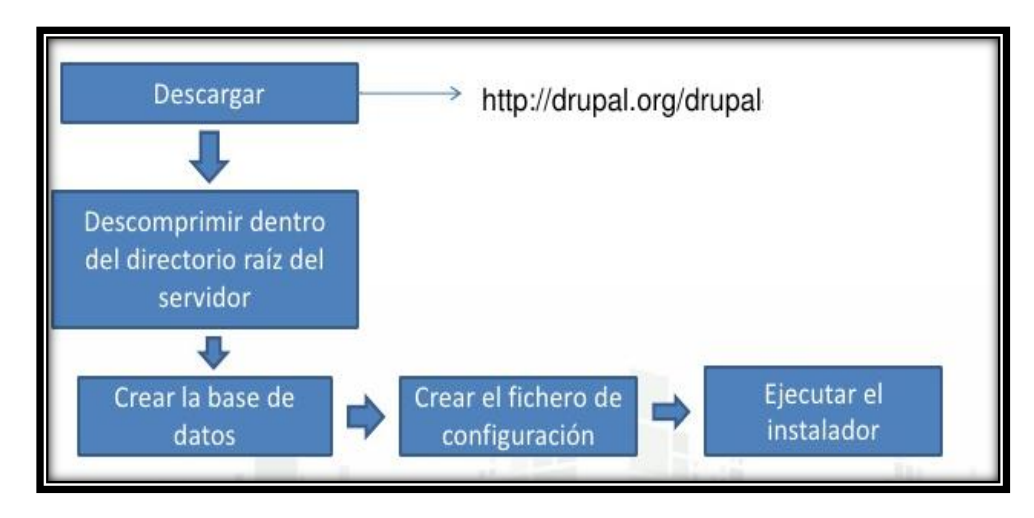

Figura 1.2. [La imagen muestra la Instalación y contenidos de Drupal; tomada del libro Experto en Drupal 7].

| <b>Recommended releases</b> |                              |             |              |  |  |  |  |  |
|-----------------------------|------------------------------|-------------|--------------|--|--|--|--|--|
| <b>Version</b>              | <b>Download</b>              | <b>Date</b> | <b>Links</b> |  |  |  |  |  |
| 7.26                        | gz (3.06 MB)   zip (3.49 MB) | 2014-Jan-15 | Notes        |  |  |  |  |  |
| 6.30                        | gz (1.05 MB)   zip (1.22 MB) | 2014-Jan-15 | <b>Notes</b> |  |  |  |  |  |
| <b>Development releases</b> |                              |             |              |  |  |  |  |  |
| <b>Version</b>              | <b>Download</b>              | <b>Date</b> | <b>Links</b> |  |  |  |  |  |
| $7.x$ -dev                  | gz (3.06 MB)   zip (3.5 MB)  | 2014-Jan-31 | <b>Notes</b> |  |  |  |  |  |
| $6.x$ -dev                  | gz (1.05 MB)   zip (1.22 MB) | 2014-Jan-15 | <b>Notes</b> |  |  |  |  |  |
| View all releases           |                              |             |              |  |  |  |  |  |

Figura 1.3. [Esta imagen hace referencia, de los directorios en Drupal; tomada del libro Experto en Drupal]

#### **1.3.1. Administración de contenido.**

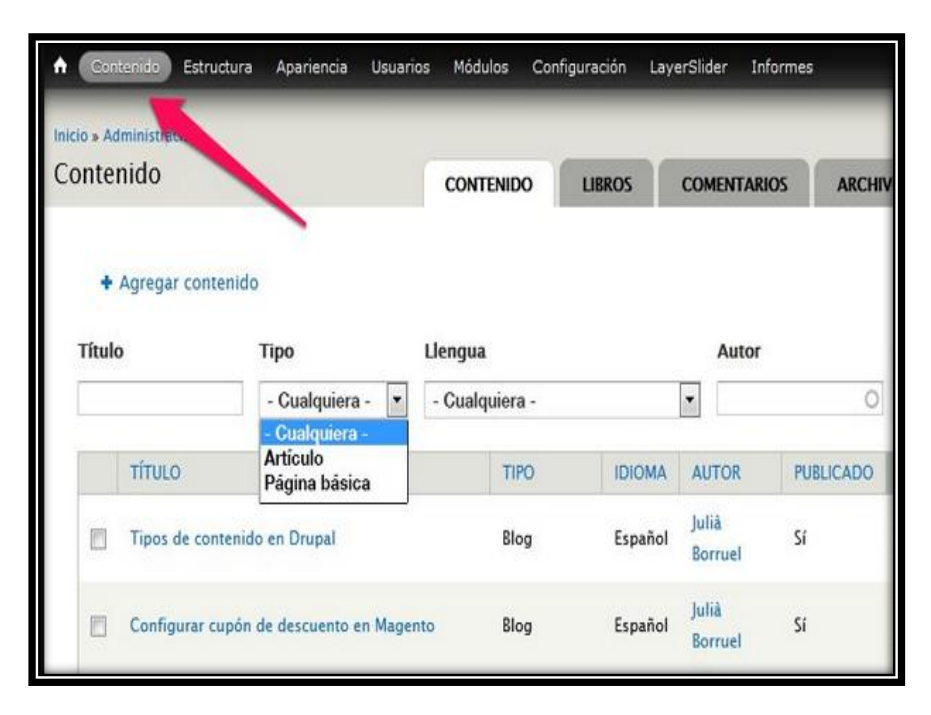

Figura 1.4. [La imagen muestra, la Instalación del contenido de Drupal]

Drupal es un sistema de administración de contenido. Significa que este sistema sirve para administrar contenidos de sitios Web, en lo que se incluye artículos, fotos, archivos. Además es bueno recordar que es sistema "DINAMICO"; no es estático, debido a que el contenido textual de las páginas y las configuraciones son almacenados en una base de datos web.

El funcionamiento es el siguiente cuando un invitado ingresa a una determinada página, un script se ejecuta en el servidor Web, el cual consulta una base de datos y va colocando el contenido sobre una plantilla. Se caracteriza por el ahorrar de tiempo y de recursos las páginas resultantes son capturadas y almacenadas en el servidor en lugar de ser generadas todo el tiempo por cada invitado.

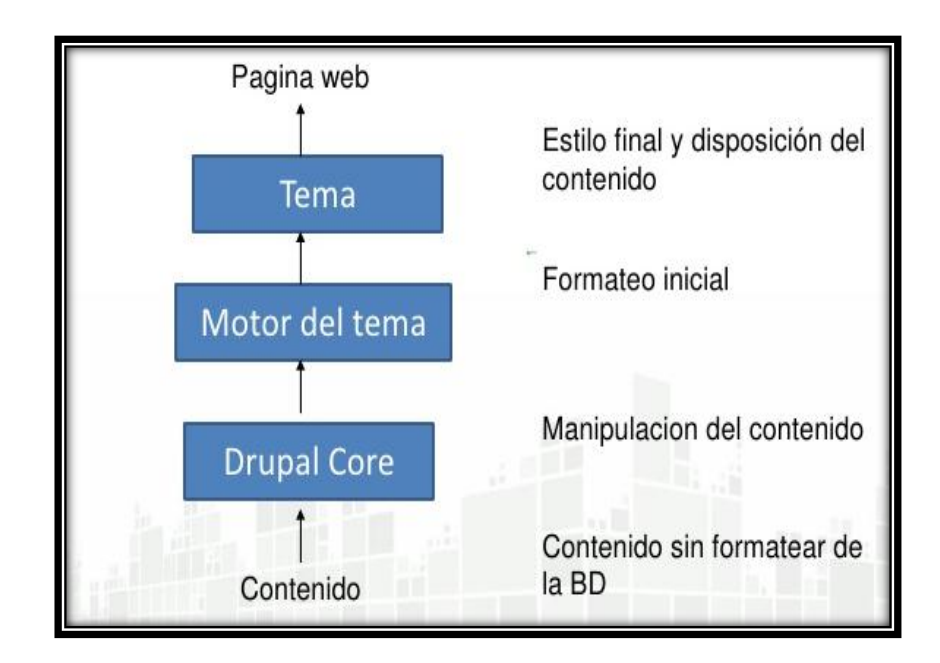

Figura 1.5. [La imagen muestra cómo Drupal trabaja en su contenido. tomada del libro Experto en Drupal 7]

La forma correcta para crear o editar páginas como usuario, es la de escribir páginas Web, no es necesario conocer HTML; aunque de este lenguaje hablaremos más adelante, En lugar de esto, se deberá hacer lo siguiente:

- $\checkmark$  Registrarse en un sitio Drupal
- $\checkmark$  Ingresar (escribir el nombre de usuario y la contraseña que obtuvo al registrarse),
- Escribir el contenido (noticias, imágenes artículos, etc.) en los formularios que se enviarán al correo electrónico.
- $\checkmark$  Por ultimo Finalizar y guardar el registro.

#### **1.3.2. Estructura de Drupal.**

Al momento de la instalación de Drupal se guardan en el servidor algunos directorios y archivos que son de mucha importancia para el CMS (Sistema de Gestión de Contenidos) y para el usuario al momento de personalizar la aplicación. Además el CMS es un software que permite crear una estructura base para la creación y administración de contenidos, principalmente de sitios web; En la figura se muestra la estructura de un CMS y de cada uno de ellos.

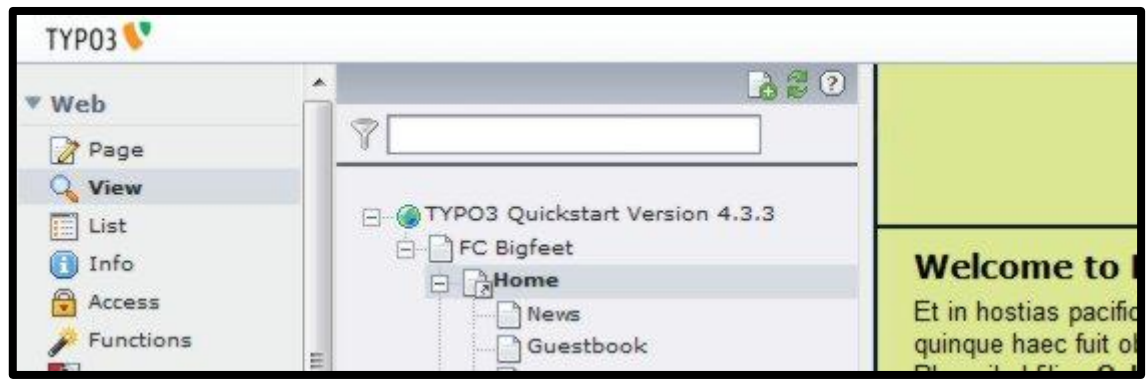

Figura 1.6. [La siguiente imagen muestra a TYPO3 que es un administrador de contenidos (CMS) imagen tomada del sitio web http://zonalinux.com.ar/author/admin/page/9/]

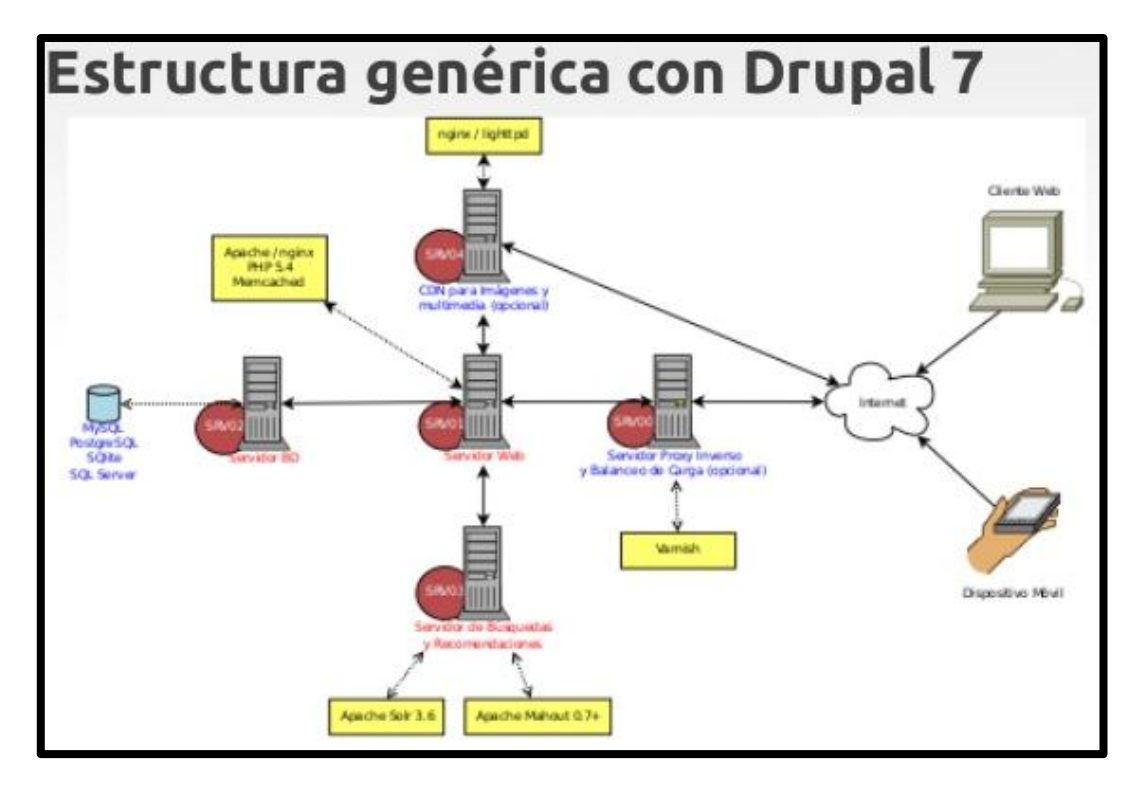

Figura 1.6.1. [La imagen muestra la ubicación de la estructura genérica de Drupal]

Un CMS es una aplicación que posee una base de datos asociada en la que se almacena contenidos, que son separados de los estilos o diseños; El CMS es el encargado de controlar quien edita y visualiza contenidos lo que la convierte ahí en una herramienta de gestión integral para la publicación de sitios web. Las funciones que ofrece un CMS son:

- $\checkmark$  Administración de la estructura de un sitio web.
- $\checkmark$  Administración de contenidos
- Administración de usuarios
- $\checkmark$  Informe y gestión del sitio web.

#### **1.4. Arquitectura de Drupal.**

Drupal posee una arquitectura que contiene los siguientes componentes:

- Núcleo
- Módulos
- $\checkmark$  Área de administración
- $\checkmark$  Nodos y tipos de contenido
- $\checkmark$  Entidades y campos
- $\checkmark$  Menús y Bloques
- $\checkmark$  Usuarios, roles y permisos
- $\checkmark$  Taxonomía
- $\checkmark$  Estructura de archivos y Temas.
- **1.4.1.** El núcleo aporta la base necesaria para el correcto funcionamiento de Drupal e incorpora componentes de la arquitectura que contiene áreas diferenciadas, contenidos y estructuras, y una flexibilidad extraordinaria. Además es posible acceder a este mediante sus funciones o con la programación de API pero para utilizar esto es necesario tener ya conocimientos sólidos. A continuación se muestra los elementos que componen el núcleo de Drupal.

| - NÚCLEO |                 |                   |                |                                                                                                    |                    |  |
|----------|-----------------|-------------------|----------------|----------------------------------------------------------------------------------------------------|--------------------|--|
|          | <b>ACTIVADO</b> | <b>NOMBRE</b>     | <b>VERSIÓN</b> | <b>DESCRIPCIÓN</b>                                                                                                    | <b>OPERACIONES</b> |  |
|          |                 | <b>Aggregator</b> | 7.0            | Integra contenido sindicado (canales<br>de noticias RSS, RDF y Atom).                                                                                                    |                    |  |
|          | $\boxdot$       | <b>Block</b>      | 7.0            | Controla el montaje visual de los<br>bloques con los que se construye una<br>página. Los bloques son cajas de<br>contenido que se representan en una<br>zona o región de una página web.<br>Necesitado por: Dashboard (activado) | Ayuda              |  |
|          |                 | Blog              | 7.0            | Activa los blogs multi usuario.                                                                                                    |                    |  |
|          |                 | <b>Book</b>       | 7.0            | Permite a los usuarios crear y organizar<br>los contenidos relacionados en un<br>índice.                                                                                                    |                    |  |
|          |                 |                   |                | Permite a los administradores cambiar<br>el esquema de color de los temas                                                                                                    |                    |  |

Figura 1.7. [Esta imagen hace referencia al núcleo dentro de Drupal]

#### **1.4.2. Módulos**.

Cumplen con la función de aportar funcionalidades al núcleo como ejemplo cuando uno instala drupal aporta 44 módulos, algunos de estos pueden ser desactivados desde el área de administración.

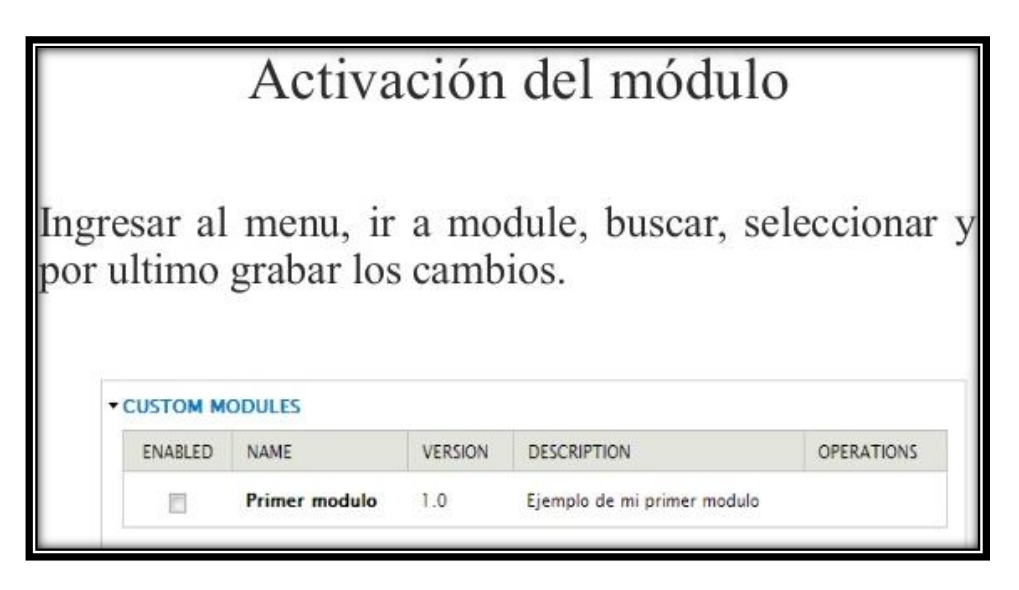

Figura 1.8. [Esta imagen hace referencia a la activación de un Módulo]

Existen diferentes tipos de módulos que trabajan dentro de Drupal, entre los más importantes y obligatorios tenemos: [6]

- $\checkmark$  Núcleo son los módulos provistos por Drupal al momento de realizar la instalación, algunos de ellos fueron contribuciones de la comunidad de Drupal que se incorporaron.
- Contribuciones: son los módulos que son compartidos para la comunidad de Drupal, están bajo Licencia Pública.
- Personalizados: son los módulos creados por el desarrollador del sitio.
- Field y Field SQL (Campo de almacenamiento) permiten añadir campos a entidades, tales como nodos y usuarios.
- $\checkmark$  Filter. (Filtro) que realiza acciones de filtrado sobre los contenidos a mostrar.
- $\checkmark$  Image. (Imagen) que permite al sistema manejar imágenes.
- $\checkmark$  Node. (Nodo) que realiza las acciones necesarias para la publicación y gestión
- $\checkmark$  System. (Sistema) encargado de la administración general del sitio.
- Taxonomy. (Taxonomía) que permite la categorización de contenido.
- $\checkmark$  Text. (Texto) que define tipos de campo de texto simple.

 $\checkmark$  User. (Usuario) necesario para el registro, acceso y gestión de usuarios.

Además de estos módulos podemos ampliar sus funcionalidades mediante extensiones llamadas sub\_módulos que son programados desarrollados por la comunidad de usuarios, independientes o por el administrador del sitio en construcción.

La forma como funciona un módulo es la siguiente el software extiende las funcionalidades y características de Drupal, luego los módulos precargados y según la versión van añadiendo lo que se necesita según la funcionalidad que tenga el sitio y el objetivo por el cual fue desarrollado.

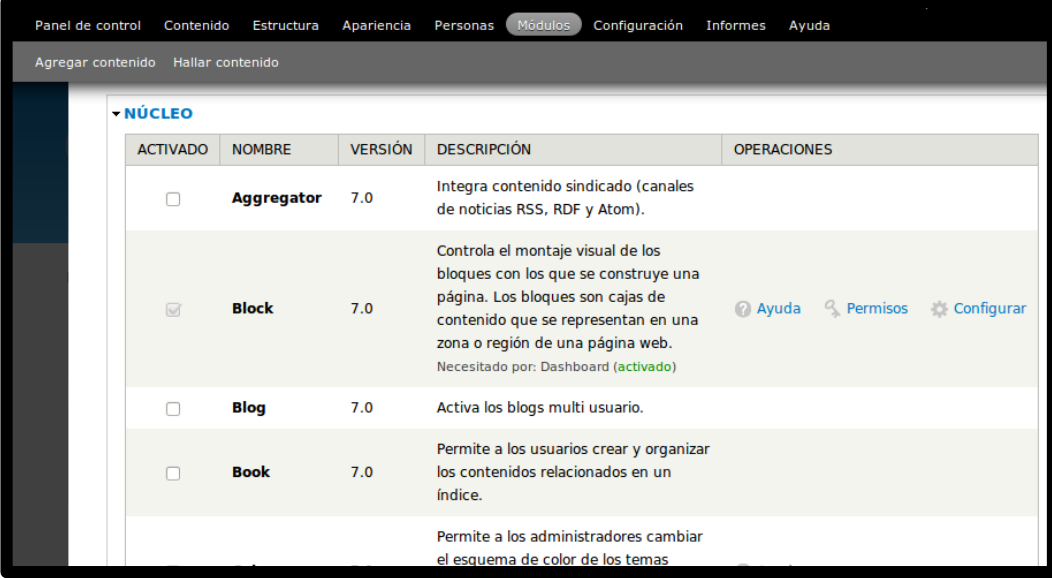

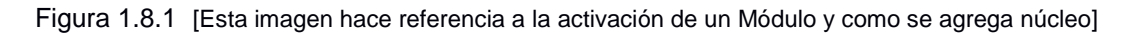

**1.4.3.** Área de Administración. Se caracteriza porque se lleva a cabo a través del menú de Administración que cuenta con la interfaz del sitio, el área de administración se divide en: Panel de control, Contenido, Estructura, Apariencia, Personas, Módulos, Configuración, Informes, Ayuda. Esta área sin duda alguna es la más importante ya que nos permite ejercer en esta herramienta los cambios pedidos.

#### **1.4.4. Región, bloque, menú.**

Drupal es un entorno modular que trabaja y funciona en base a regiones que están formadas por la cabecera, el pie, barras laterales, secciones en la que se incluye: sección principal, secundaria del contenido; todo esto son elementos de las regiones. Otro entorno modular son los Bloques el cual muestra la información que visualizamos dentro de cada uno de las regiones, pudiendo tomar la forma de menús como el menú de navegación o visualizaciones de módulos como los contenidos más vistos del foro charlas o interactividad dentro de este o información estática o dinámica que fue creada por un usuario es decir los eventos.

Existen tres tipos de menús dentro del estándar en Drupal: que son los enlaces primarios, enlaces secundarios y el menú de navegación. [1]

Los primarios y secundarios se caracterizan por ser construidos por diferentes administradores los cuales incluyen en cada sitio sus propios gustos y calidad de visualización además que se muestran automáticamente. Dentro de este entorno modular se pueden crear menús personalizados mediante la utilización de bloques. Y la forma de navegar del menú es definido exclusivamente por el administrador.

#### **1.4.5. Nodos, usuarios y permisos.**

Los roles de un usuarios o a su vez de varios y por ende sus permisos, se basan en el acceso que tienen los mismos a un determinado portal o sitio web. Depende de la forma de trabajo se determina a los usuarios mediante números en los que se definen usuarios invitados o invisibles, mientras que para los usuarios que se registran se les determina un ID. La principal características de estos usuarios es que tienen permisos, los cuales se les define por medio de roles, y estos depende del admirador del sitio web pudiendo crear diferentes tipos de roles además de los preestablecidos por defecto, para luego agregarle o quitarle permisos según la necesidad del sitio.

Nodo**.** Sirve para el unir, identificar las piezas dentro del contenido de los sitios web. El nodo es la unidad básica de contenido en Drupal. Los nodos pueden ser de distintos tipos: una página de contenido estático, un mensaje del foro, un artículo que se vende en una tienda online, un formulario web, una noticia en un diario digital, una imagen de una galería multimedia, etc.

ad – hoc sirve para referirse a la manera de trabajo en donde se busca únicamente lograr un desarrollo que dé respuesta al problema en el que se está trabajando, sin dotar al desarrollo de la necesaria modularidad que permita reutilizar sus componentes en el futuro.

<sup>[</sup>Aplicación nativa] es la que se desarrolla de forma específica para un determinado sistema operativo

Comentario. Dentro de la estructura de Drupal un comentario es un tipo de contenido el cual es independiente; ya que el nodo que el usuario envía contiene un contenido específico y que sirve para su identificación.

#### **1.4.6. Taxonomía**

La taxonomía permite la clasificación de los contenidos del sitio. El módulo Taxonomy de Drupal está constituido por dos elementos fundamentales: Los vocabularios (o categorías) y los términos (o etiquetas) su función es la de clasificar el contenido, es decir la forma de como los nodos se definen ya sea estos de forma independiente o como grupos cada vocabulario es agregado como uno o más tipos de contenido y por ello, en el sitio pueden ser clasificados según agrupaciones en categorías, etiquetas o como cualquier cosa que se elija. [1]

**1.4.7.** Estructura de archivos y Temas.

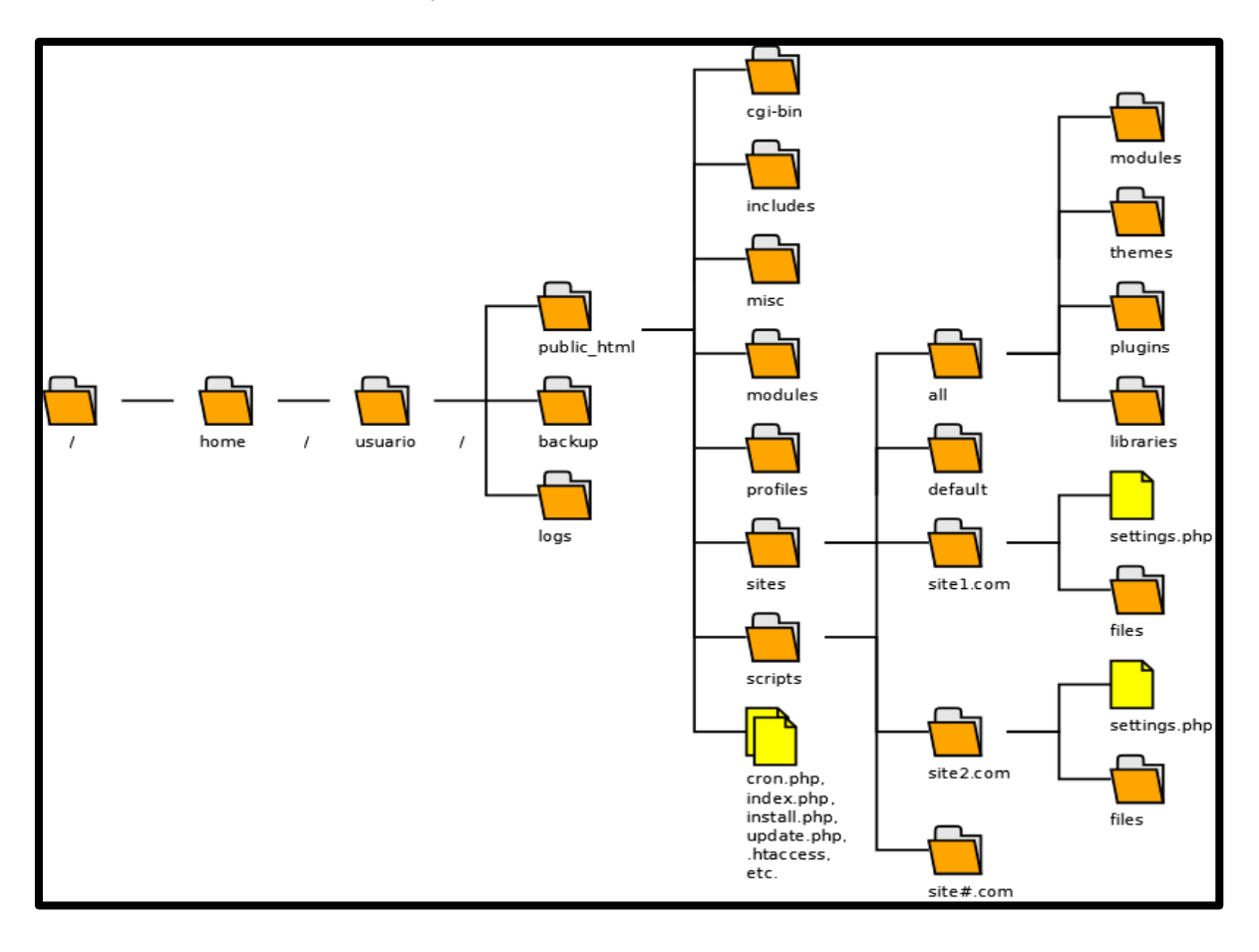

Figura 1.8.2 [Esta imagen hace referencia a la estructura de un Módulo y su forma de trabajar]

La estructura de Drupal, se caracteriza porque todas están ubicadas en el directorio raíz dentro de este directorio se encuentran las siguientes:

**Sites.** En esta carpeta se almacenan los datos de configuración del sitio y todos los módulos y temas adicionales que vayamos incorporando a nuestro portal. Estudiaremos más adelante las subcarpetas que contendrá la carpeta /sites.

**Modules**. En esta carpeta se almacenan únicamente los módulos del núcleo, en carpetas independientes. No se deben subir módulos adicionales a esta carpeta.

**Themes.** Mediante el uso de temas, Drupal separa los contenidos del diseño, de forma que es posible cambiar el aspecto del sitio cambiando o modificando el tema. La forma más fácil de personalizar los temas es modificando las hojas de estilo CSS que contienen. Los temas se dividen en regiones, que son áreas diferenciadas en las que se puede colocar contenido. Su función es igual que la carpeta modules, pero albergando los temas (themes) del sitio. No se deben subir temas adicionales a esta carpeta.

#### **1.5. Plantilla**

Un tema es un conjunto de archivos que permite cambiar el aspecto gráfico del sitio. Drupal se caracteriza por su modularidad pero también por sus Plantillas o también conocida como Tema. [8] ya que contiene una extensa cantidad de estas plantillas tanto de forma gratuita como pagadas.

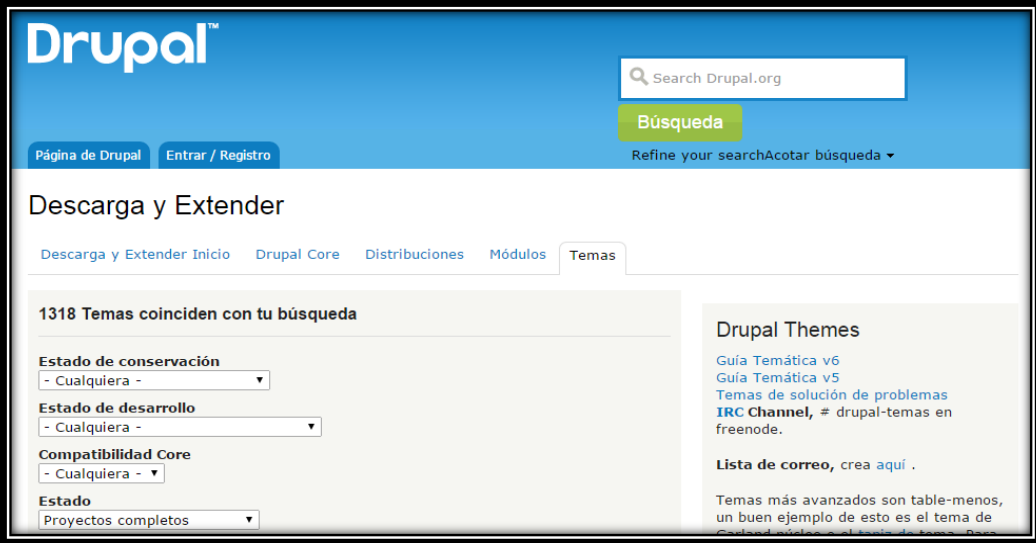

Figura 1.9. [Esta imagen hace referencia de cómo se descarga un Tema en Drupal]

## **1.6. HTML 5**

## **Definición.**

Es un vocabulario y un conjunto de interfaces de programación de aplicaciones que componen un lenguaje declarativo núcleo para los sitios web y aplicaciones.

HTML 5, es la quinta revisión y mejoramiento del mayor lenguaje básico de la World Wide Web, se especifica mediante el uso de variantes de sintaxis para HTML que deberá ser servida como XML (XHTML) (application/xhtml+xml). Esta es la primera vez que HTML y XHTML se han desarrollado en paralelo y han creado esta versión. Que ha sido la encargada de general mucho mejoramiento en cuanto al diseño interactivo de las páginas web. [10]

Antes de hablar de sus características vamos a ver como era antes la estructura de HTML y como es ahora.

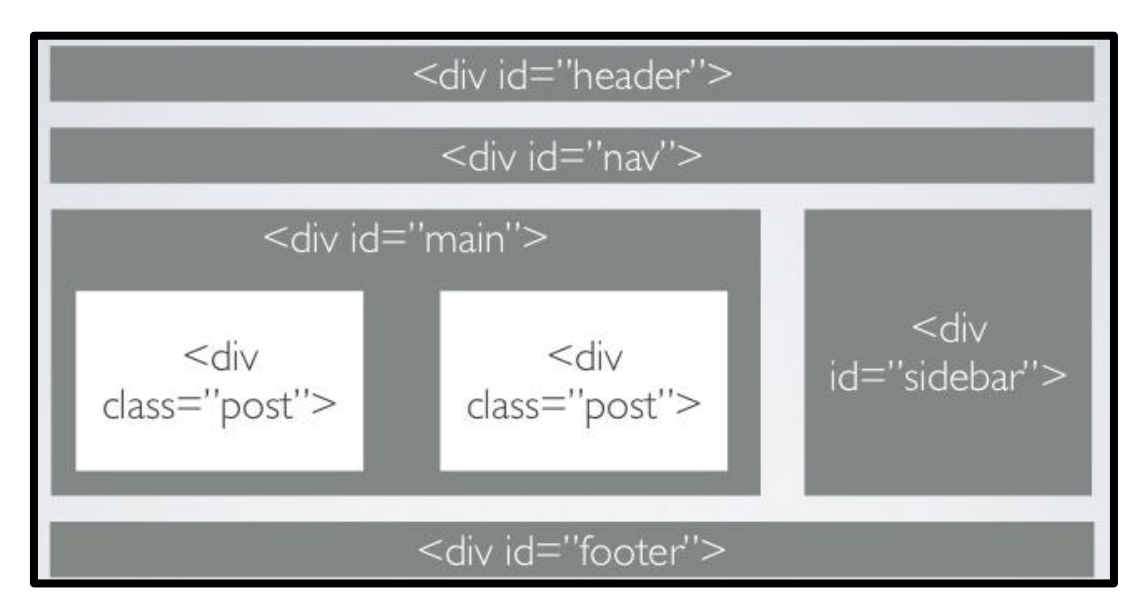

Figura 1.10. [La siguiente figura muestra la estructura Antigua de HTML]

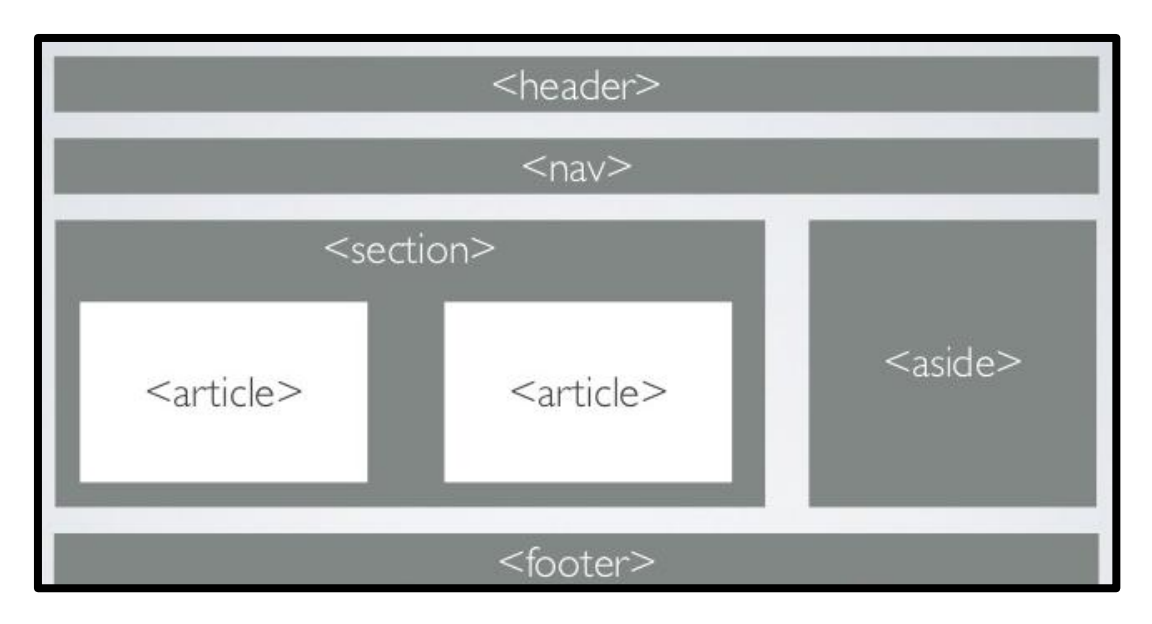

Figura 1.10.1 [La siguiente figura muestra la estructura Actual de HTML]

#### **HTML5 y sus Características.**

Dentro de las características que son las más favorables y notorias que se han ido añadiendo semántica y accesibilidad implícitas, especificando cada detalle y borrando cualquier ambigüedad. También se tiene en cuenta que muchas páginas web actuales son dinámicas, pareciéndose más a aplicaciones que a documentos. Algo básico es que HTML5

Está definido en base al DOM (la representación interna de una web con la que trabaja un navegador), dejando de lado la representación "real", definiendo a la vez un estándar HTML y XHTML. [11]. Algunas de las características más conocidas y en las cuales se distinguen son las siguientes:

- $\checkmark$  Compatibilidad, Evolución.
- $\checkmark$  Utilidad, Resolver problemas reales.
- $\checkmark$  Interoperabilidad, Definir el comportamiento de los UA, Gestión de errores. Acceso universal, Independencia del medio
- $\checkmark$  Mejor manejo de errores y mejoramiento en entorno.

#### **1.6.1. ESCTRUCTURA.**

En cuanto a su estructura HTML5 contiene elementos que sirven para diseñar y mejorar la apariencia de una página web, estableciendo qué se va hacer en cada sección, es decir lograr una mejor redacción en cuanto al contenido.

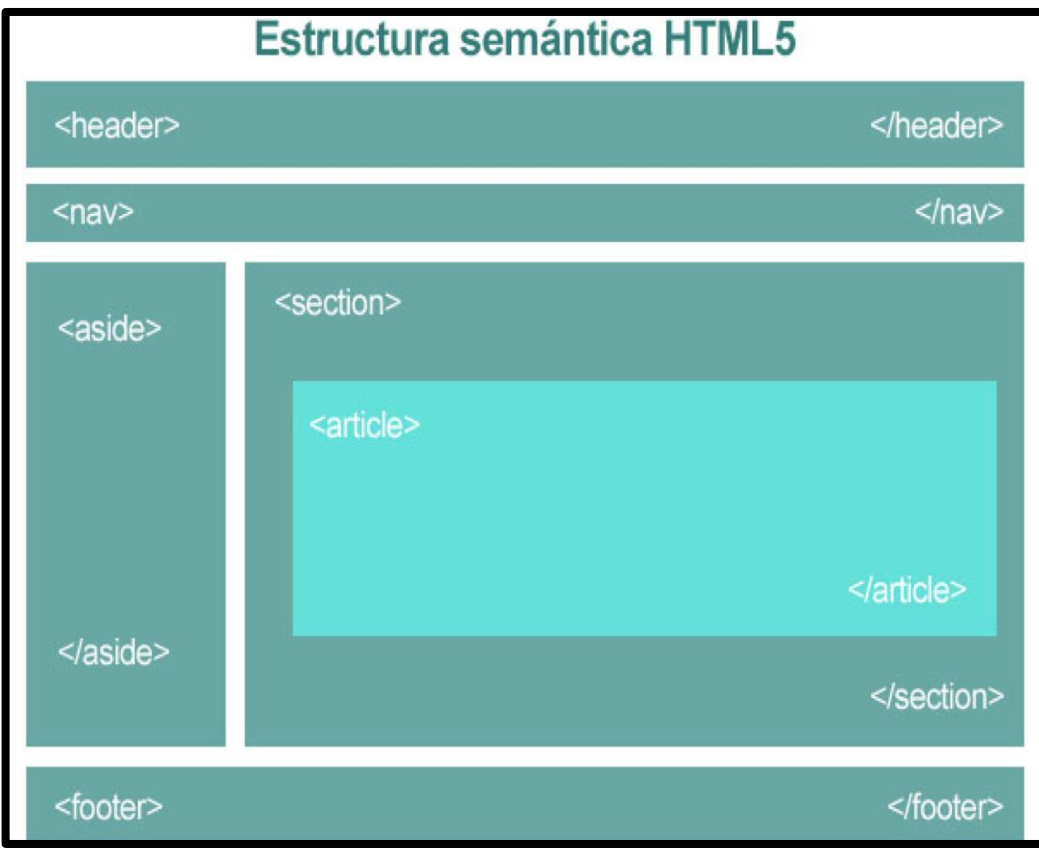

Figura 1.10.2. [La siguiente figura muestra la estructura semántica de HTML5]

#### **1.6.2. Elementos de HTML5**

Los elementos son los componentes fundamentales del HTML cuentan con dos propiedades básicas, atributos y contenido, en general se conforman con una etiqueta de apertura y otra de cierre, los atributos se colocan dentro de la etiqueta de apertura, y el contenido se coloca entre la etiqueta de apertura y la de cierre.

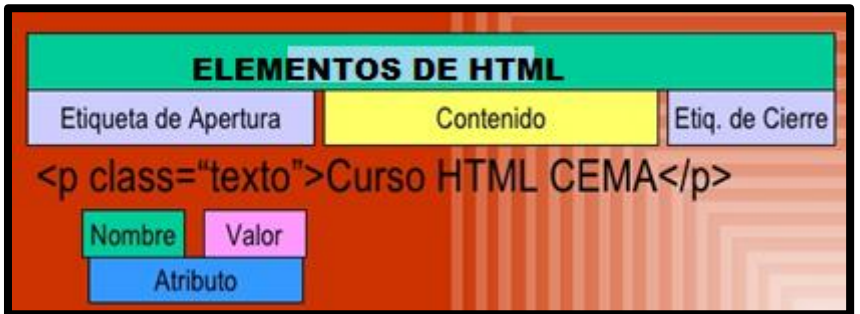

Figura 1.10.3 [La siguiente figura muestra la estructura de elementos de HTML]

Los atributos de un elemento dentro de HTML son pares de nombres y valores separados por un "=" que se encuentran dentro de la etiqueta de apertura de algún elemento. Los valores deben estar entre comillas. Ejemplo:

<sup>[</sup>HTML] Es el lenguaje en el que están escritas las páginas web.

```
<span id="idedeesteelemento" style="color:red;"title="CURSO 
UTPL''>CURSO UTPL
</span>
<a href="http://www.utpl.ed.ec" class="milink" target="_blank">
UNIVERSIDAD TECNICA PARTICULAR DE LOJA
\langlea>
```
Además de los mencionados HTML tiene algunos otros elementos que son de suma importancia en cuanto a su estructura estos son:

- $\checkmark$  Estructurales. Describen el propósito del texto y no denotan ningún formato específico.
- $\checkmark$  De presentación. Describen la apariencia del texto, independientemente de su función; aquí vale recalcar que estos elementos de presentación ya son obsoletos debido a la aparición del CSS.
- $\checkmark$  De HiperTexto. Relaciona una parte del documento a otros documentos.
- $\checkmark$  Sección general. Dentro de los elementos de HTML5 funciona como aplicación, capítulo de una pagino o libro que contiene, sesiones, subsecciones es decir una estructurara mejor en cada sección y en todo el libro.
- $\checkmark$  Artículo. Es el contenido independiente dentro de un documento o libro, contiene las entradas de noticias, blog, revistas, periódico en red. La principal ventaja de tener muchos artículos es que la herramienta puede extraerlos fácilmente y ubicarlos de una mejor manera.
- Encabezamiento. Es la representación de un documento ubicado en la cabecera de una sección, y es de suponer que se le dé más importancia que al resto, sobre todo si la sección es un artículo, revista o diario.
- $\checkmark$  Pie de página. Representa el final de nuestra página o final de una sección, contiene información acerca del fin de la paginas si es didáctica, informativa, o cultural es decir da a conocer su contenido esto depende principalmente del diseño que le dé el administrador.
- $\checkmark$  Navegación. La navegación refleja lo importante y relevante del sitio es colocada como una barra siempre ubicada en la parte superior, en la que el

administrador da a conocer los acontecimientos que suceden y que son característicos de la página que se está observando.

#### **1.6.3. Formularios.**

Su función consiste en pedir información para el ingreso a determinadas páginas el mismo que actualmente ha sufrido cambios debido a la inclusión del elemento input que permite una serie de cambio de los siguientes tipos de datos que detallamos a continuación.

- $\checkmark$  Fecha, hora, hora-locales, fecha, mes, semana, hora, minutos dentro de una fecha.
- Número párrafo que el usuario y el número Indique.
- $\checkmark$  Gama indica Rango entre dos Números.
- Email Indica el correo electrónico.
- $\checkmark$  Búsqueda párrafo búsqueda una dirección.
- Párrafo del color Indicar el color de la ONU

Gracias a la utilización de HTLM en su versión 5 hace que el proceso de codificación sea más fácil. Muchas de las características permiten a los usuarios ejecutar contenidos complejos en plataformas de baja potencia.

#### **1.7. Hojas de estilo CSS.**

Una hoja de estilos consiste en un conjunto de reglas en donde cada regla está formada por el selector, la declaración que contiene propiedad y valor; lo que nos permite hacer con esto redefinir estilos de etiquetas en HTML, crear estilos personalizados para uso genérico (clases) y crear estilos para un elemento HTML especifico.

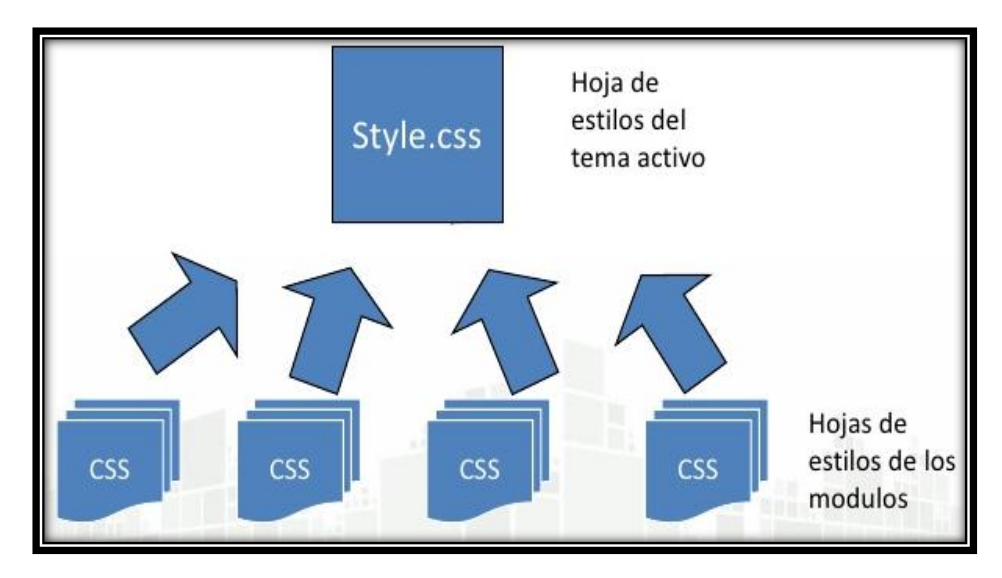

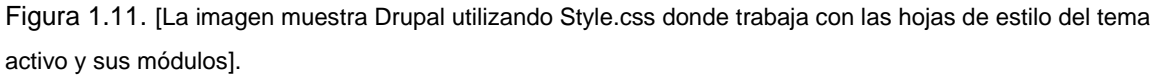

El nombre CSS proviene de hojas de estilo en cascada, es un lenguaje para definir la presentación de un documento. Se encarga de formular la especificación y para que las hojas sirven de estándar para los usuarios y los navegadores web. El objetivo es separar la estructura de un documento de la presentación es decir mejora la misma en toda su estructura. Se puede definir estilos básicos o generales dentro de la cabecera o pie del documento o en cada etiqueta particular mediante el uso de atributos de estilo puede ser adjuntada como un documento separado o en el mismo documento.

#### **1.7.1. Sintaxis**

El CSS contiene y trabaja con una sintaxis muy sencilla, se caracteriza por sus palabras en idioma inglés, las cuales definen sus propiedades de estilo. El uso de las reglas es otras característica de una hoja de estilo donde cada regla o conjunto de reglas consiste en uno o más selectores y un bloque de declaración o bloque de estilo con los estilos a aplicar para los elementos del documento que cumplan con el selector que les precede. Cada bloque de estilos se define entre llaves, y está formado por una o varias declaraciones de estilo con el formato: propiedad: valor; [14]

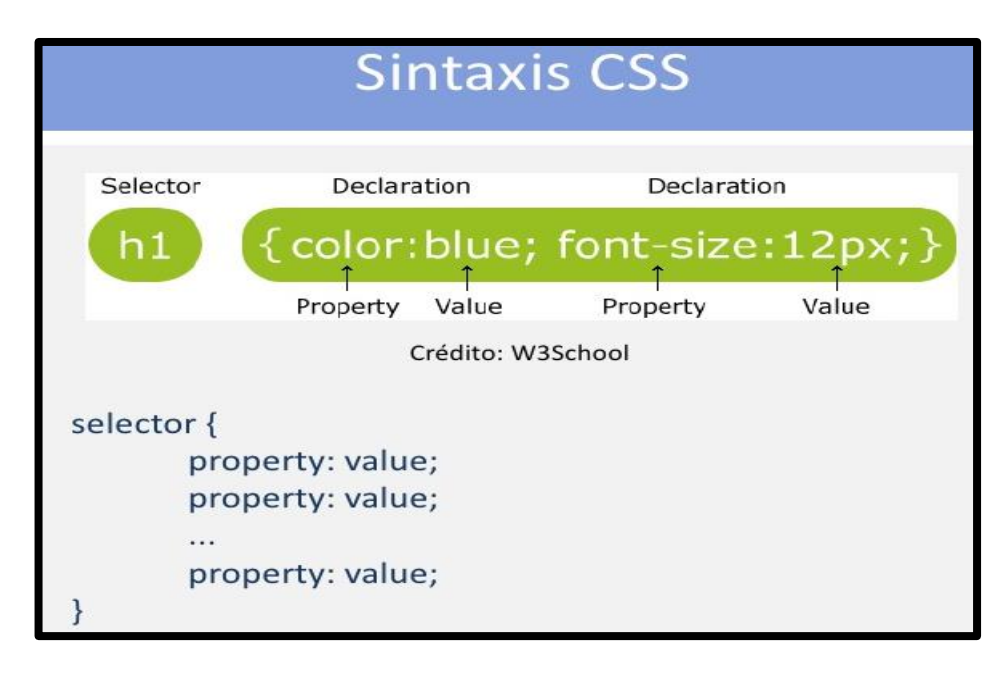

Figura 1.12 [La siguiente imagen muestra la sintaxis de un CSS].

Otra parte fundamental dentro de los CSS son los comentarios y las etiquetas los cuales se los utiliza para explicar el código y de ayuda para recordar lo que hemos realizado; un comentario CSS siempre inicia con /\*; y termina con \*/

```
/*este es mi comentario*/
  p{ text-aling:center;
```
La función del etiquetado es de marcar la estructura del documento. Las etiquetas tienen un valor fundamental para poder trabajar dentro de los CSS. Una etiqueta dentro de los CSS siempre va a estar representadas así: <h1> Algo que no cumple las etiquetas es que no proporcionar información sobre cómo se visualizara la página ya que especifica cómo se desarrolla y como mostrarla. En cambio las reglas los CSS permiten realizar la maquetación a continuación describimos una imagen que explican el funcionamiento de una regla.

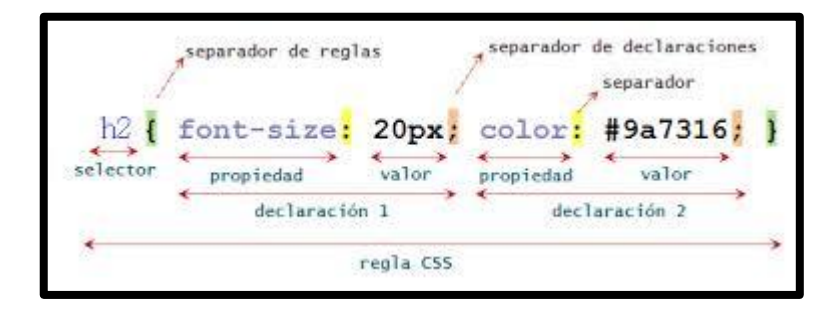

Figura 1.13. [La siguiente imagen muestra la utilización de una regla dentro de un CSS].

#### **1.7.2. Historia de los CCS.**

Las hojas de estilo comenzaron como un lenguaje de hojas de estilos creado para controlar el aspecto o presentación de los documentos electrónicos definidos con HTML y XHTML. CSS es la mejor forma de separar los contenidos y su presentación y es imprescindible para crear páginas web complejas. La utilidad se basa en sus varios niveles y perfiles. Cada nivel de CSS se construye sobre el anterior, generalmente añadiendo funciones al previo desarrollo. Es posible modificar el aspecto de un tema a través de las hojas de estilo CSS. No se requieren conocimientos de programación, pero sí conocimientos de maquetación web con CSS. Los perfiles son, generalmente, parte de uno o varios niveles de CSS definidos para un dispositivo o interfaz particular.

Dentro de la historia de los CSS comenzamos con el CSS1 hasta llegar al CSS3 que es tema de esta tesis. El gran impulso de los lenguajes de hojas de estilos produjo gracias a la expansión y uso del internet, y al crecimiento del lenguaje HTML para creación de documentos electrónicos, el uso de navegadores; el W3C dedico el desarrollo y estandarización de CSS; el CSS1 Como su número lo indica fue la primera especificación oficial de CSS, esta versión CSS1, es publicada en diciembre 1996 [17].

Algunas de las funcionalidades que ofrecían los CSS1 son:

- $\checkmark$  Propiedades de las Fuente.
- $\checkmark$  Color de texto, Fondos y bordes.
- $\checkmark$  Atributos del texto. Alineación de textos.
- $\checkmark$  Propiedades de margen, borde, relleno y espaciado.
- $\checkmark$  Propiedades de identificación y presentación de listas.
- · de elemento: h1 { color: red; }
- → de clase: h1.alert { color: red; }<br>→ de ID: #alert { color: red; }
- 
- denb. #alert [ color. red, j ]<br>b descendientes y contextuales: h1 em { color: red; }
- pseudo-clases: a:link, a:visited, a:active, :first-line, :first-letter
- comodín: div \* p

Figura 1.14. [La siguiente figura muestra un ejemplo utilizando un CSS1; tomada del sitio web [http://www.jesusda.com/docs/ebooks/introduccion\\_css.pdf](http://www.jesusda.com/docs/ebooks/introduccion_css.pdf)]
El 12 de Mayo de 1998, el grupo de trabajo de CSS publica su segunda recomendación oficial, conocida como "CSS nivel 2". Al mismo tiempo, la siguiente recomendación de CSS, conocida como "CSS nivel. La adopción de CSS por parte de los navegadores ha requerido un largo periodo de tiempo. El mismo año que se publicó CSS 1, Microsoft lanzaba su navegador Internet Explorer 3.0, que disponía de un soporte bastante reducido de CSS. El primer navegador con soporte completo de CSS 1 fue la versión para Mac de Internet Explorer 5, que se publicó en el año 2000.[34]

El CSS2 mejoro en lo referente a sus funcionalidades propias de las capas representadas por  $(\langle \text{div} \rangle)$  como de posicionamiento relativo, absoluto y fijo, además de lo siguiente:

- $\checkmark$  Mejoramiento en imágenes.
- Recolección de información.
- Tipos de medios.
- $\checkmark$  Hojas de estilo auditivas
- $\checkmark$  Texto bidireccional en las que se incluve sombras, bordes.
	- > selector universal (\*): blockquote \* {...}
	-
	- selector universal (\*): blockquote \* { ... }<br>
	 de atributo: a[href="<u>http://www.google.com</u>/"] { ... }<br>
	 más pseudo-clases: :first-child, :hover, :focus, :active, :lang,<br>
	:before, :after<br>
	 de hijos: div > p { ... }<br>
	-
	-

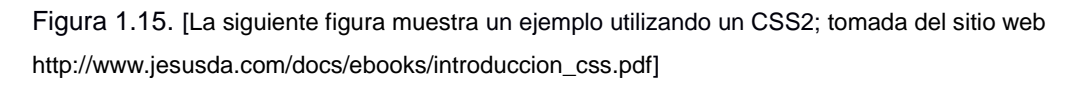

El CSS 2.1. Se caracteriza por eliminar el principal error de su antecesor desarrollada por los mismos administradores el cual es el de no poder modificar una imagen directamente, además que elimina funcionalidades poco soportadas o inoperables en los navegadores.

# **1.7.3. Soporte de CSS en Navegadores.**

El diseño web siempre está limitado por las posibilidades de los navegadores que utilizan los usuarios para acceder a sus páginas. Es imprescindible conocer el soporte que brindan los CSS en cada uno de los navegadores. Internamente los navegadores están divididos en componentes. El motor es la parte del navegador que se encarga de interpretar el código HTML y CSS para mostrar las páginas.

Tabla 1.1. Navegadores.

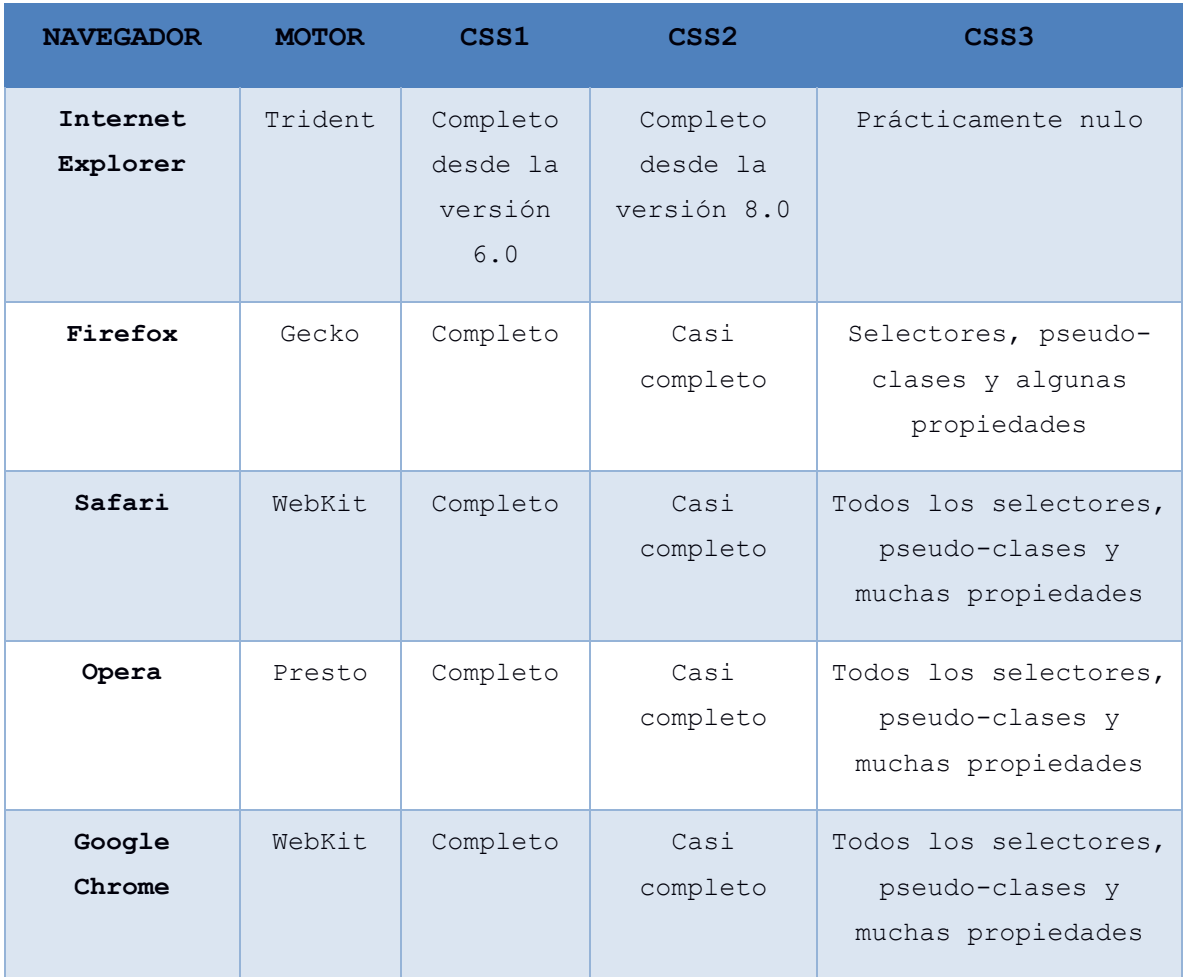

Fuente La siguiente tabla ha sido elaborada a partir de la información que se puede encontrar en la página (http://en.wikipedia.org/wiki/Comparison\_of\_layout\_engines\_(Cascading\_Style\_Sheets))

# **1.8. El CSS3**.

Se caracteriza por estar dividida en varios documentos separados, llamados módulos. Cada módulo añade nuevas funcionalidades lo que facilita su reutilización en algunos módulos. Es decir que se puede trabajar en diferentes estados y estos no afectaran a los módulos. El uso del CSS3 se basa en la estética de un sitio web es decir su presentación, visualización, color, efectos y la utilización.

Es mediante una hoja externa la misma que permite cambiar la estética entera de un sitio web, el mismo sitio web puede variar totalmente de estética cambiando solo la CSS3, ya que se modifica toda su presentación; establecer diferentes reglas que indicarán como debe presentarse un documento, indicar sus propiedades como el color, el tamaño de la letra, el tipo de letra, si es arial, si es courier, también se puede dar forma a otras cosas, como el color de fondo de una página, tamaños de un elemento (por ejemplo el alto y el ancho de una tabla. [19]

#### **1.9. Ventajas de CSS3.**

Una de las principales ventajas de utilizar los CSS3 consiste que con las hojas de estilos, de una vez, podemos definir los estilos de todo un sitio web. Esto se consigue creando un archivo donde tan sólo colocamos las declaraciones de estilos de la página y enlazando todas las páginas del sitio con ese archivo. Estas ventajas ahorran líneas de código HTML lo que reduce el peso del documento y se evita la molestia de definir una y otra vez los estilos. Otras ventajas que se tiene son las siguientes:

- $\checkmark$  Permite ahorrar tiempo y trabajo al utilizar varias técnicas como bordes redondeados, sombra en el texto y sombra en las cajas.
- $\checkmark$  Permite controlar en su totalidad la presentación del sitio al poder tener todo el código CSS reunido en uno, lo que facilita su modificación.
- $\checkmark$  Se puede elegir el archivo CSS que deseamos mostrar, puede aumentar la accesibilidad ya que podemos asignarles un código CSS concreto a personas con deficiencias visuales, es más legible el código HTML al tener el código CSS. [15]
- $\checkmark$  Según el dispositivo que estemos utilizando podremos mostrar una variedad de hojas y podemos escoger o dejar que el usuario elija, cuya ventaja es aligerar la carga de nuestro sitio al juntar todas las imágenes en una sola.
- $\checkmark$  Ahorro en la trasferencia.

#### **1.10. Formas de aplicar CSS3 a una página HTML.**

Las formas de aplicación de un CSS· en un HTML5 es dentro de los siguiente módulos.

1. Dentro de la etiqueta HTML – controlando solo la etiqueta.

```
- p {color:red;text-align:center}.
```
- 2. Dentro del archivo HTML dentro del encabezado
	- <style>p {color:red;text-align:center;}</style>.
- 3. Creando un archivo exterior CSS.

```
- <link rel="stylesheet"type="text/css" href="theme.css" />-
```
Esto va dentro del HEAD de nuestra página

```
p {color:red;text-align:center;} – los estilos los aplicamos
```

```
en el archivo externo CSS.
```
# **1.11. Propiedades de los CSS3.**

Las nuevas propiedades de los CSS3 son [19]:

- $\checkmark$  Bordes: border-color, border-image, border-radius, box-shadow.
- $\checkmark$  Backgrounds: background-origin, background-clip, background-size, layering multiple background images.
- $\checkmark$  Imagenes: diseño de figuras.
- $\checkmark$  Fondo: fondo de texto y de figuras
- $\checkmark$  Color: HSL colors, HSLA colors, RGBA colors opacity.
- $\checkmark$  Texto: text-shadow, text-overflow.
- $\checkmark$  Interface: box-sizing, resize.
- $\checkmark$  Selectores: attribute selectors.
- $\checkmark$  Formatos: media queries, multiple column layout, speech.

### **1.12. Layout.**

Esta nueva característica que permitirá organizar los elementos en pantalla de una mejor manera y combinarlos de diferentes maneras sin etiquetas adicionales. El desarrollo de CSS ha permitido que se puedan realizar los mismos diseños sin utilizar tablas HTML. Las principales ventajas de diseñar la estructura de las páginas web con CSS en vez de con tablas HTML son las siguientes:

 $\checkmark$  Mantenimiento: una página diseñada exclusivamente con CSS es mucho más fácil de mantener que una página diseñada con tablas. Cambiar el aspecto de una página creada con CSS es tan fácil como modificar unas pocas reglas en las hojas de estilos. Sin embargo, realizar la misma modificación en una página creada con tablas supone un esfuerzo muy superior y es más probable cometer errores.

- $\checkmark$  Accesibilidad: las páginas creadas con CSS son más accesibles que las páginas diseñadas con tablas. De hecho, los navegadores que utilizan las personas discapacitadas (en especial las personas invidentes) pueden tener dificultades con la estructura de las páginas complejas creadas con tablas HTML. No obstante, diseñar una página web exclusivamente con CSS no garantiza que la página sea accesible.
- $\checkmark$  Velocidad de carga: el código HTML de una página diseñada con tablas es mucho mayor que el código de la misma página diseñada exclusivamente con CSS, por lo que tarda más tiempo en descargarse. En cualquier caso, si el usuario accede al sitio con una conexión de banda ancha y la página es de un tamaño medio o reducido, las diferencias son casi imperceptibles.
- $\checkmark$  Semántica: aunque resulta obvio, las tablas HTML sólo se deben utilizar para mostrar datos cuya información sólo se entiende en forma de filas y columnas. Utilizar tablas para crear la estructura completa de una página es tan absurdo como utilizar por ejemplo la etiqueta para crear párrafos de texto.

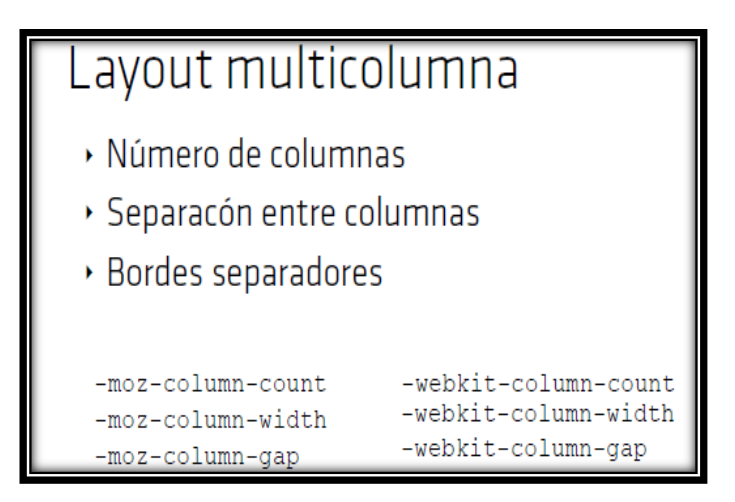

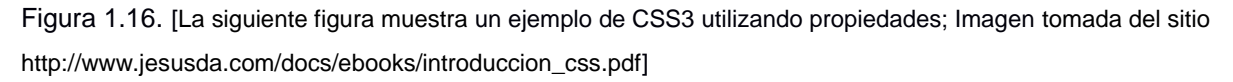

Por estos motivos, la estructura basada en tablas ha dado paso a la estructura basada exclusivamente en CSS. Aunque crear la estructura de las páginas sólo con CSS presenta en ocasiones retos importantes, en general es más sencilla y flexible.

### **1.13. Editores de Hojas de estilo Sublime Text.**

Sublime Text es un editor de texto y editor de código fuente desarrollado originalmente como una extensión de VIM, con el tiempo fue creando una identidad propia, por esto aún conserva un modo de edición. Su distribución es de forma gratuita, pero no es software libre o de código abierto, se puede obtener una licencia para su uso ilimitado, pero el no disponer de ésta no genera limitación. [20]

#### **1.13.1. Características**

Entre las principales características tenemos las siguientes [21]

 $\checkmark$  Multi Cursor: Crea cursores con los que podemos escribir texto de forma arbitraria en diferentes posiciones del archivo.

 $\checkmark$  Minimapa: consiste en una previsualización de la estructura del código, es muy útil para desplazarse por el archivo.

 Multi Selección: Hace una selección múltiple de un término por diferentes partes del archivo.

 $\checkmark$  Multi Layout: Trae siete configuraciones de plantilla podemos elegir editar en una sola ventana o hacer una división de hasta cuatro ventanas verticales o cuatro ventanas en cuadrícula.

 $\checkmark$  Soporte nativo para infinidad de lenguajes: Soporta de forma nativa 43 lenguajes de programación y texto plano.

 $\checkmark$  Syntax Highlight configurable: El remarcado de sintaxis es completamente configurable a través de archivos de configuración del usuario.

 $\checkmark$  Búsqueda Dinámica: Se puede hacer búsqueda de expresiones regulares o por archivos, proyectos, directorios, una conjunción de ellos o todo a la vez.

 $\checkmark$  Auto completado y marcado de llaves: Se puede ir a la llave que cierra o abre un bloque de una forma sencilla.

 $\checkmark$  Soporte de Snippets y Plugins: Los snippets son similares a las macros o los bundles además de la existencia de multitud de plugins.

- $\checkmark$  Coloreado y envoltura de sintaxis: Si se escribe en un lenguaje de programación o marcado.
- $\checkmark$  Pestañas: Se pueden abrir varios documentos y organizarlos en pestañas.

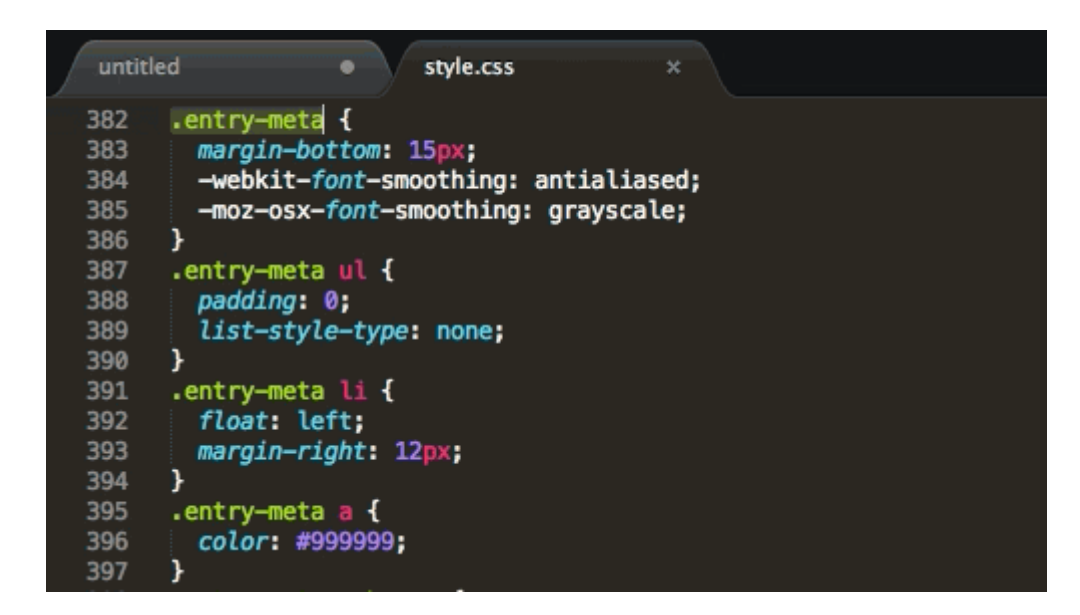

Figura 1.17. [La siguiente figura muestra la ventana de Sublime Text. Imagen de autoria propia]

#### **1.14. Xampp como servidor web.**

Es un [servidor](http://es.wikipedia.org/wiki/Servidor) independiente de [plataforma,](http://es.wikipedia.org/wiki/Plataforma_(informática)) [software libre,](http://es.wikipedia.org/wiki/Software_libre) que consiste principalmente en la base de datos [MySQL,](http://es.wikipedia.org/wiki/MySQL) el servidor web [Apache](http://es.wikipedia.org/wiki/Servidor_HTTP_Apache) y los intérpretes para lenguajes de script: [PHP](http://es.wikipedia.org/wiki/PHP) y [Perl.](http://es.wikipedia.org/wiki/Perl) El nombre proviene del acrónimo de X es decir sirve para múltiples Sistemas Operativos [22]

El programa está liberado y bajo licencia [GNU](http://es.wikipedia.org/wiki/GNU) y su función principal es la de actuar como un servidor web libre, fácil de usar y capaz de interpretar páginas dinámicas.

#### **1.14.1. Características y requisitos.**

La característica principal es que XAMPP solamente requiere descargar es muy liviano y su descarga dura solo 45 segundos y luego ejecutar un archivo [ZIP,](http://es.wikipedia.org/wiki/Formato_de_compresión_ZIP) [tar](http://es.wikipedia.org/wiki/Tar) , [exe](http://es.wikipedia.org/wiki/EXE) o fkl, con unas pequeñas configuraciones en alguno de sus componentes que el servidor Web necesitará. XAMPP se actualiza regularmente para incorporar las últimas versiones de Apache/MySQL/PHP y Perl.

También incluye módulos para instalar XAMPP se requiere solamente una pequeña fracción del tiempo necesario para descargar y configurar los programas por separado.

Puede encontrarse tanto en versión completa, así como en una versión más ligera que es portátil. Oficialmente, los diseñadores de XAMPP, solo pretendían su uso como una herramienta de desarrollo, para permitir a los diseñadores de sitios webs y programadores testear su trabajo en sus propios ordenadores sin ningún acceso a Internet.

En la práctica, sin embargo, XAMPP es utilizado actualmente como servidor de sitios Web, ya que, con algunas modificaciones, es generalmente lo suficientemente seguro para serlo. Con el paquete se incluye una herramienta especial para proteger fácilmente las partes más importantes. [23]

### **1.14.2. Seguridad.**

En cuanto a su seguridad debemos decir que Xampp no es para uso en producción, sólo es un entorno de desarrollo local. Es decir un servidor local que eso si nos permite una gran facilidad de uso debido a sus características que lo hacen único. Xampp está configurado lo más abierto posible, permitiendo que el desarrollador trabaje sin restricciones. Para entornos de desarrollo esto es muy útil, pero en un entorno de producción es fatal. No se pueden actualizar individualmente las versiones de los programas que instala.

Una de las principales desventajas de Xampp es que trae las últimas versiones de las aplicaciones que instala, sin embargo cuando pasa el tiempo y salen nuevas versiones de las mismas, no queda otra salida que reinstalar todo Xampp.

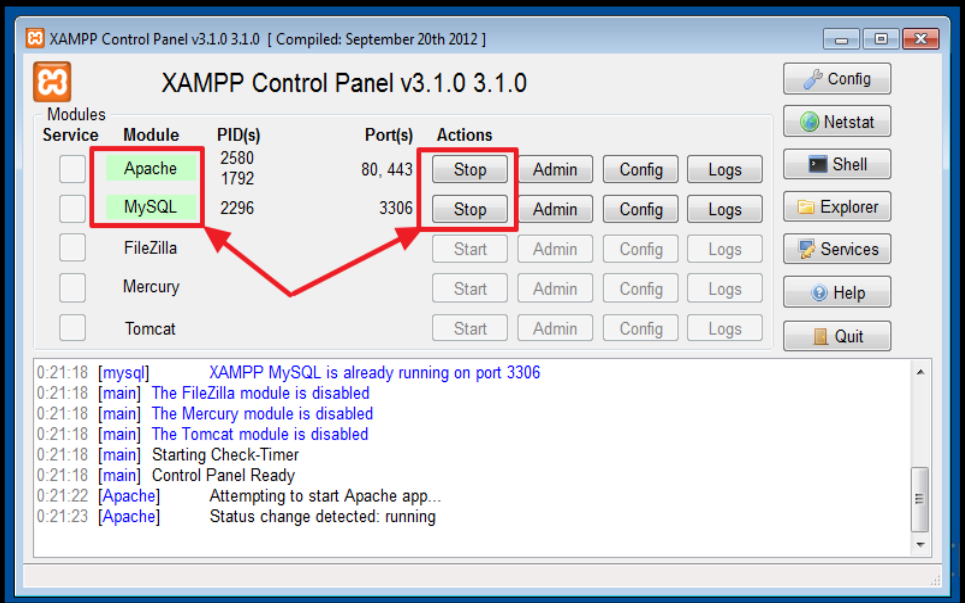

Figura 1.18. [La siguiente figura muestra la ventana de Control de Xampp]

**CAPITULO II. PLANTILLAS EN DRUPAL.**

# **2.1. PLANTILLAS.**

Un Tema es una serie de archivos que define la capa de una web con Drupal. Un tema especifica la estructura de la página. Como se la va a diseñar y cuál es la mejor de ellas para aplicarla dentro de la página web. [1] Las plantillas o etiquetas al momento de querer aplicar una declaración de estilos se distinguirá de las demás por el atributo: class= "nombre\_clase".

Ejemplo: <h1 clase="efecto1">...</h1>

```
Sintaxi nombre clase propiedad valor;
```
El nombre de la clase, precedido de un punto y seguido de la declaración de estilo

```
Eiemplo .efecto1 text -align: center;
```
El significado de esto es que la etiqueta <h1> con el atributo class ="efecto1" estará centrada, además esta etiqueta de presentación podrá aplicarse a otras etiquetas del código.

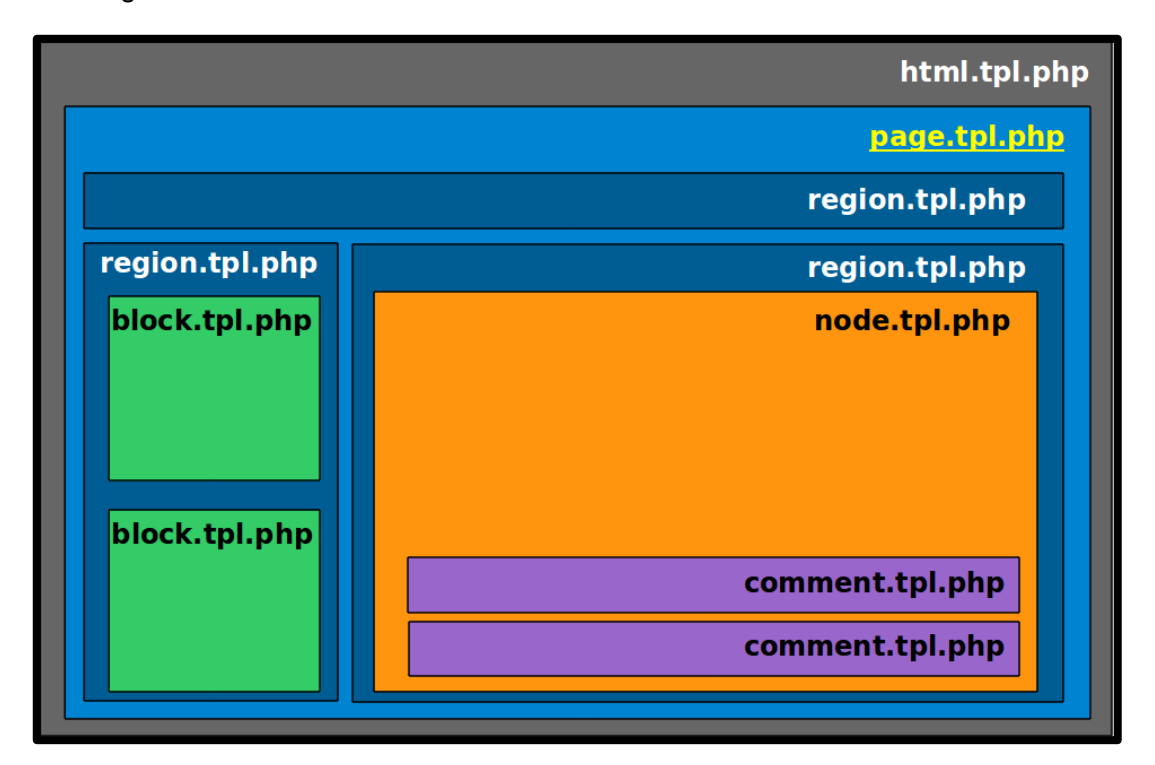

Figura 2.1 [Las siguiente figura muestra el orden de los Template .tpl .php. Basado en entidades de Drupal]

Al momento de utilizar un tema debemos tener en cuenta que es o que no es; esto nos permite realizar un sinfín de actividades para esto voy a especificar como podemos instalar un único tema en el sitio o varios temas, existen tres posibilidades de empezar

con un tema, la primera usar una plantilla hecha, la segunda desde una plantilla base y la tercera hacer una propia.

# Tabla 2.1. Plantillas.

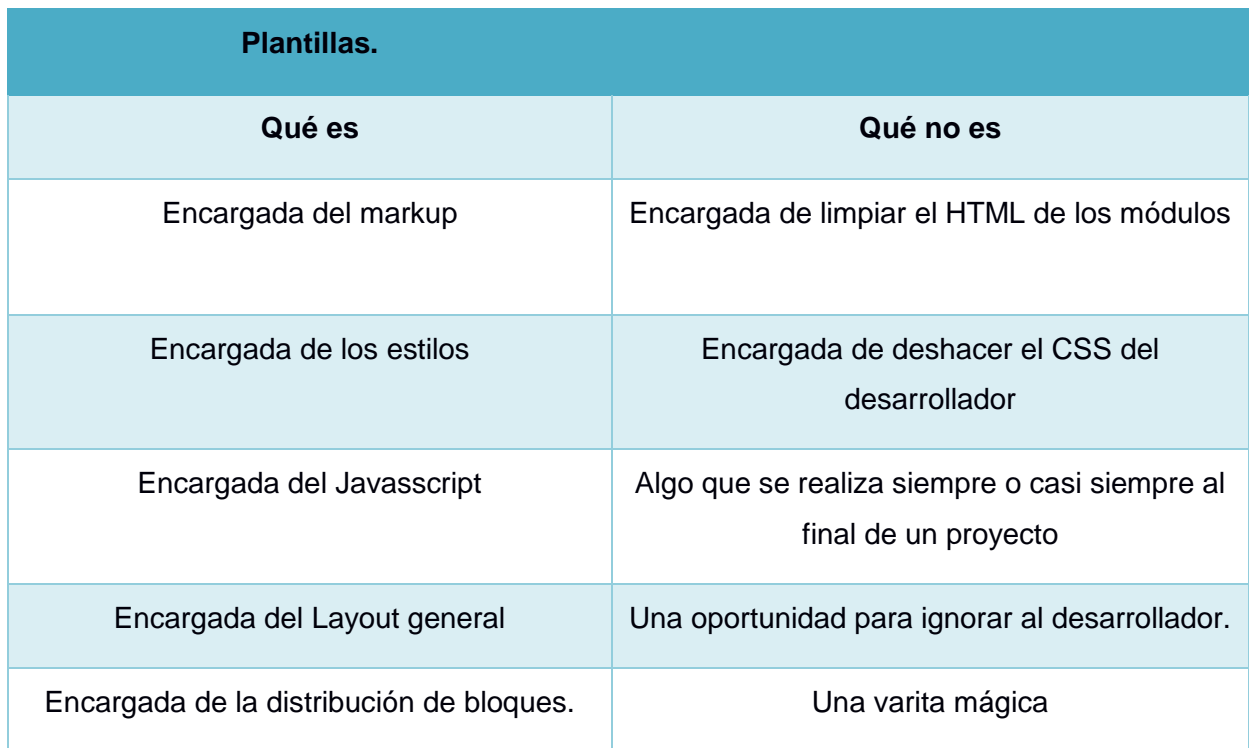

Fuente [La siguiente Tabla muestra las funciones que realiza un Tema]

Como existen tres formas de trabajar en una plantilla así mismo especificare a favor y en contra las alternativas al momento de utilizar estas tres posibilidades:

### Tabla 2.2 plantillas echas

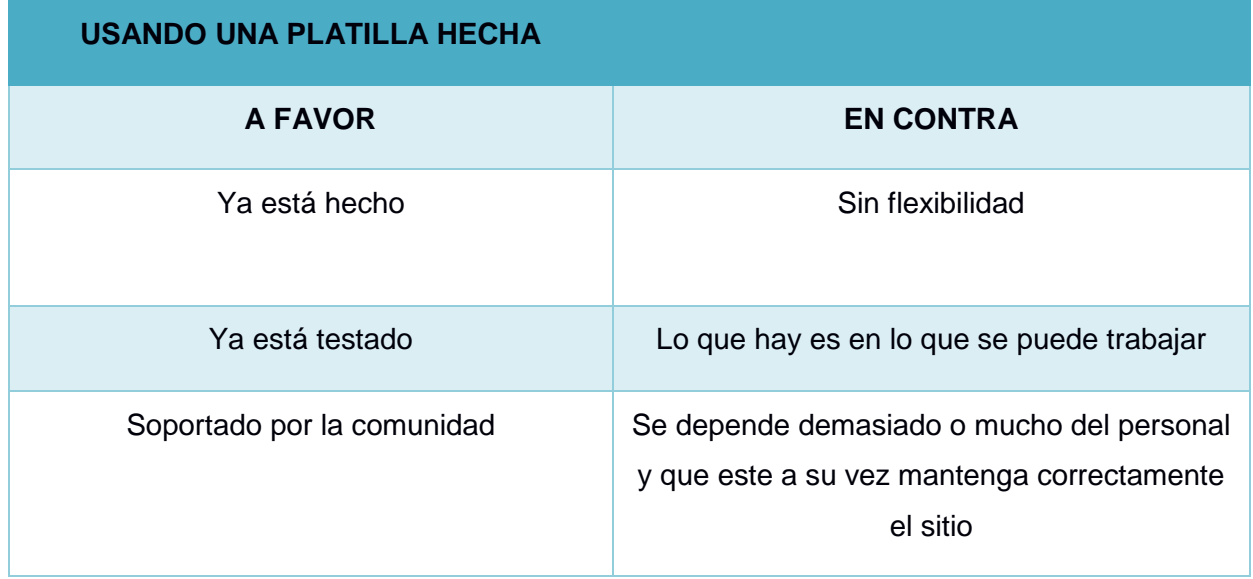

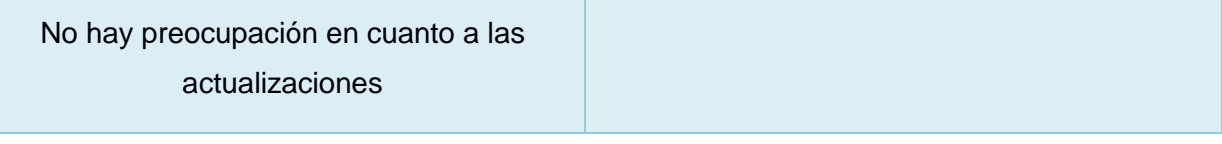

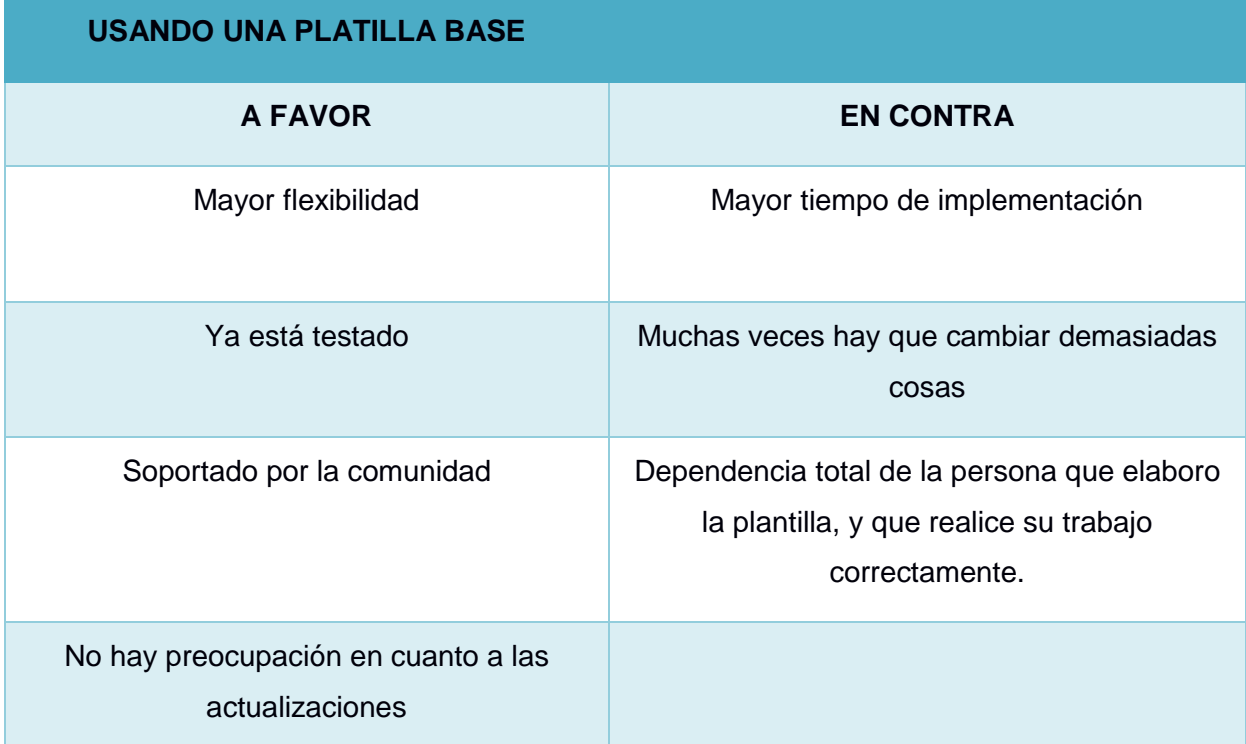

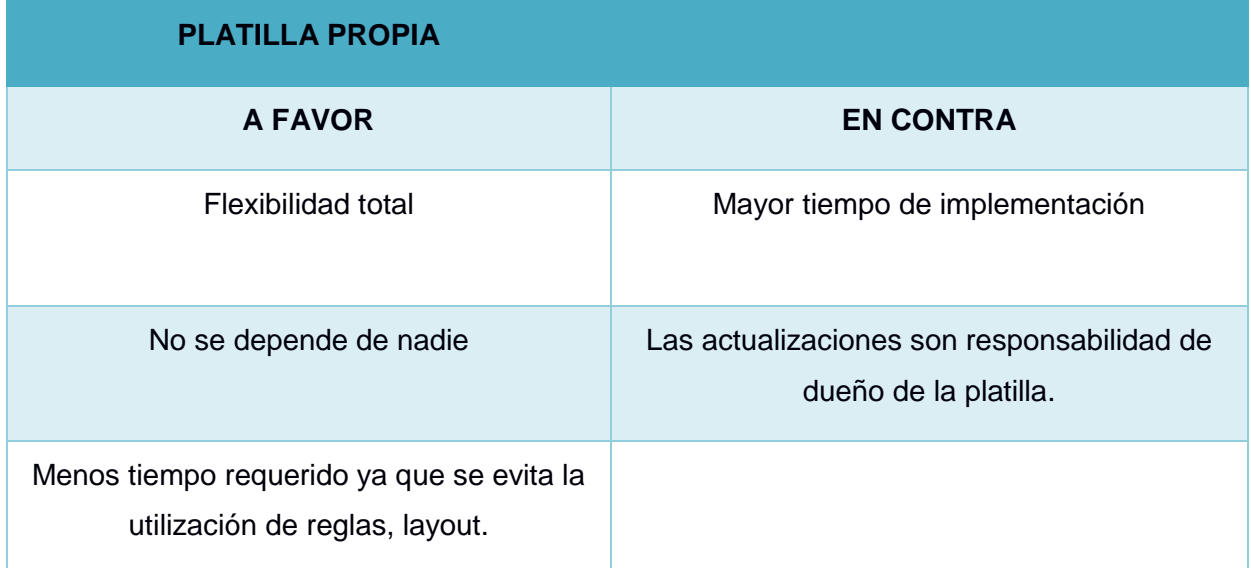

Fuente: Las siguiente tabla muestra el contenido de las plantillas al momento de trabajar en un diseño web.

Al momento de decidirse por cuál de las tres trabajar se debe tener en claro que dependerá de los conocimientos de drupal, CSS y HTML; además de otros factores como la disponibilidad de tiempo, el presupuesto y sobre todo la paciencia y las ganas de aprender

### **2.1. Proceso de creación de un Tema.**

En Drupal, un tema es un conjunto de archivos que permite cambiar el aspecto gráfico del sitio. Podemos instalar un único tema para todo el sitio o varios temas, si queremos que los usuarios puedan seleccionar uno de entre los disponibles en el sitio.

La elección del tema dependerá de la estructura que queramos para el sitio que estamos diseñando, por eso es importante pensar primero en las secciones que éste tendrá y en su estructura (menús, bloques, columnas, ancho fijo o variable, etc.). Cuanto más se adapte el tema a la estructura final deseada, menos modificaciones habrá que realizar.

Para crear un tema existe alternativas pero lo recomendado es contar con los diseños necesarios, a las ideas dadas por el cliente, además de definir la estructura del sitio web del que vamos a trabajar y de acuerdo a los diseños se definirán las regiones, bloques y vistas. [23]

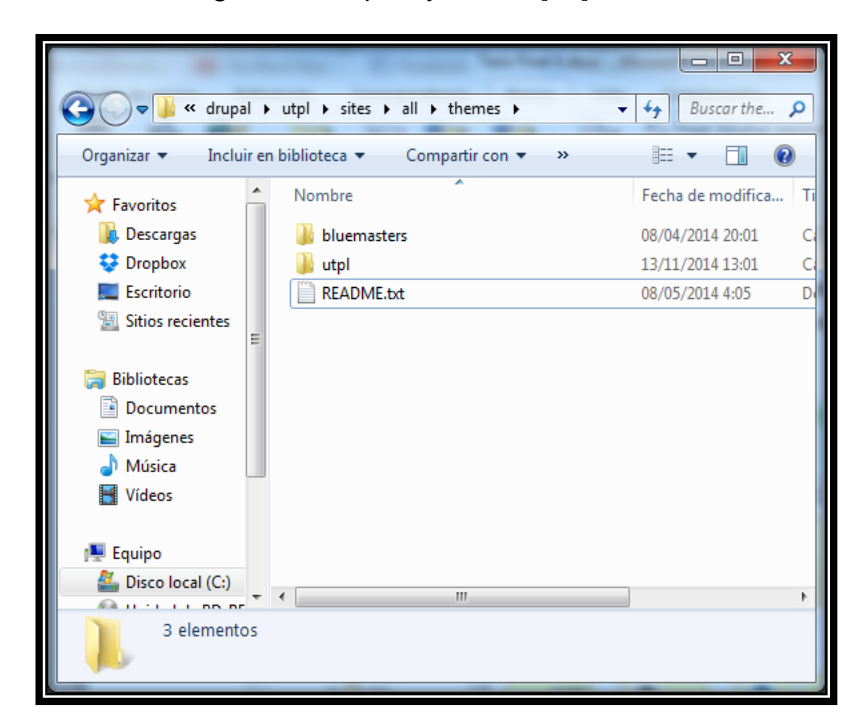

Figura 2.2. [La figura muestra el lugar en donde se Instalar un Tema. En un computador para su realización]

¿Qué función tiene un Tema? su función principal es editar, modificar corregir y decidir según la exigencia y gusto del cliente si se amplía el texto de un sitio web o no, sus imágenes es decir los archivos que define la capa de presentación de una web echa con Drupal. Un tema especifica la estructura la apariencia del sitio. Se puede utilizar temas aportados por otros o crear una propia para compartir con la comunidad y a su vez esta comunidad es la que nos aportara ideas.

Los Temas aportados por la comunidad no son parte de ningún comunicado oficial y no pueden haber optimizado el código o la funcionalidad para propósitos personales, cada tema es independiente a si estén colocados en la web ya que una vez trabajados son propiedad del diseñador. Cada tema puesto en la comunidad tiene indicaciones para la forma de crear un subtema. También se puede crear un subtema de un tema ya existente o de un nuevo. Un subtema se caracteriza porque hereda los recursos de un tema es decir color tipo de letra borde. Es decir una herencia de sus atributos. Los cuales también se puede modificar. Y que tienen características propias o similares que son heredados

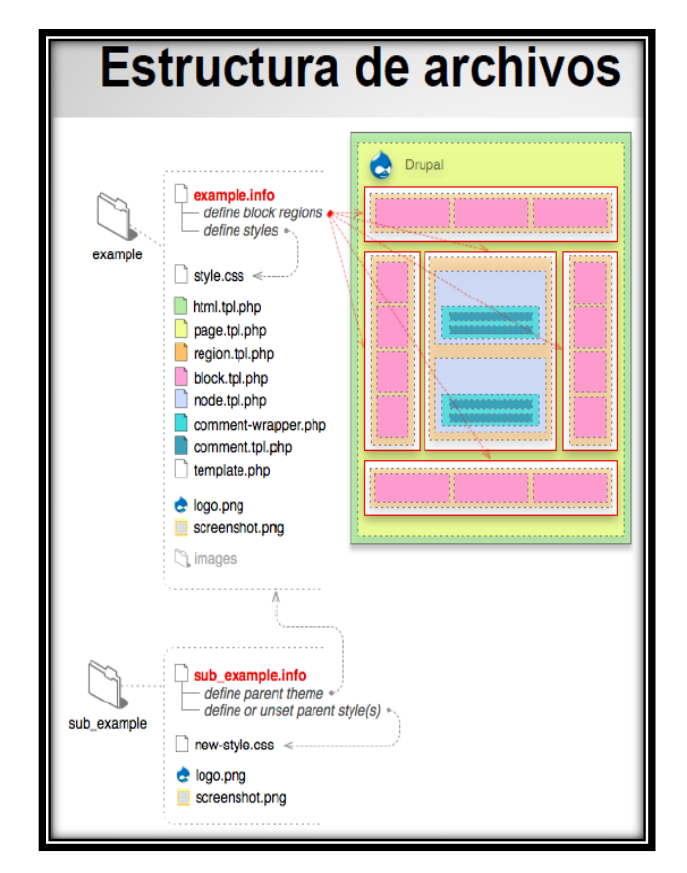

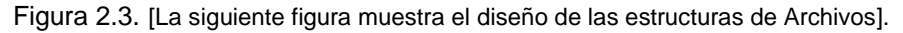

La Plantilla es la encargada de controlar de cómo se visualizará el sitio, el diseño y los colores. Consiste en uno o más archivos en PHP que definen la salida HTML, con uno o más archivos en CSS definiendo las fuentes, colores y otros estilos. Muchas veces el diseño ya hecho e incluyen un diseño típico de alta calidad. [28]

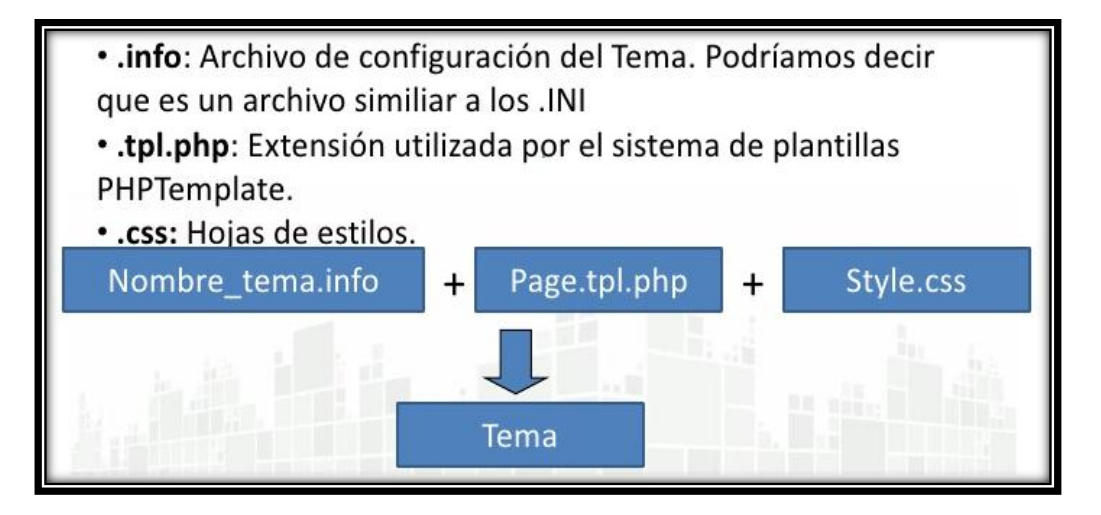

Figura 2.4 [La siguiente figura muestra las extensiones de un Tema en Drupal.]

Además de lo mencionado consta de los siguientes archivos.

- logo.png. El logo del tema que generalmente será reemplazado por el logo del sitio.
- $\checkmark$  screenshot.png. La pantalla miniatura para el panel de administración del sitio.
- $\checkmark$  theme-settings.php. Puede ser usado para proveer opciones de administración al Tema, más allá del logo, lema, etc.
- $\checkmark$  color.inc. Colocado en una carpeta "color" puede dar soporte al módulo color (que permite el cambio de color de un tema).

### **2.2. Archivos que se usan en la construcción de un Tema.**

Estos archivos tienen la función de construir administrar y modificar un tema sea este ya establecido por defecto o completamente nuevo; dentro de los archivos necesarios para elaborar un tema tenemos los siguientes:

### **2.2.1. Archivos plantilla.**

Los archivos de plantilla está definido en el tema; el siguiente ejemplo muestra cómo crear el archivo.

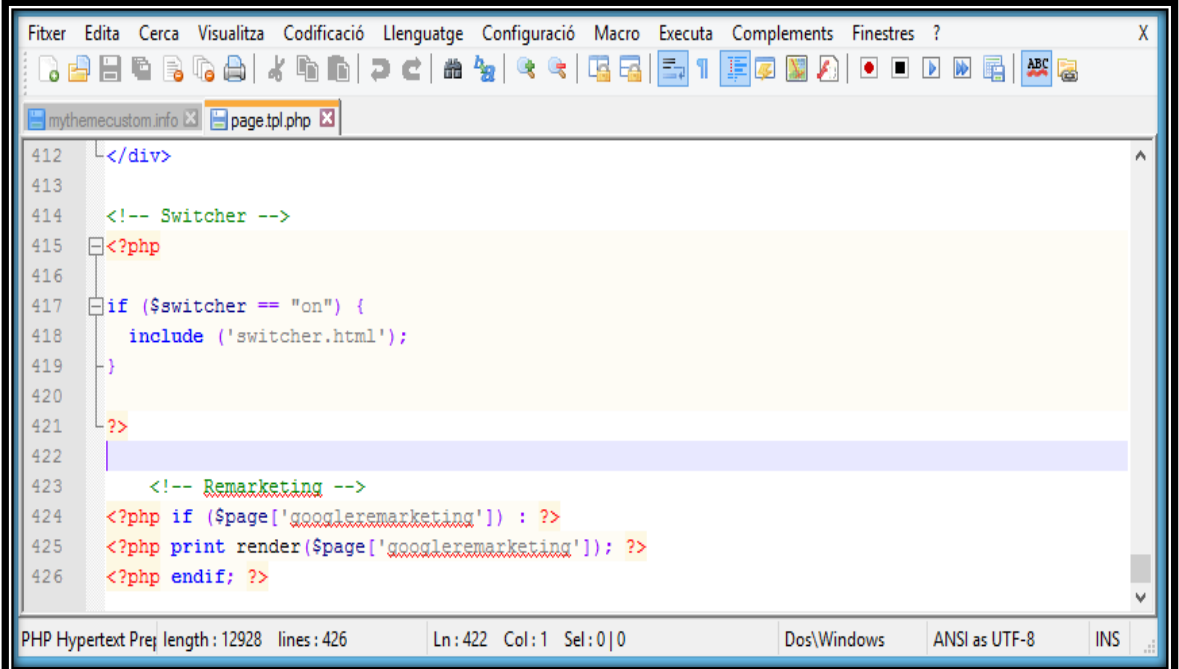

Figura 2.5 [La siguiente imagen muestra la creación de un archivo de Plantilla; Imagen tomada del sitio web http://www.forcontu.com/libros/drupal7].

### **2.2.2. Archivos \*.tpl.php**

Este tipo de archivos se encuentra dentro del directorio templates su uso adecuado se enmarca en los Markup, en sus clases de IDs de elementos.

- $\checkmark$  Los archivos tpl de Drupal, son los archivos que corresponderían directamente a los archivos de la Vista en los modelos MVC. Estos archivos son una mezcla entre php y html.
- $\checkmark$  Estos archivos contienen diferentes tipos de información y tamaño. Podemos tener un archivo tpl únicamente para mostrar un comentario (comment.tpl.php), o que contengan la estructura total de la página web que estamos visualizando (page.tpl.php).
- $\checkmark$  Esta forma de trabajar tiene una doble cara, por un lado tenemos una gran flexibilidad a la hora de "personalizar" una nueva funcionalidad, pero por otro lado, esto requiere más trabajo que el requerido por otros frameworks.
- $\checkmark$  Los archivos tpls son la meta, sirven para consulta a bbdd, modificar html, agregar información, etc;
- $\checkmark$  Los archivos de plantilla; .tpl ;.php aportan en el diseño de algún elemento (capa de presentación).
- $\checkmark$  Drupal tiene sus propios archivos de plantilla para el caso en que el tema activo no disponga de estos.
- $\checkmark$  Es el archivo encargado de definir la estructura de la página HTML.

(Muestra <html>, <head> y <br/> <br/>body>)

 $\checkmark$  Variables php usuales en este template:

\$head title. Título a utilizar en la etiqueta <title>.

\$head. Encabezado completo, incluyendo las etiquetas meta, keyword, etc.

\$styles.

Código para incluir las hojas de estilo CSS.

\$scripts. Código para incluir los archivos javascript.

 $\checkmark$  \$page. Contenido de la página en HTML, ya procesado y listo para mostrar en el navegador.

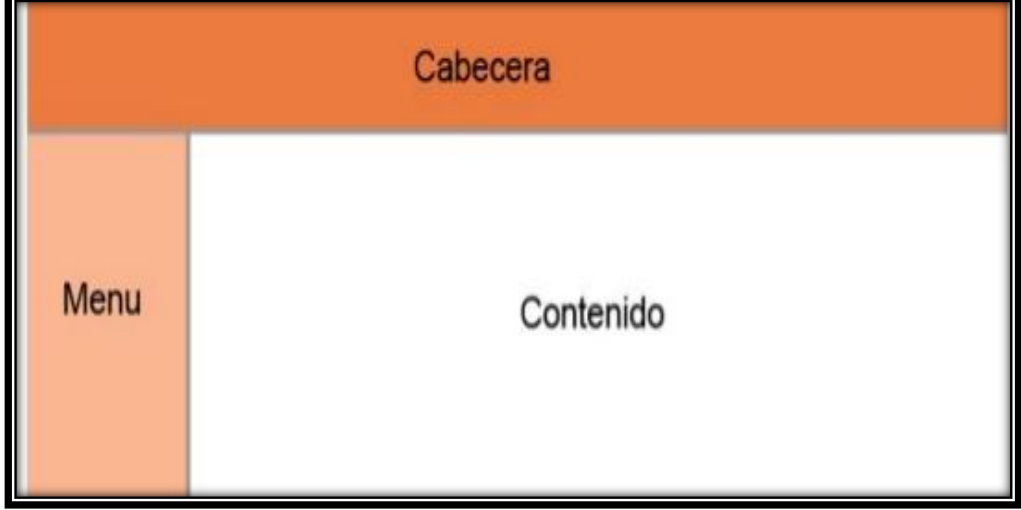

Figura 2.6 [La siguiente figura muestra un módulo de tipo página; Imagen tomada del sitio web [http://www.forcontu.com/libros/drupal7\]](http://www.forcontu.com/libros/drupal7)

# **2.3. Plantilla page.TPL.PHP.**

El uso de esta plantilla se caracteriza por generar el contenido y enviar el mismo a html.tpl.php mediante \$page [25]

 $\checkmark$  base\_path. Ruta de la instalación de Drupal.

- $\checkmark$  directory. Ruta relativa de la carpeta donde está el tema del sitio. <?php print \$base\_path.\$directory ?>/images/cabecera.jpg
- $\checkmark$  breadcrumb. Código HTML que muestra la navegación de migas de pan del sitio.
- $\checkmark$  front page. Enlace a la página de inicio del sitio.
- $\checkmark$  logo. Enlace a la imagen de logo.
- $\checkmark$  site name. El nombre del sitio.
- $\checkmark$  site slogan. Slogan del sitio \$title. Título de la página.
- $\checkmark$  messages. Mensajes de error o notificaciones.
- $\checkmark$  tabs. Enlaces de las pestañas que se muestran en la
- $\checkmark$  page['content']. Contenido principal en HTML.
- $\checkmark$  page['sidebar first']. Contenido de la primera columna.
- $\checkmark$  page['sidebar\_second']. La segunda columna.
- $\checkmark$  page['header']. El contenido de la cabecera.
- $\checkmark$  page['footer']. Elementos del pie de página.

### **2.4. Plantilla node.TPL.PHP**

Se caracteriza por la representación del contenido de un nodo a través de la variable [26]

- $\checkmark$  \$page['content']
- $\checkmark$  \$title. El título del nodo.
- $\checkmark$  \$content. El contenido del nodo

Cuando se utiliza el vector el cual contiene elementos del nodo. Se puede utilizar la función render para imprimir estos elementos (con render (\$content) imprimimos todos los elementos, con render(\$content ['campo']) imprimimos sólo el campo 'campo'.

- $\checkmark$  \$user\_picture. La imagen de usuario del autor del nodo.
- $\checkmark$  \$date. Fecha de creación del nodo.
- $\checkmark$  \$name. El nombre de usuario del autor del nodo.
- \$node\_url. La URL del nodo.
- \$type. El tipo del nodo (por ejemplo page, story, blog).
- \$comment\_count. Número de comentarios del nodo.
- \$page. TRUE si se está visualizando el nodo completo.
- \$teaser. TRUE si se está visualizando la vista resumen.
- \$promote. TRUE si el nodo está promocionado a la página de inicio.
- \$sticky. TRUE si el nodo está fijo al comienzo de listas.
- $\checkmark$  \$status. TRUE si el nodo está publicado.

# **2.5. Plantilla block.TPL.PHP**

Representa el contenido de los bloques. Es un módulo muy práctico y sencillo que nos permitirá declarar clases para cada bloque que deseemos [26]. De esta manera, evitamos generar archivos .tpl.php dando un mejor rendimiento al sitio web. Se define los siguientes valores. [27]:

- \$block->subject. El título del bloque.
- \$content. El contenido del bloque.
- \$block->module. El módulo que ha generado el bloque.

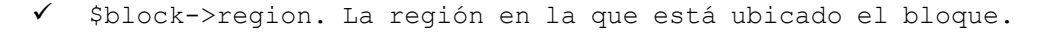

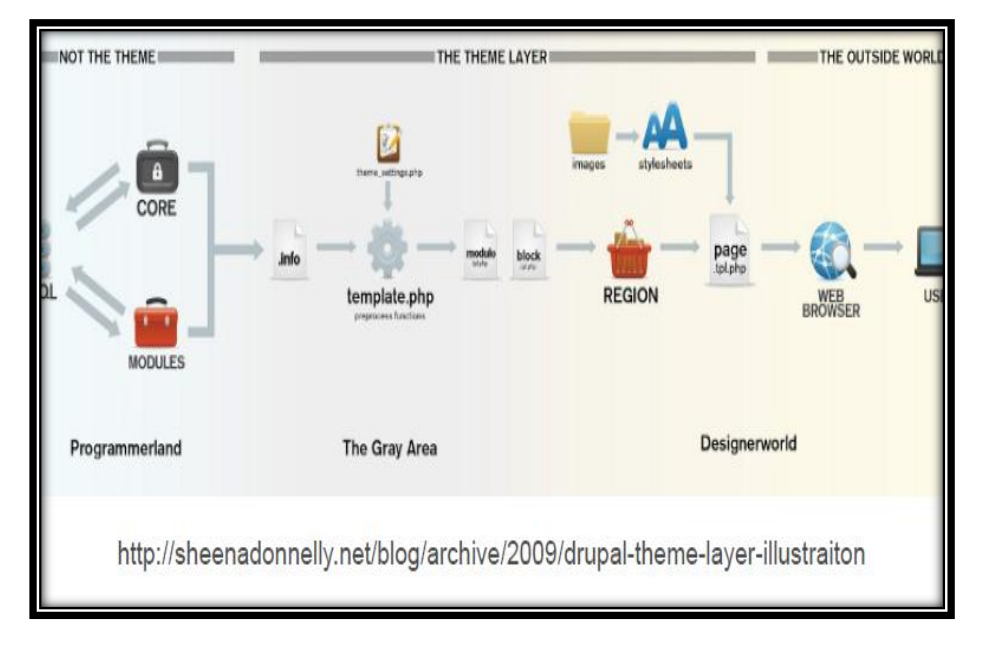

Figura 2.7 [La siguiente figura muestra un ejemplo del recorrido de un Template].

```
Theming Drupal
<?php
 Svariables = array('path' => 'path/to/img.jpg',
       'alt' => 'Test alt',
       'title' => 'Test title',
       'width' => '50%',
       "height" \Rightarrow '50%'.
       'attributes' => \frac{array('class' = > 'some-img', 'id' = > 'my-img')}{\mathcal{E}$img = theme('image', $variables);
2>
```
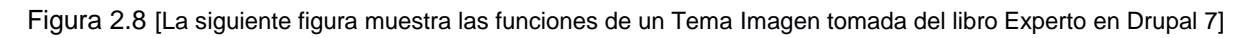

### **2.6. Hook\_menu().**

Sirve para crear una página, es decir programar la respuesta para determinar URL. [26]

Ejemplo:

Muestra una url al array de elementos \$items, y para esa dirección elegimos un título para la página y la función que implementa el contenido.

### **2.7. Archivo .Modulo**

El archivo .modulo incluye el código del módulo, en forma de funciones PHP. Es en este archivo donde se realizarán la llamada a los hooks. El estándar para nombrar al archivo .module es similar al de los archivos .info, siguiendo el patrón.[26]

<nombremodulo>.module.

El fichero .module no es más que un script PHP, de manera que la primera línea comienza con la marca de inicio de código PHP.

"<?php", pero no se cierra Con este código ?>.

### **2.8. Archivo Fichero .Info.**

Este fichero se trata de un archivo de texto escrito de forma similar a un archivo php.ini, que contiene información básica sobre el modulo; este fichero debe ser similar al de la carpeta.

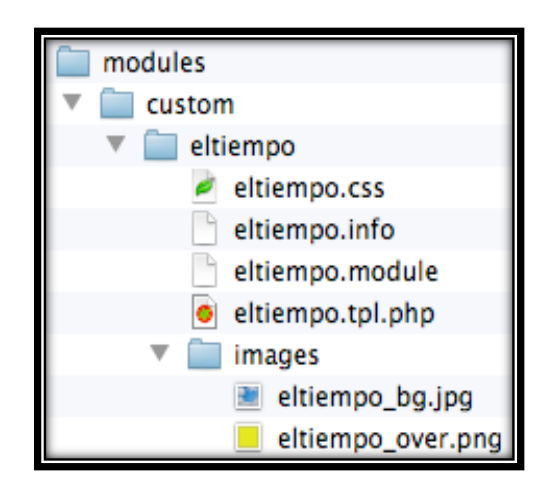

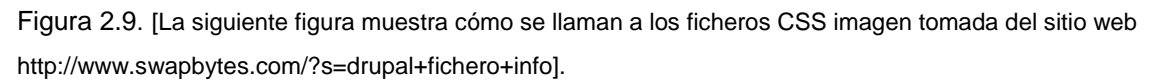

El fichero .info también define los siguientes valores que contiene entradas del tipo clave = valor. Comentario con ";" claves como nombre, descripción, valor, etc.

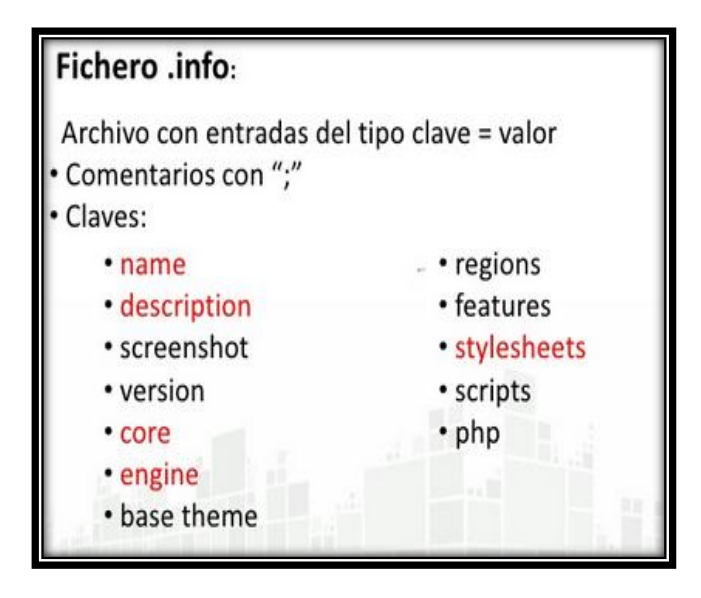

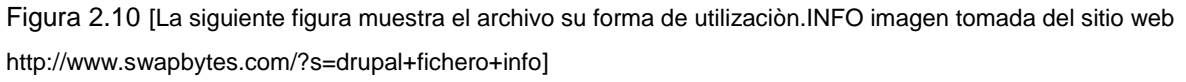

### **2.9. Archivo template.php**

Es el último archivo antes de pasar toda la información a las variables de las plantillas. Para entenderlo lo mejor nos guiaremos en el gráfico de carga de datos para entender cómo funciona la carga de información en Drupal [27].

Como se puede ver en el gráfico, el archivo template.php es el último proceso que es instanciado por Drupal a la hora de ejecutar la construcción de la página web.

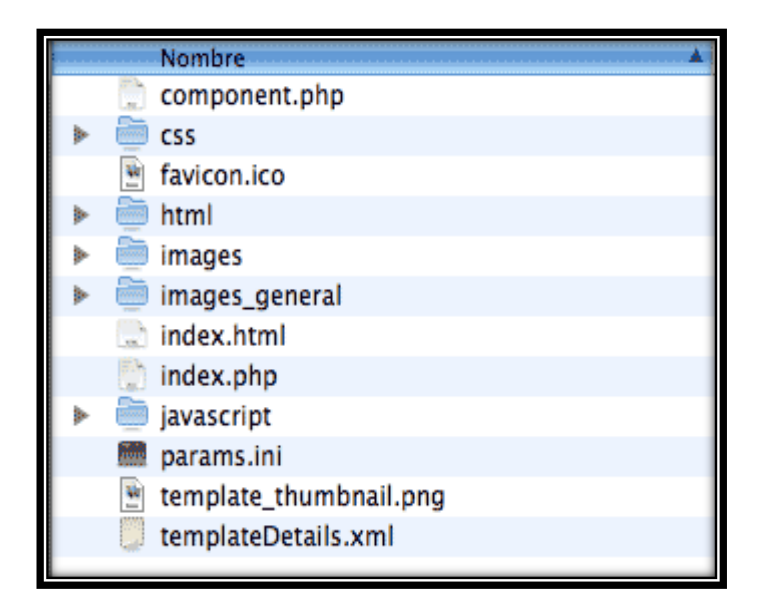

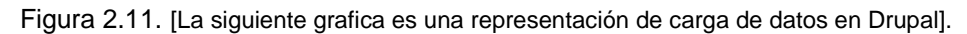

Que no debemos hacer al momento de utilizar un template.php:

 $\checkmark$  Realizar consultas a la base de datos.

Todo estas recomendaciones depende exclusivamente del diseño del sitio que el cliente escoja en este caso como este Template está diseñado en base al portal de la Universidad Técnica Particular de Loja no aplica. El motivo de esto se ve en la siguiente gráfica.

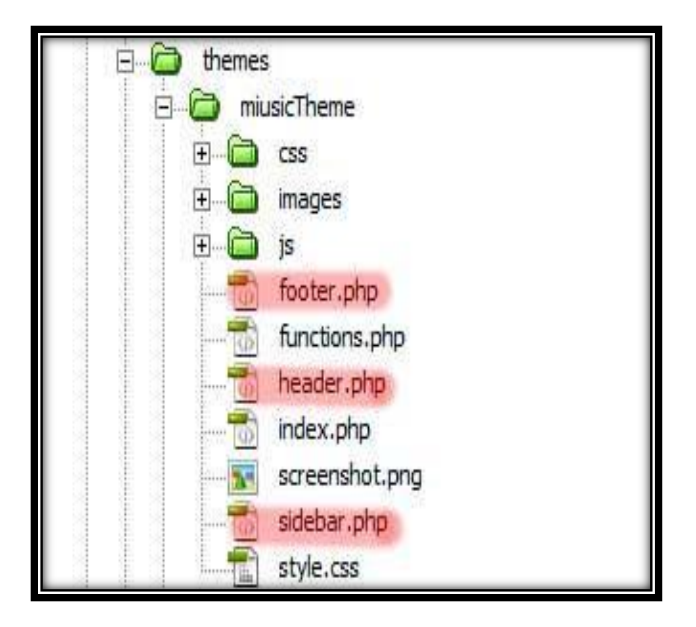

Figura 2.12. [La figura muestra un template.php. Imagen tomada del libro Experto en Drupal]

#### **2.10. Diseño Web Adaptable.**

El Diseño Web Adaptable o adaptativo, conocido por las siglas RWD que en ingles significa (Responsive Web Design) es un diseño y desarrollo, cuyo objetivo es adaptar la apariencia de las páginas web al dispositivo que se esté utilizando para visualizarla. Es decir se mantienen sus características concretas, su tamaño, resolución, potencia de CPU, capacidad de memoria; hasta hace muy poco la web era rígida es decir creaba sitios web para una sola resolución En la actualidad las páginas web se visualizan en multitud de tipos de dispositivos como tabletas, smartphones, libros electrónicos, portátiles, PC de escritorios. Esta tecnología pretende lograr que con un solo diseño web logremos tener una visualización adecuada en cualquier dispositivo [30]

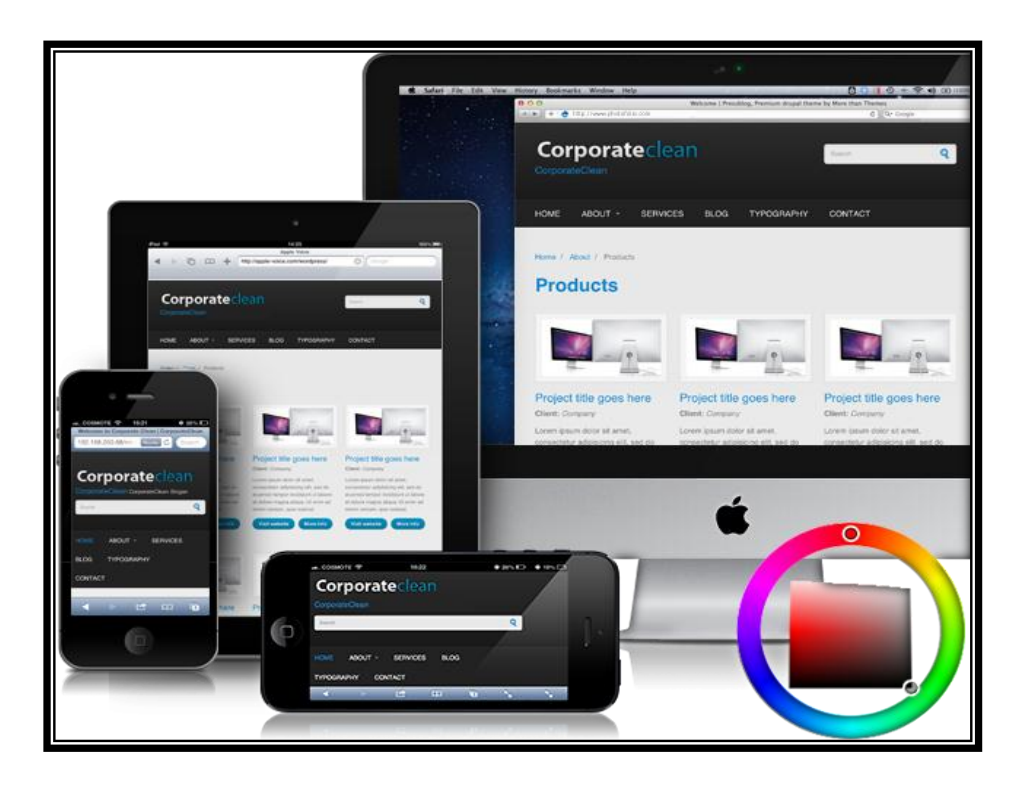

Figura 2.13. [Figura que muestra la representación gráfica del diseño web adaptable aplicado en dispositivos diferentes imagen tomada del sitio we[b http://www.adinteractive.co/web/D.W.A\]](http://www.adinteractive.co/web/D.W.A)

#### **2.10.1. Sus Orígenes.**

El diseño web adaptable hace referencia a la idea de construir una Web para todos que sea accesible desde cualquier tipo de dispositivo (Web on Everything). [31] Hoy en día, la variedad de dispositivos existentes en el mercado han provocado que la información disponible no sea accesible desde todos los dispositivos, o bien es accesible pero la experiencia de navegación es muy pobre. El diseño adaptable en la actualidad es una tendencia los usuarios de móviles y tabletas están marcando el camino a seguir al momento de diseñar páginas web, por lo tanto no es que haya que tener en cuenta a estos usuarios sino que diseñar para ellos.

#### **2.10.2. Ventajas.**

 $\checkmark$  Entre la principal ventaja es que debido al avance tecnológico en celulares inteligentes; El diseño web adaptable se ha vuelto necesario, ya que su uso facilita la presentación y visualización de una página web, es decir las imágenes no se deterioran y el contenido se ubica de una forma legible de forma que es lo mismo de estar viendo la página; en un ordenador de escritorio o en un teléfono inteligente.

 $\checkmark$  Gracias al uso de HTML en su versión 5 y a los CSS en su versión 3 se logró mejorar las resoluciones de pantalla, dando la misma calidad en diseño en las que se incluyen (imágenes, texto, audio) en un ordenador como un celular inteligente.

 $\checkmark$  Debido a la adaptabilidad en imagen y texto los costos de creación y mantenimiento los costos bajaron significativamente.

 $\checkmark$  Gracias al diseño Web Adaptable se pudo eliminar las aplicaciones ad-hoc; aunque todavía las webs para móviles funcionan con aplicaciones nativas.

 $\checkmark$  Debido a los motores de búsqueda, en los que se busca solo un camino los resultados de búsqueda, son más eficientes ya que se ahorran redirecciones.

 $\checkmark$  Gracias a que se puede acceder desde un dispositivo se puede saber desde donde se originaron los enlaces que los usuarios comparten en medios sociales y que pueden acabar en error dependiendo de qué enlace se copió.

#### **2.10.3. Funcionamiento del diseño Web Adaptable.**

El Diseño Web Adaptable se hace posible gracias a la introducción de las Media Queries en las propiedades de los Estilos CSS. Son una serie de órdenes que se incluyen en la hoja de estilos que indica al documento HTML cómo debe comportarse en diferentes resoluciones de pantalla. [32]. Gracias a esto se logró que cuando un sitio web se muestre en un celular inteligente este se adapte a su diseño original es decir si un nuestro computador de escritorio aparecen 4 imágenes en un celular inteligente dependiendo de su tamaño se vayan ubicando en una forma que el usuario final pueda ver lo mismo que observo en su computador de escritorio; lo mismo sucederá con el Texto.

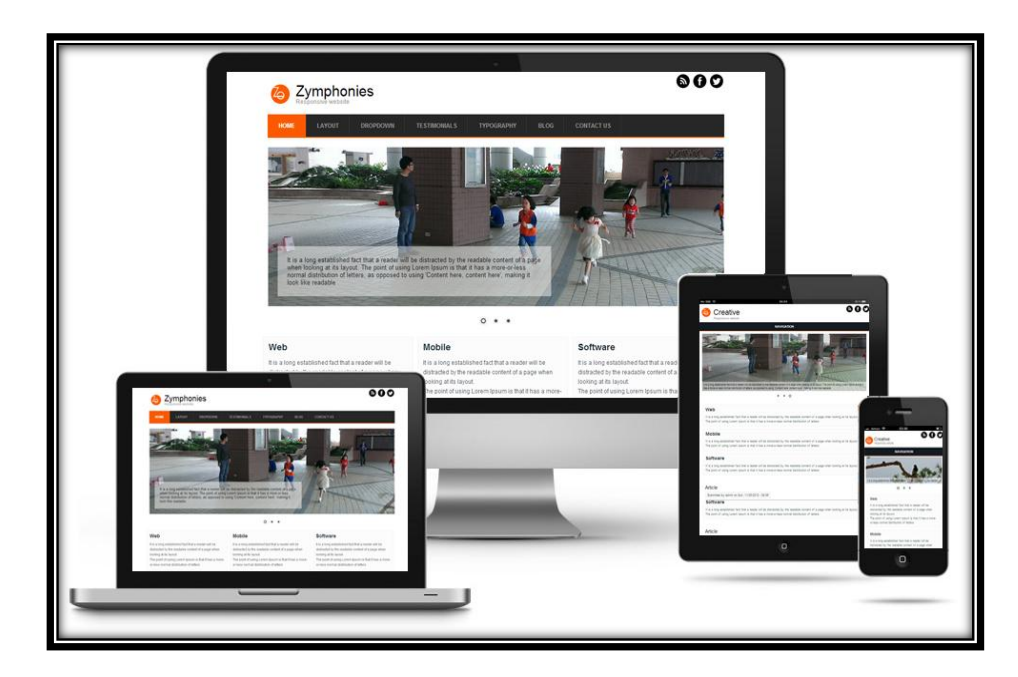

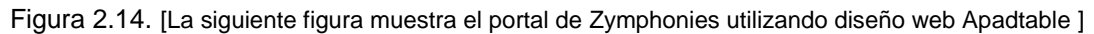

Las Media Querys permiten apuntar no sólo a ciertas clases de dispositivos, sino realmente inspeccionar las características físicas del dispositivo que está utilizando en nuestro trabajo.

```
<link rel="stylesheet" type="text/css" media="screen and (max-
    device-width: 480px)" href="shetland.css" />.
```
#### **2.10.4. Componentes.**

- 1. Ancho del dispositivo este componente que nos da en seguida tiene el valor al que apuntamos (480px).
- 2. Un media type.

Dentro de los componentes para los dispositivos, le estamos preguntando al dispositivo si su resolución horizontal (dispositivo ancho) es igual o menor que 480px; si estamos viendo nuestro trabajo en un dispositivo con una pantalla pequeña como el iPhone o Samsung o cualquier Tablet entonces el dispositivo cargará shetland.css, de lo contrario el link es completamente diferente y busca el que mejor se adapte [30]

El uso de estos componentes trae muchas ventajas pero también inconvenientes entre las ventajas se destacan mejor experiencia del usuario, acceso completo al dispositivo, envió de

<sup>[</sup>device-width] sirve para el tamaño de la página web visualizado en el dispositivo móvil, configura la escala inicial de zoom, Escala máxima de zoom y analiza que el usuario puede hacer zoom en el contenido

Notificaciones, actualización de las aplicaciones en forma continua. Entre los inconvenientes encontramos que el código del usuario siempre es usado en diferentes plataformas, lo que trae consigo alteración de información y daños dentro del diseño.

#### **2.11. Media Query**

Son comentarios condicionales consiste en un tipo de dispositivo (media) y cero o más expresiones que comprueban el estado de las características particulares de ese dispositivo. Entre las características que pueden utilizarse en una media Query están las propiedades bajo, ancho, alto y color. Mediante el uso de media Query, la presentación del contenido puede adaptarse a un rango específico de dispositivos de salida sin necesidad de modificar el propio contenido. Lo que se utilizó para realizar el Tema. [31]

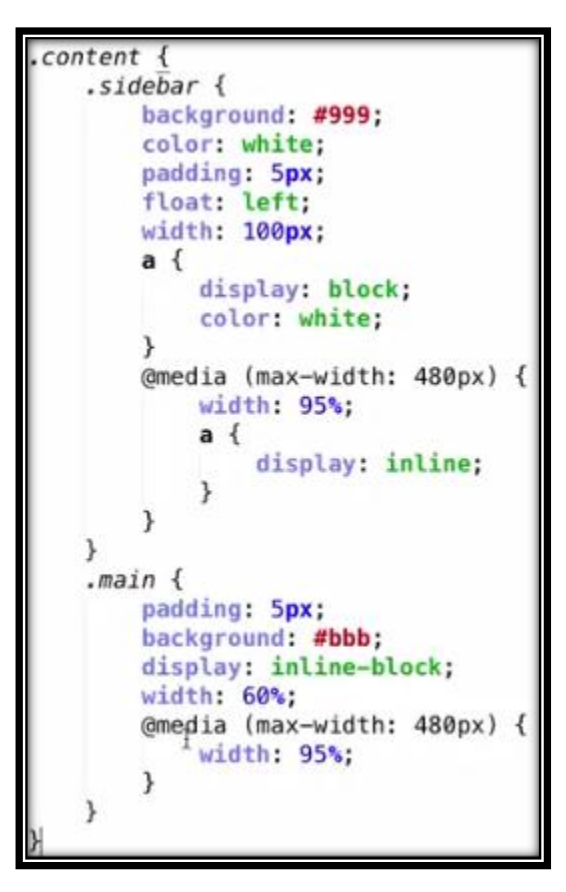

![](_page_61_Figure_4.jpeg)

#### **Aplicando las Media Queries.**

Para cargar los CSS, podemos usar una sentencia tal como:

```
< link rel=´stylesheet´
```

```
type=´text/css´ media=´screen and (max-device-width: 480px)´ 
                     href=´estilos.css´
```
 $/$ 

El código expresa lo siguiente, la hoja CSS se aplicará sólo en pantalla y si nuestro dispositivo tiene menos de 480px de ancho, hoy se puede acceder desde televisores, computadores, celulares, tabletas consolas de videojuegos. Lo que se convierte en un reto para el diseñador o desarrollador web, hacer que la web se visualice bien en los diferentes dispositivos y diferentes resoluciones de pantalla.

![](_page_62_Picture_3.jpeg)

![](_page_62_Figure_4.jpeg)

Esto lo podemos resolver gracias a los Media Query, que nos permiten personalizar los estilos basándose en las características del dispositivo web.

Como observamos son diversas las condiciones que pueden aplicarse a nuestras hojas de estilo CSS; para que según el tamaño y resolución del dispositivo, adopte una u otra forma, dependiendo en que dispositivo el usuario final este trabajando, y este quiera acceder a encontrar la información, dentro del portal de la Universidad.

El reto es hacer que nuestras webs se adapten a nuestra Tablet, netbook, Smartphone y cuando dispositivo tengamos que se conecte a Internet. Gracias a las Media Query podemos trabajar dentro del Diseño Adaptativo.

Cuando trabajamos con Media Querys y los CSS, podemos modificar todo; no solo texto ni colocación de imágenes podemos introducir una diagramación alternativa ajustada para cada rango de resolución, por ejemplo encabezamiento y pie de página de algún sitio web.

![](_page_63_Picture_0.jpeg)

Figura 2.17. [La siguiente figura muestra como los media Querys y los CSS3 trabajan para hacer un D.W.A. en la cual su entorno colocación de menús e imágenes siguen el mismos orden de adaptabilidad]

Utilizando este diseño, no sólo podemos alinear nuestro contenido en los dispositivos más pequeños, sino también optimizar su presentación a lo largo de un amplio rango de pantallas. Las principales ventajas de las Media Querys es que permiten practicar ajustes muy precisos cuando nuestras páginas cambian de forma y se adaptan a un celular inteligente

#### **2.12. Viewport**.

Es una etiqueta que permite configurar cómo debe interpretar una página el navegador web para móviles. También es conocido como el área visible de nuestro navegador, de tal forma que podemos configurar una página al navegador web para móviles, el funcionamiento comienza cuando se declara en el HEAD (cabeza) de nuestra web que hace que los que los dispositivos no alteren el zoom declarado por la página, es decir, le dices a tu web que tu teléfono no muestre la versión de 1024px reducida, sino que muestre la versión que le corresponde al tamaño original del dispositivo. Con la gran variedad de equipos y tamaños de pantalla, el Viewport nos permite configurarlo de tal manera que pueda ajustarse dinámicamente al tamaño de cada dispositivo usando el atributo ´device-width´ que es equivalente al 100% del ancho de la pantalla de dicho dispositivo, independientemente de su tamaño, posición o resolución. [32].

![](_page_64_Picture_0.jpeg)

Figura 2.18. [La siguiente figura muestra como Viewport permite ajustar una imagen automáticamente en un dispositivo más pequeño]

2.1.1. Ejemplo de definición de Viewport.

 $<$ *i*  $meta$  *name=" viewport & quot;*  $content = \"$ ; width=device-width, initial-scale=1, maximum-scale=1, user-scalable=no" />

La anchura se detecta automáticamente, escala inicial 1x, máxima escala que el usuario puede aumentar es 1 y finalmente le especificamos que el usuario no puede hacer zoom del contenido.

 $<$ ;meta name="viewport"

 $content = \"$ ; width=device-width,

initial-scale=1, maximum-scale=1, user-scalable=no" />

[Los siguientes ejemplos muestran código de Viewport.; código tomada de la fuente:

http://www.webserveis.com/138/definicion-de-viewport-para-paginas-web-moviles/]

![](_page_65_Picture_0.jpeg)

**2.12.1. Visualización de un diseño web utilizando Media Query y Viewport**

Figura 2.19. [La siguiente figura muestra el diseño utilizando Media Query en dispositivos Móviles que son la base para el uso del Template]

Visualización muestra el diseño web pero en diferentes dispositivos; la forma para hacer esto es añadiendo la regla es decir creando una hoja independiente y luego adjuntarla. El siguiente código muestra la regla condicional que ejecutara estilos CSS.

**CAPITULO III DESARROLLO E IMPLEMENTACIÓN DEL TEMPLATE PARA EL PORTAL DE LA UNIVERSIDAD TÉCNICA PARTICULAR DE LOJA**

## **3.1 Análisis de los elementos que posee el portal de la UTPL**

Para el desarrollo de una plantilla adaptativa para la UTPL, se realizó el análisis de la situación actual del portal en cual se detectaron algunos elementos que lo componen, todo ello con el objetivo de jerarquizar los módulos que se cargaran en los diferentes dispositivos de visualización. Tal como lo muestra la figura 3.1 se resaltan y se enumeran los elementos que componen el portal de la UTPL actualmente.

![](_page_67_Picture_2.jpeg)

![](_page_67_Figure_3.jpeg)

#### **Listado de los elementos que componen el portal de la UTPL**

- 1. Logotipo institucional de la UTPL
- 2. Menú de navegación de la UTPL
- 3. Banners publicitarios de la UTPL
- 4. Módulos informativos de la UTPL
- 5. Buscador
- 6. Sección informativa de eventos relevantes de la UTPL
- 7. Vinculo a las Redes sociales de la UTPL
- 8. Pie de pagina

Tabla 3.1 relevancia de los módulos del portal de la UTPL

![](_page_68_Picture_113.jpeg)

Autor: Ing. Ramiro Ramírez U.T.P.L.

Esta tabla lista los módulos de la UTPL que se encuentran en el portal, a éstos se les coloco una importancia de 10 a 1(10 el de mayor importancia, 1 el de menor importancia), esto con el fin de desactivar la visualización de los módulos con baja relevancia en los dispositivos móviles con baja resolución. Ejemplo de ello es el módulo de las redes sociales, este se desactiva la visualización cuando entre en resoluciones menores a 800px.

Una vez localizados y jerarquizados los módulos del portal de la UTPL se empezó a la construcción del Template adaptativo de la UTPL.

#### **3.2 Desarrollo del Template.**

Para el desarrollo de la plantilla responsiva en el CMS Drupal se empezó desarrollando el archivo de configuración que es el archivo *utpl.info,* este archivo registra todos los elementos que contendrán la plantilla, como el nombre de la plantilla, la descripción, la versión al que soporta Drupal, las hojas de estilo que se cargarán al momento de la detección de la resolución del dispositivo, las posiciones o regiones que posee la

plantilla para ubicar los módulos o información. A continuación se muestra parte del contenido del archivo:

```
name = UTPL
description = Template desarrollado para el portal de la <a
href="http://www.utpl.edu.ec" target="_blank">UTPL</a>, con 
caracteristicas de responsive desing en conjunto con el CMS Drupal.
version = VERSION
core = 7.xengine = phptemplate
stylesheets[all and (min-width: 1024px)][] = css/1024.css
stylesheets[all and (min-width: 768px) and (max-width: 1024px)][] =
css/768.css
stylesheets[all and (max-width: 767px)][] = css/mobile.css
regions[header] = Header
regions[search_area] = Search area
regions[navigation] = Navigation
regions[highlighted] = Highlighted
regions[content] = Content
settings[responsive_respond]= 0
settings[responsive meta] = 1
version = "7.x-2.1"core = "7.x"project = "utpl"
```
#### **3.3. Estructura de la plantilla**

La estructura de la plantilla UTPL se encuentra confirmada por:

- Una carpeta *CSS* donde se almacenan las diferentes hojas de estilo que se cargaran dependiendo del dispositivo a usar.
- La carpeta *images* donde se guardan las imágenes personalizadas de la plantilla
- La carpeta *js* donde se encuentran los archivos de javascript que se usan para permitir que el portal sea adaptable y para el funcionamiento de los menús
- El archivo *html.ptl.php* donde está la estructura general de HTML5 de la plantilla
- El archivo *page--front.tpl.php* donde se registra la estructura de la pantalla frontal del portal (página de inicio).
- El archivo *page.tpl.php* donde se muestra la estructura de una página interna del portal.
- El archivo *theme-settings.php* donde se muestra los datos de configuración de la plantilla.
- El archivo *utpl.info* donde se encuentra la información de la plantilla
- *Logo y screenshot* que son las imágenes predeterminadas de la plantilla

A continuación se muestra la figura con la estructura de la plantilla UTPL:

|                           |                                        | $\mathbf{x}$                      |
|---------------------------|----------------------------------------|-----------------------------------|
|                           | « utpl > sites > all > themes > utpl > | $4 +$<br><b>Buscar utpl</b><br>مر |
| Dw Abrir v<br>Organizar v | Grabar<br>Nueva carpeta                | $B =$<br>◙                        |
| Favoritos                 | ≖<br>Nombre                            | Fecha de modifica<br>Τi           |
| <b>Descargas</b>          | <b>CSS</b>                             | 13/11/2014 12:05<br>C             |
| <b>Dropbox</b>            | images                                 | 08/04/2014 17:55<br>$\mathsf{C}$  |
| Escritorio                | is                                     | 08/04/2014 17:55<br>C             |
| Sitios recientes          | .project                               | 08/04/2014 17:55<br>A             |
|                           | block.tpl                              | P<br>08/04/2014 17:55             |
| <b>Bibliotecas</b>        | $\left( 0.5\right)$<br>build           | 12/11/2014 19:09<br>D             |
| <b>Documentos</b>         | comment.tpl                            | 08/04/2014 17:55<br>P             |
| Imágenes                  | comment-wrapper.tpl                    | P<br>08/04/2014 17:55             |
| Música                    | html.tpl                               | 12/11/2014 19:21<br>P             |
| <b>Vídeos</b>             | <b>LICENSE</b>                         | 01/11/2013 10:14<br>D             |
|                           | logo                                   | 21/08/2014 12:17<br>$\mathbb{A}$  |
| Equipo                    | node.tpl                               | 08/04/2014 17:55<br>PI            |
| Disco local (C:)          | page.tpl                               | 29/10/2014 11:36<br>PI            |
|                           | page--front.tpl                        | P<br>29/10/2014 10:33             |
| <b>Civil Red</b>          | <b>README</b>                          | 08/04/2014 17:55<br>D             |
|                           | screenshot                             | 08/04/2014 17:55<br>$\mathbb{A}$  |
|                           | style                                  | 12/11/2014 19:09<br>D             |
|                           | of template                            | 12/11/2014 19:23<br>P             |
|                           | of theme-settings                      | P<br>12/11/2014 17:26             |
|                           | utpl.info                              | 13/11/2014 12:05<br>$\mathbb{A}$  |
|                           |                                        |                                   |
|                           | ∢<br>ш                                 | r                                 |

Figura 3.2. [La siguiente figura muestra la estructura de la plantilla UTPL]

# **3.4. Archivos importantes de la plantilla**

### **3.4.1. Html.tpl.php**

Este archivo posee código HTML5 que generaliza a todos los demás archivos de la plantilla, en este archivo se cargaran los elementos de la cabecera y los elementos internos del cuerpo de la página HTML, en la figura se muestra el código de este archivo:

![](_page_71_Picture_3.jpeg)

Figura 3.3. [La figura muestra el código para cargar elementos a la cabecera del archivo Html.tpl.php ]

# **3.4.2. Page—front.tpl.php**

El contenido de este archivo registra cual va a ser la estructura de las regiones de la página de inicio del portal de la UTPL, en donde van a estar colocados los módulos, galería de imágenes, etc.

A continuación se listan las regiones que usamos para la presentación de la información de la página de inicio (homepage).

- $\checkmark$  Header
- **Navegation**
- Contenedor
- $\checkmark$  Home área 1
- $\checkmark$  Home área 2
- $\checkmark$  Home área 3
- Footer left 1
- $\checkmark$  Footer left 2
- $\checkmark$  Footer center
- $\checkmark$  Footer right

# **3.4.3. Page.tpl.php**

El contenido de este archivo muestra la representación de las páginas internas que muestra la información del portal en drupal. Sectorizados por las regiones para los módulos y la sección del contenido para mostrar la información. La mayoría de las regiones son reutilizadas de las usadas de la página de inicio (page—front.tpl.php)

# **3.4.4. Style.css**

La hoja de estilos style.css es el archivo principal que controla la apariencia estética del portal, así como también la correcta visualización de la webapp en los diferentes dispositivos móviles configurados. Este es la parte principal de esta aplicación ya que con el uso de media querys hace posible la visualización del portal en los dispositivos móviles.

A continuación se muestra parte del código que controla estas visualizaciones.

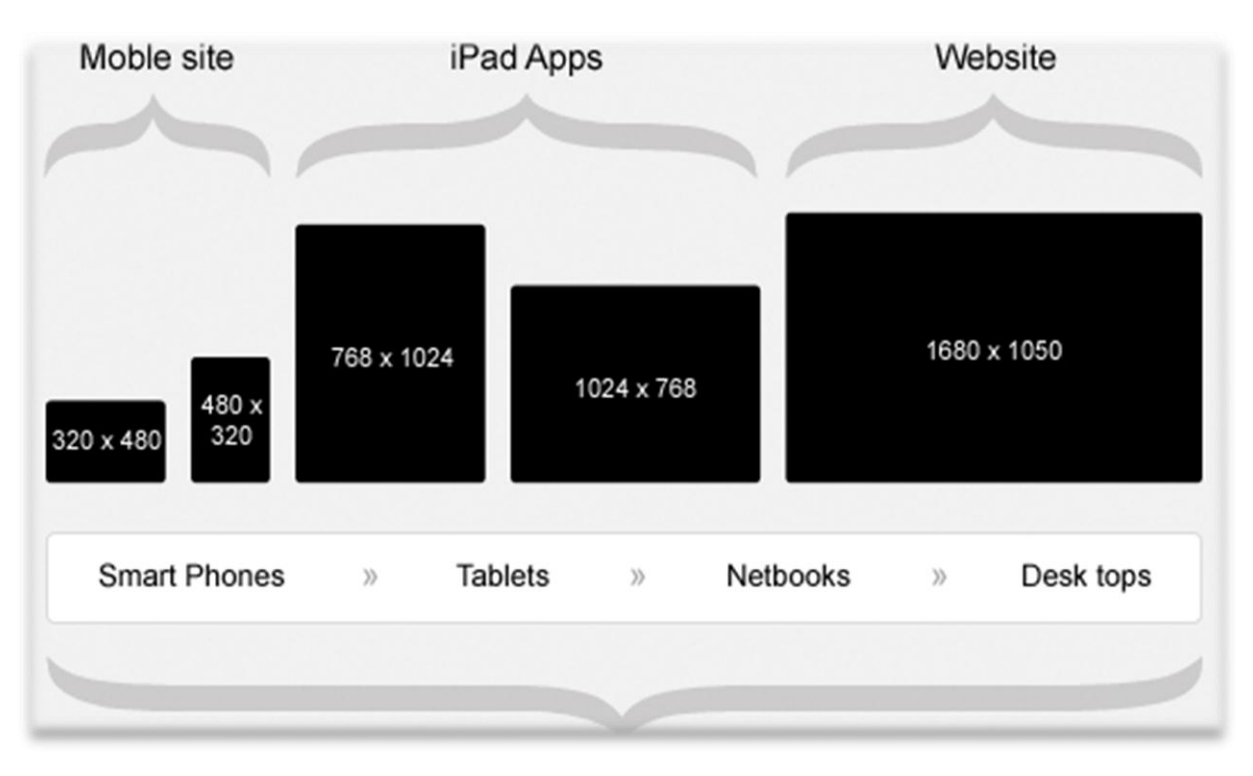

Figura 3.4 [La siguiente figura muestra el código de visualizaciones]

#### **3.5. Media query para dispositivos móviles.**

```
@media (max-width: 480px) {
/*#home-blocks-area*/
#home-blocks-area .block h2 { font-size:16px; }
#home-blocks-area .block .content h3 { font-size:14px; line-height: 
18px;}
….
}
```
El código anterior indica cuando se cambiara las posiciones de los módulos y se adaptara a la resolución de un dispositivo con resolución máxima de 480 pixeles.

#### **3.6. Media query para dispositivos tabletas.**

```
@media all and (max-width: 1024px) {
.column-fix, .alpha .column-fix, .omega .column-fix, .alpha.omega 
.column-fix { padding:0; }
/*home-blocks*/
#home-blocks-area { padding-top: 10px; }
/*footer*/
#footer h2 { font-size: 18px; }
.footer-gallery-block img { float: none; width: 44px; height: 41px; }
}
```
Como se explicó en el capítulo 2 el objetivo de los Media Querys, cuál es su función y la forma de utilizarlos.

**3.7. Resultados obtenidos de la plantilla y fase de pruebas.** Para la fase de pruebas y observar los resultados obtenidos del desarrollo de la plantilla adaptativa de la UTPL, se procedieron a realizar algunas pruebas de las cuales se detallaran a continuación:

#### **3.7.1. Pruebas de carga en navegadores.**

En esta prueba se realizó la instalación de diferentes navegadores web en nuestro servidor local, todo ello para realizar la carga del portal en cada uno de ellos dado como resultados la siguiente tabla comparativa:

Tabla 3.2. Carga de Navegadores.

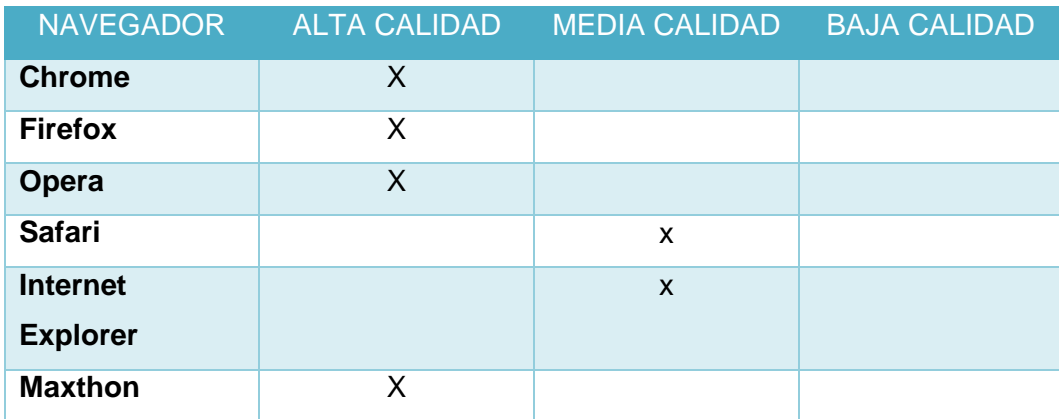

Autor: Ing. Ramiro Leonardo Ramírez Coronel.

Alta Calidad: Se basa en la rapidez con la que se cargan las páginas y facilidad para trabajar en programas online.

Media Calidad se caracteriza por ser fácil de contener banners de publicidad, y Flash por unos días

Baja Calidad no permite ejecutar programas actuales en los que es imposible realizar actividades online

A continuación se muestran el resultado de las capturas de pantalla del portal de la UTPL en los diferentes navegadores:

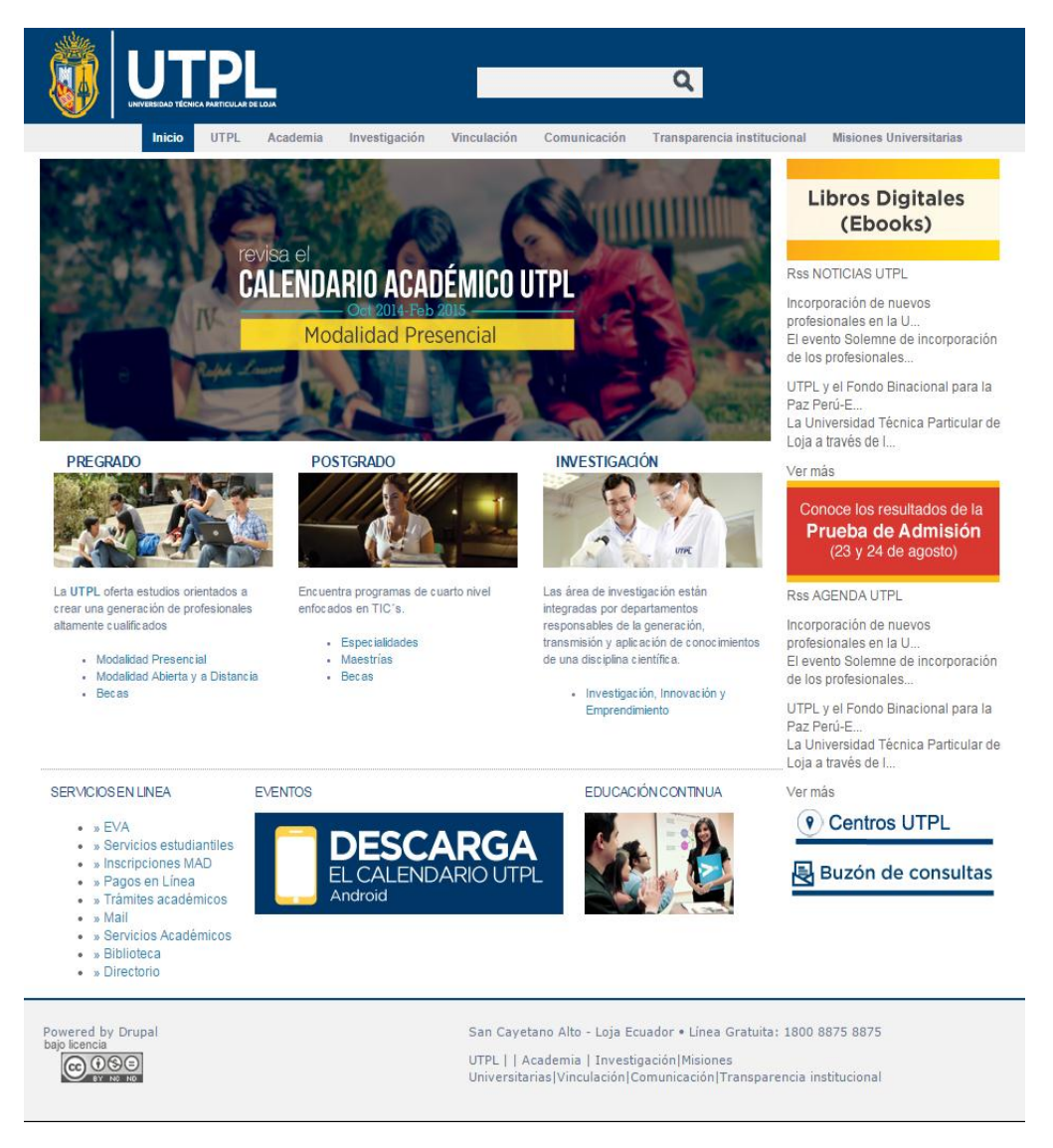

Figura 3.5 [La siguiente figura muestra el portal capturado desde un computador imagen tomada con el Template del sitio de la Universidad Técnica Particular Loja]

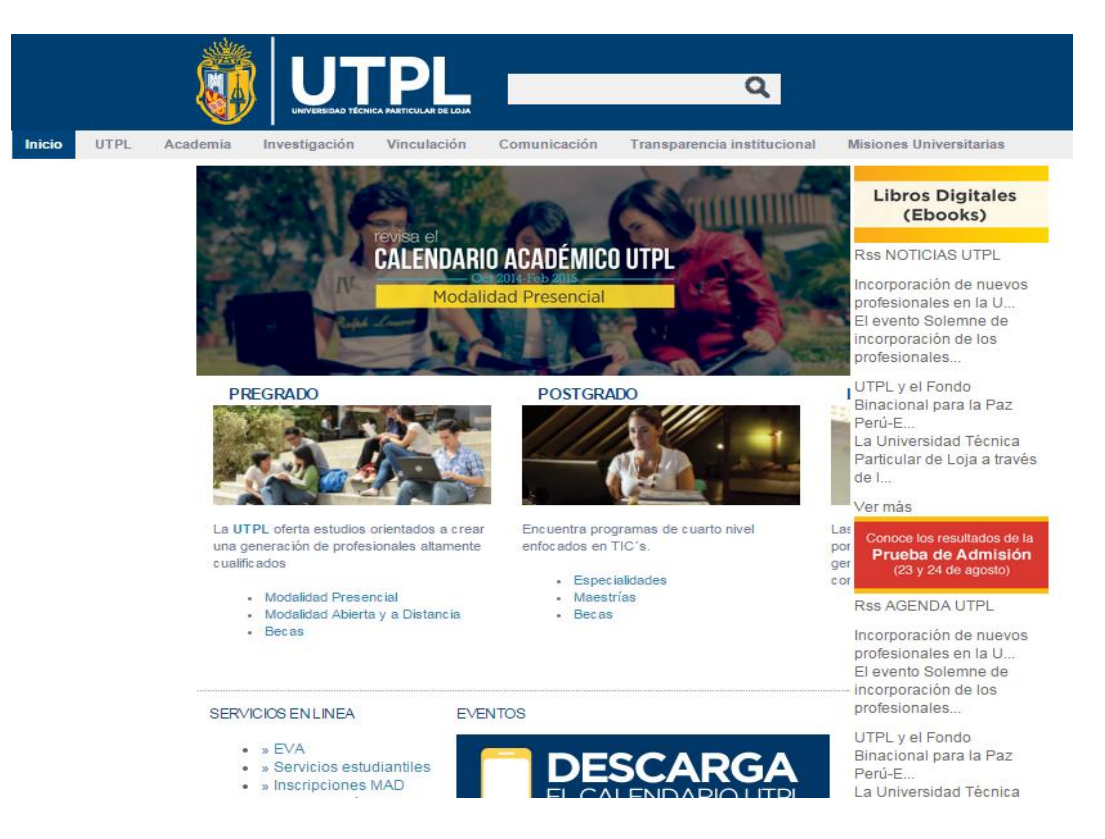

Figura 3.6. [La siguiente figura muestra el portal capturado desde una Tablet imagen tomada con el Template del sitio de la Universidad Técnica Particular Loja]

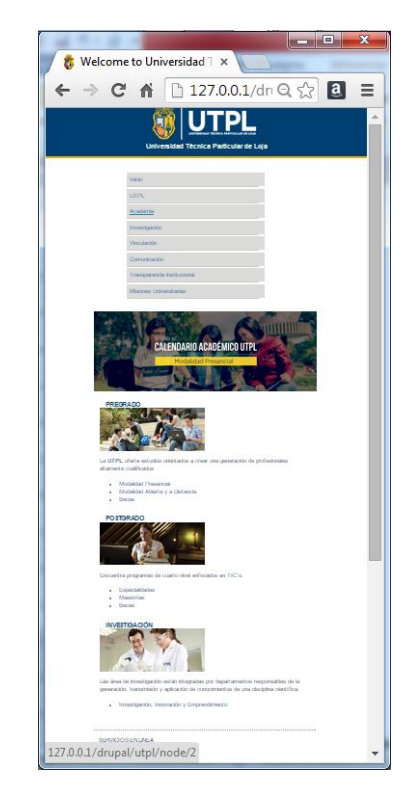

Figura 3.7 [La siguiente figura muestra el portal capturado desde un Smartphone imagen tomada con el Template del sitio de la Universidad Técnica Particular Loja]

**3.7.1.1. Plugin Toogle device mode de Google Chrome para emular dispositivos**  Esta herramienta que viene en el navegador de Google Chrome posee dos características muy importantes para destacar, como la opción para escoger el dispositivo al cual se desea realizar las pruebas y la opción de velocidad de conexión de la red de datos.

> Como se muestra en la figura 3.8, se muestra los diferentes dispositivos para seleccionar, estos pueden ser tabletas, smartphones u ordenadores.

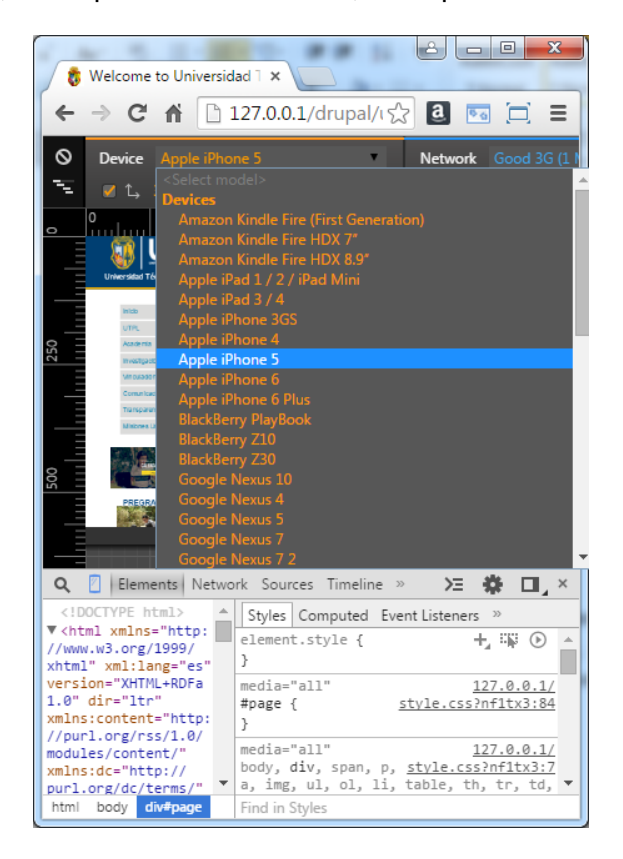

Figura 3.8 [La siguiente figura muestra las opciones de selección de dispositivo en la herramienta de google Chrome para la fase de pruebas]

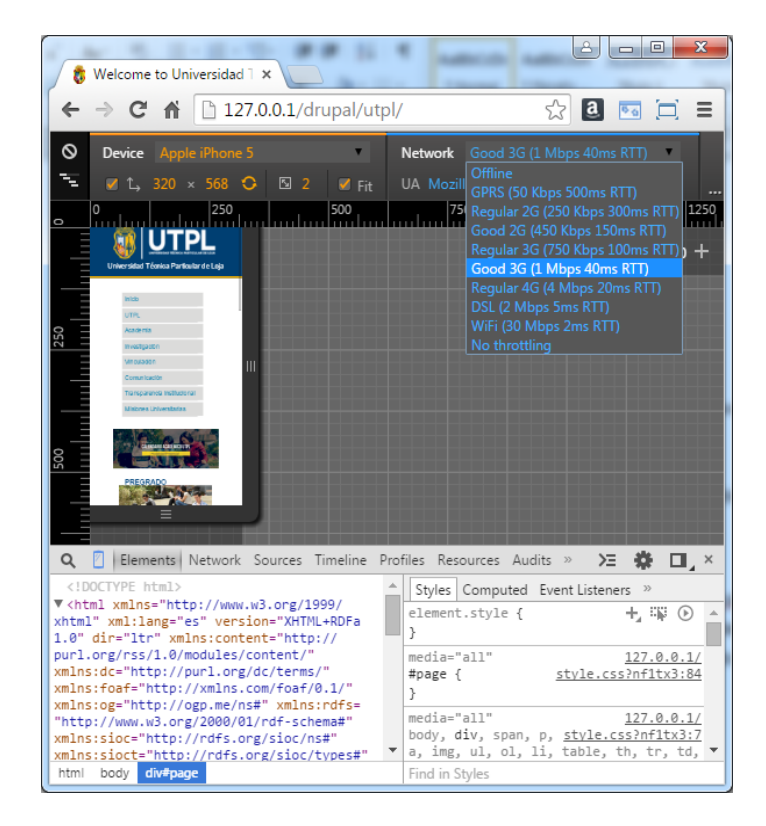

Figura 3.9 [La figura muestra las opciones de selección de conexión en la herramienta de google Chrome para la fase de pruebas]

Así mismo en la figura 3.9 se muestra los diferentes tipos de conexión que se puede emular al momento de cargar el portal de la UTPL en el dispositivo móvil, cabe rescatar que se realizó las pruebas dando como resultados los siguientes valores de tiempo:

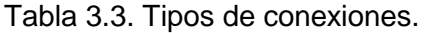

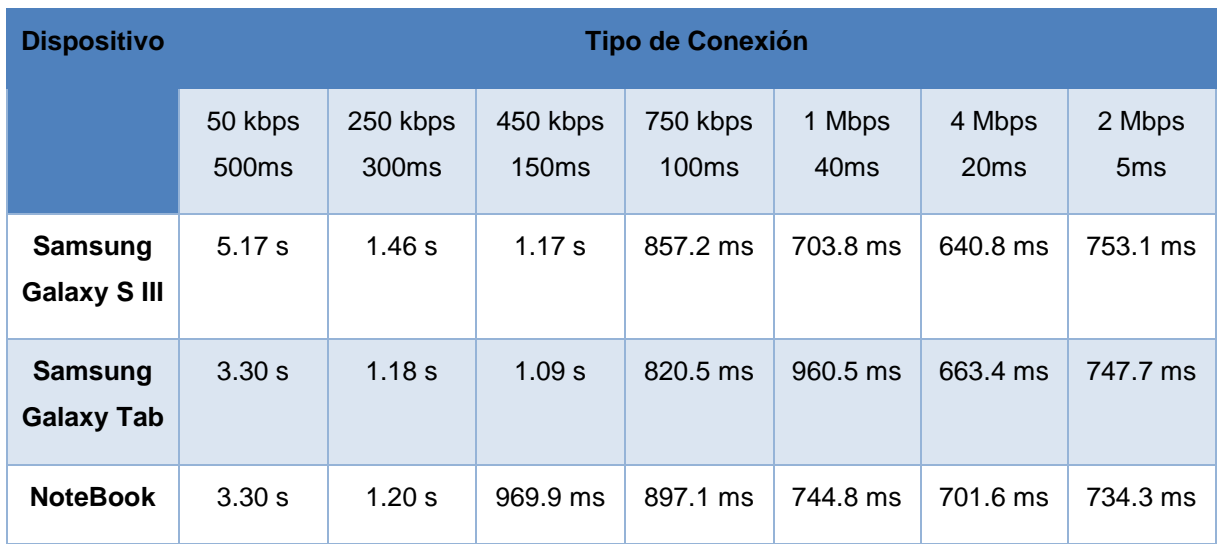

Fuente [la siguiente Tabla muestra la captura de pantalla de cómo se obtuvo todos los datos de tiempo en segundos (s) y milisegundos (ms)]

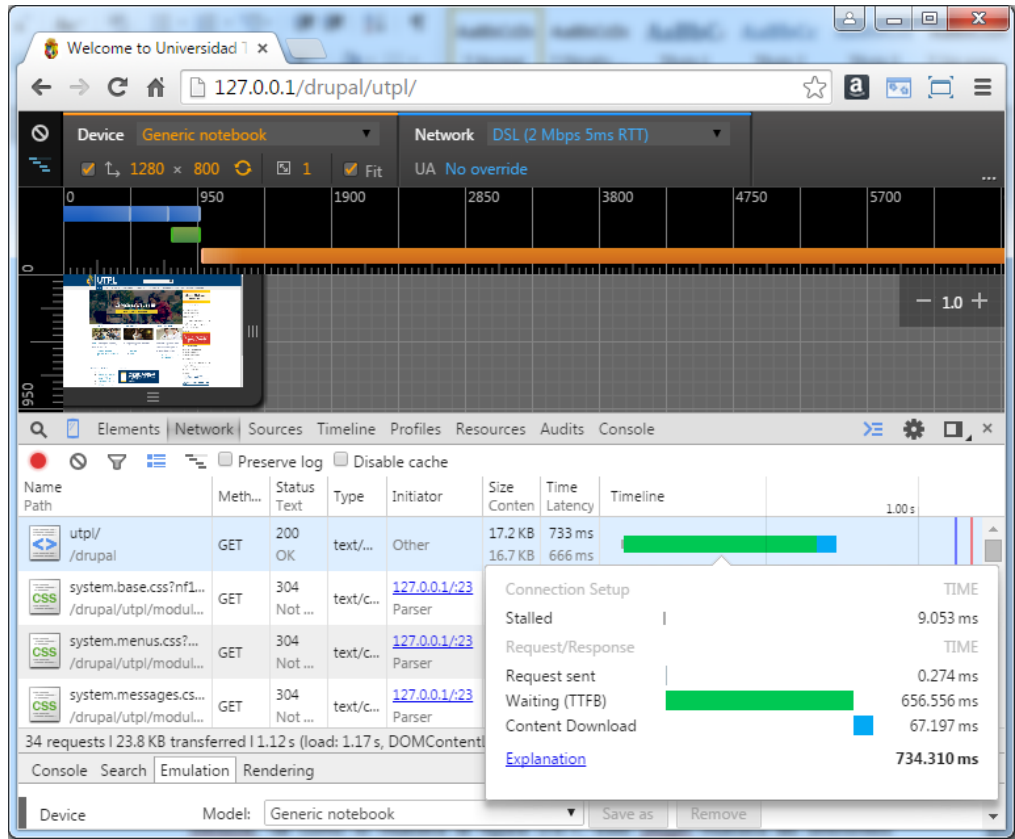

Figura 3.10 [La figura muestra los valores de tiempo al cargar el portal de la UTPL en diferentes conexiones y dispositivos]

**3.7.1.2. Plugin Resize Window de Google Chrome para simulación de dispositivos**  Con la ayuda del navegador Chrome, se procedió a la instalación del plugin Resize Window, tal como lo muestra la figura 3.12, este plugin muestra las diferentes resoluciones de los dispositivos móviles existentes, esto ayudo a ver el comportamiento de la plantilla adaptativa de la UTPL en la mayoría de los dispositivos que usaría el internauta.

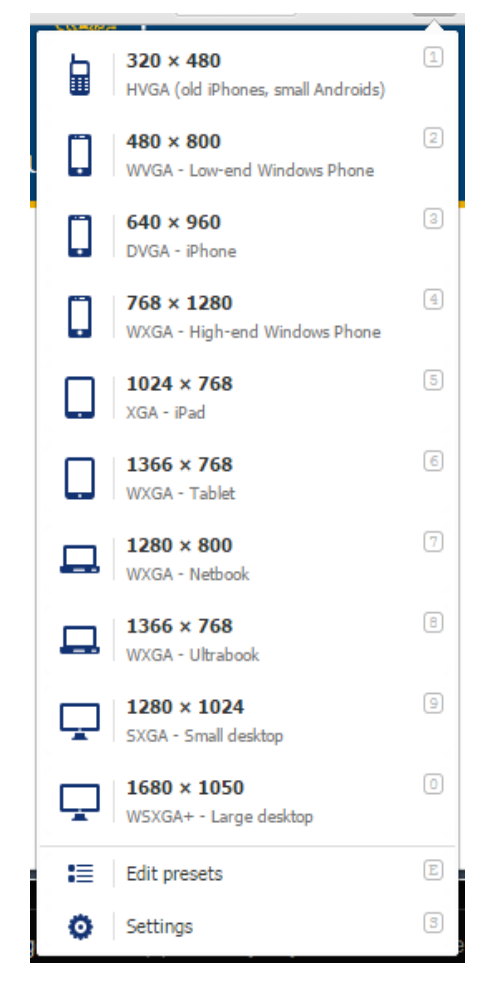

Figura3.11 [muestra el Plugin de Google Chrome Resize Window]

Como resultado de esta prueba, en la figura 3.6.2 se muestra el portal de la UTPL cargado locamente en nuestro servidor, funcionando correctamente en una resolución de 320 x 480, esto da como resultado que en un dispositivo móvil con una resolución bien pequeña el resultado visual para el internauta es correcta, y sin distorsiones de contenido como de imágenes.

Es importante mencionar que se realizaron pruebas con cada uno de las resoluciones propuestas por el plugin, dando buenos resultados al momento de cargar el portal.

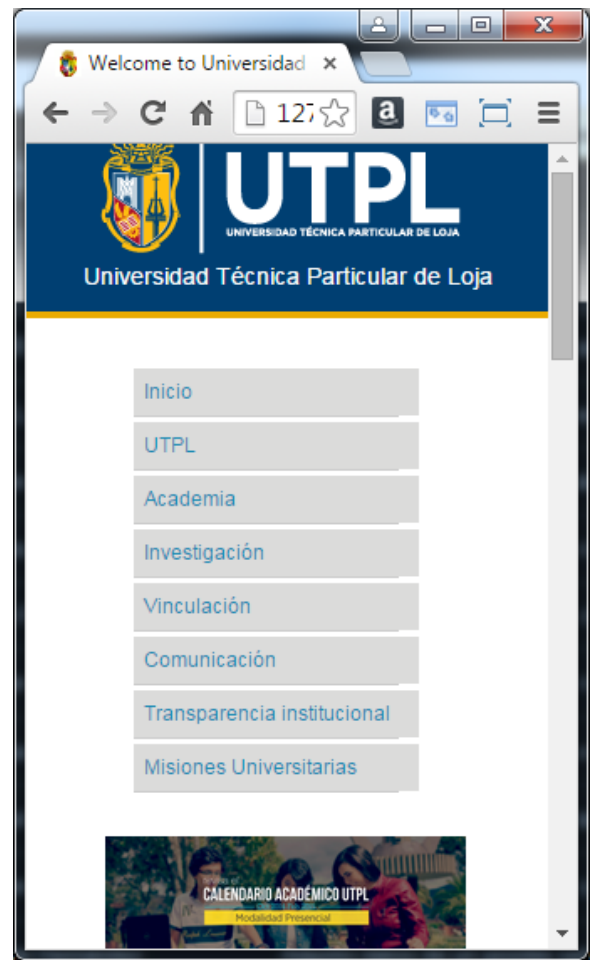

Figura 3.12 [Plugin de Google Chrome Resize Window]

#### **3.7.1.3. Pruebas de validación de código**

Dentro de la fase de pruebas también se validó el código html del template desarrollado, con la ayuda del validador local del navegador de Google Chrome tal como lo muestra la figura 3.14 se realizaron las validaciones respectivas.

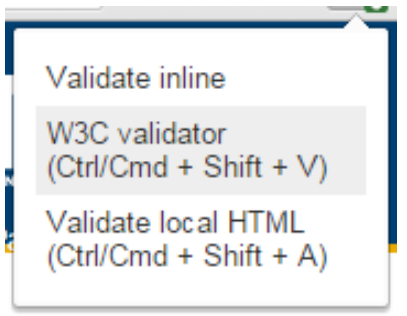

Figura 3.13 [Plugin de Google Chrome para la validación de código html]

Durante el proceso de desarrollo y la fase de pruebas se encontraron algunos errores que conforme en la marcha fueron corregidos, a continuación se listan los errores encontrados por el validador.

- $\checkmark$  Atributos de etiquetas html desactualizadas
- $\checkmark$  Etiquetas html sin su terminación
- $\checkmark$  Imágenes sin el atributo alt=""
- $\checkmark$  Vínculos o enlaces rotos
- $\checkmark$  Llamadas a holas de estilos incorrectas o duplicadas

Una vez corregidos los errores reportados por la herramienta finalmente se obtuvo los resultados de cero errores en la validación del mismo, tal como lo muestra la figura 3.14

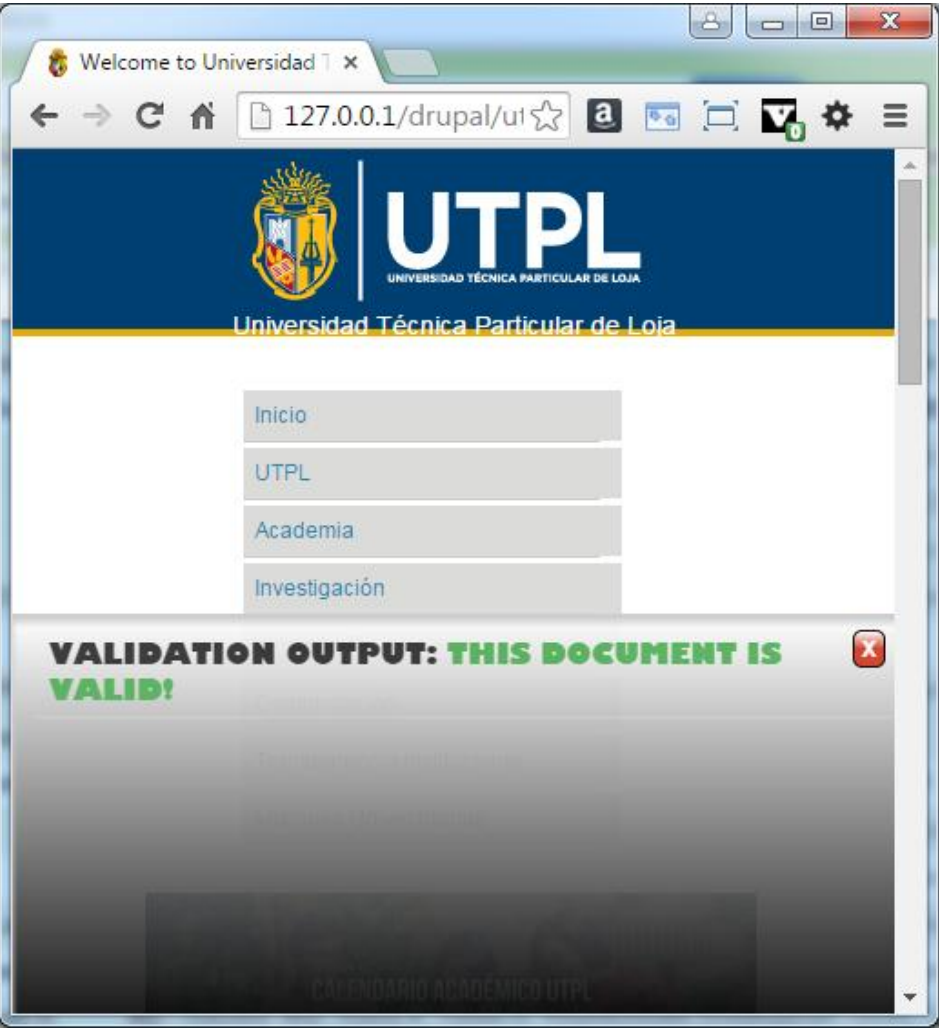

Figura 3.14 [Plugin de Google Chrome para la validación de código html]

# **CONCLUSIONES.**

Basadas en la investigación realizada y el estudio de los componentes que conforman el presente proyecto se listan las siguientes conclusiones.

- $\checkmark$  Al concluir esta Tesis se ha utilizado el diseño web adaptable, validadores que mejoran el desarrollo de aplicaciones web de calidad. El diseño adaptable en la actualidad es una tendencia los usuarios de móviles y tabletas están marcando el camino a seguir al momento de diseñar páginas web, por lo tanto no es que haya que tener en cuenta a estos usuarios sino que diseñar para ellos.
- $\checkmark$  En el desarrollo, construcción del Template se puede constatar que Drupal ofrece ventajas ya que permite un diseño modular y favorece la construcción, diseño y prueba.
- $\checkmark$  Se puede concluir que el Archivo Template.php; es el último proceso a la hora de ejecutar la construcción de la página web.
- $\checkmark$  La integración, modularidad y el uso de Drupal (versión 7) y Xampp permitió ejecutar y desarrollar un Template de forma rápida y la fase de pruebas se la puede realizar localmente.
- $\checkmark$  Aplicando las Media Queries; se ha logrado que el portal de la Universidad se vea en cualquier dispositivo móvil con la misma claridad en menús en imágenes en cuanto a su "ancho", "alto" y "color" que cuando se está trabajando en un ordenador de escritorio o laptops.
- $\checkmark$  Finalizo diciendo que gracias a los CMS3, Media Query y HTML5 para dispositivos móviles que son una herramienta de gestión de contenidos junto con las tecnologías de validadores y navegadores se permitió diseñar un Template que con el uso del celular facilite a estudiantes docentes y internautas acceder al portal de la Universidad.

# **RECOMENDACIONES.**

En base a la investigación realizada y el estudio de los elementos que componen el presente proyecto se mencionan las siguientes recomendaciones:

- $\checkmark$  Los usuarios de Portátiles u ordenadores de escritorio ya son minoría y tenemos que aceptarlo de ahí que se debe de trabajar o mejorar esta tecnología para que esta se use en relojes y televisores inteligentes.
- $\checkmark$  Para el mejoramiento del Template, se debe considerar la aceptabilidad que se posea en la Web, siendo de vital importancia acogerse a las recomendaciones hechas por estándares globales para la creación de servicios de un tema dentro de Drupal de esta forma el servicio llegara a ser útil.
- $\checkmark$  Se recomienda mostrar a los estudiantes, docentes e internautas las ventajas de utilizar este Template en cualquier dispositivo móvil, ya que tendrá las mismas ventajas de estar trabajando en un computador de escritorio.
- $\checkmark$  Se recomienda que mediante el desarrollo de este Template se pueda seguir desarrollando más esta aplicación para que mediante el uso de esta se pueda realizar en celulares inteligentes la matriculación y pagos en línea.
- $\checkmark$  Se podría proponer un trabajo futuro para que también pueda ser adaptado a Smart TV y iWatch, y demás relojes inteligentes es decir que se acople a los cambios de la Tecnología y al avance que tiene la Universidad.

# **BIBLIOGRAFÍA.**

- **1.** Gil Garcia Gregorio. (2012) El gran libro de Drupal 7 Gestión de contenidos estáticos, dinámicos e interactivos ediciones técnicas marcombo S.A. Gran vía de los corts Catalanes 594 08007 Barcelona (España)
- **2.** Gauchat Juan Diego, (2012) El gran libro de HTML5, CSS3 y Javascript Sexta edición Enero de 2012 © © MARCOMBO, S.A. 2012 Gran Vía de les Corts Catalanes, 594 08007 Barcelona (España)
- **3.** cornella de Llobregat edición original (Barcelona). Drupal 7 crear y administrar sus sitios web copyright – edición eni – abril 2012 ISBN: 978-2-7460
- **4.** De Luca Damian. (2011)Libro Html5 autor colección manueles users formato 17\*24cm páginas 320 copyright 2011
- **5.** Powers David. (2011)Libro de Diseño y Desarrollo de Aplicaciones Móviles con Dreamweaver CS5.5 autor editor Anaya Multimedia 2011
- **6.** Veiga Eugenio Rey. (2010) Libro de Telecomunicaciones móviles serie mundo electrónico 2da edición. editorial marcombo gran vía de los corts catalanes 594 año 2010
- **7.** Luc Van Lancker. Libro de Html5 y css3 dominio de estándares de aplicaciones web 2da edición copyright editions ENI 2013
- **8.** Hall Pretince. (2009) Front End Drupal: Designing, Theming, Scripting Developer's Library., 2009 Käfer, K.; Hogbin, E. Orientado hacia la capa de presentación y del diseño visual Leveraging Drupal: Getting Your Site Done Right. Wrox, 2009Kane,

#### **BIBLIOGRAFÍA WEB.**

- [Martin, Gersbach](http://drupal.org.es/user/206)**.** (2003). Recuperado 21 Mayo, 2015 De16:30 hasta 20:30 fecha de consulta para trabajo de tesis 14 de noviembre del 2014 [http://drupal.org.es](http://drupal.org.es/) [http://drupalmania.com](http://drupalmania.com/)
- $\checkmark$  [Ivan, Mejía.](http://about.me/edit/ivanmejia) (2007). Recuperado mayo 2015 fecha de consulta para trabajo de tesis 18 de noviembre del 2014 [http://www.drupalmexico.com](http://www.drupalmexico.com/)
- $\checkmark$  José A, Reyero. (2004). Recuperado en enero 2015 fecha de consulta para trabajo de tesis 2 de diciembre del 2014 [http://reyero.net.](http://reyero.net/)
- $\checkmark$  Baraza, A. (13 de 05 del 2014). Recuperado el 10 de 05 de 2015. Fecha de consulta para trabajo de tesis 2 de diciembre del 2015 [http://www.nosolocss.com/blog/diseno](http://www.nosolocss.com/blog/diseno-web)[web](http://www.nosolocss.com/blog/diseno-web)
- [Mariano, D'Agostino.](http://cuencodigital.com/acerca_de) (22 de Mayo de 2009). Recuperado el 17 de 12 del 2013 <http://jonhattan.faita.net/semantica/drupal>
- [Karim,B.](https://groups.drupal.org/user/62502)(09 de 11 del *2011* a las *8:33pm*). Recuperado el 22 de o4 del a las 17:15 [http://www.javiermaties.com/sipuedo/category/drupal.](http://www.javiermaties.com/sipuedo/category/drupal)
- (s.f). (consultado el 31 de marzo del *2008* a las 5:16 p*m*) [www.unipropiedades.com.ar](http://www.unipropiedades.com.ar/)
- $\checkmark$  [Dave,](https://www.drupal.org/u/dave-reid) Reid. (31 de 12 del 2006) recuperado el 17 de 04 del 2012 a las 13:44am [http://drupal.org/project/token.](http://drupal.org/project/token)
- $\checkmark$  [Dave,](https://www.drupal.org/u/dave-reid) Reid. (11 de 07 del 2008) recuperado el 24 de 04 del 2012 a las 17:44pm [http://drupal.org/project/token.](http://drupal.org/project/token)
- $\checkmark$  [Dave,](https://www.drupal.org/u/dave-reid) Reid. (14 de 12 del 2008) recuperado el 27 de 04 del 2012 a las 20:44pm [http://drupal.org/project/token.](http://drupal.org/project/token)
- $\checkmark$  (s.f). fecha de consulta para trabajo de tesis 22 de noviembre del 2014 [http://drupal.org/project/ctools.](http://drupal.org/project/ctools)
- $\checkmark$  (s.f). fecha de consulta para trabajo de tesis 22 de noviembre del 2014 [http://drupal.org/project/entity.](http://drupal.org/project/entity)
- $\checkmark$  (s.f). Media Queries W3C.(19 de junio del 2012) Actualización en : [http://www.w3.org/TR/2012/REC-css3-mediaqueries 19](http://www.w3.org/TR/2012/REC-css3-mediaqueries-20120619/) de septiembre del 2014 <http://www.w3.org/TR/css3-mediaqueries/> www[.css3.com.](http://www.css3.com/)
- $\checkmark$  Miguel Angel, Alvarez. (14 de 12 de 1999) fecha de consulta para trabajo de tesis 04 de noviembre del 2014<http://www.desarrolloweb.com/manuales/css3.html>
- $\checkmark$  Aulaclic, SL.(Abril 2015) actualización Mayo 2015 fecha de consulta para trabajo de tesis 19 de noviembre del 201[4http://www.aulaclic.es](http://www.aulaclic.es/) /html/indexhtmal/
- $\checkmark$  Artvertex. (2002). Recuperación mayo 2015. fecha de consulta para tesis febrero del 2015 ttp://www.templatemonster.com/es/category/plantillas-drupal/
- Tecnología Innovadora. (2012) recuperación enero del 2013 fecha de consulta para trabajo de tesis enero del 2015 [http://tecnologiainnovadoraunad.blogspot.com/2012/05/cuales-son-las-ventajas-y](http://tecnologiainnovadoraunad.blogspot.com/2012/05/cuales-son-las-ventajas-y-desventajas_14.html)[desventajas\\_14.html.](http://tecnologiainnovadoraunad.blogspot.com/2012/05/cuales-son-las-ventajas-y-desventajas_14.html)
- $\checkmark$  Xmarks. fundada en (2006) nombre original Foxmarks, última actualización noviembre del 2010 ww[.creatingsexystylesheets.com](http://www.creatingsexystylesheets.com/)
- $\checkmark$  Rachel, Andrew. (Julio 2000) recuperación Mayo 2015. www[.alistapart.com.](http://www.alistapart.com/)
- $\checkmark$  Agustín Baraza (2003) recuperación 09 de 10 del 2014 jueves, 01:48 pm. http://www.nosolocss.com/blog/diseno-web
- $\checkmark$  (s.f). Fecha de consulta para trabajo de tesis 14 de enero del 2015 www[.trascendingcss.com](http://www.trascendingcss.com/support)
- $\checkmark$  (s.f). Fecha de consulta para trabajo de tesis 14 de enero del 2015 <http://www.sublimetext.com/support>
- $\checkmark$  Manuel, A. (2005). ultima actualizacion 10 de marzo del 2015. Fecha de consulta para [trabajo de tesis 14 de enero del 2015 http://moodstudio.net](file:///C:/Users/Admin/Desktop/LMS/Manuel,%20A.%20(2005).%20ultima%20actualizacion%2010%20de%20marzo%20del%202015.%20Fecha%20de%20consulta%20para%20trabajo%20de%20tesis%2014%20de%20enero%20del%202015%20http:/moodstudio.net)
- $\checkmark$  (s.f). Fecha de consulta para trabajo de tesis 14 de enero del 2015 [http://www.apachefriends.org/es/xampp.html.](http://www.apachefriends.org/es/xampp.html)
- $\checkmark$  Romain, Bourdon. (2003) actualización enero 2015. fecha de consulta para trabajo de tesis 15 de enero del 2015 [http://www.wampserver.com/en/ç](http://www.wampserver.com/en/)
- $\checkmark$  (s.f). (Diciembre del 2014) recuperación mayo 2015 fecha de consulta para tesis enero del 2014 http://mobilehtml5.org/
- $\checkmark$  Jose, Percht. fecha de consulta para trabajo de tesis 14 de enero del 2015 [www.unipropiedades.com.ar.](http://www.unipropiedades.com.ar/)
- $\checkmark$  [Handbook,](http://drupal.org/node/258) NH. (2007). recuperación 26 de noviembre del 2013 fecha de consulta para trabajo de tesis 14 de enero del 2015[.http://documentados.com](http://documentados.com/)
- $\checkmark$  Jose, Proudly. (2007). recuperación mayo 2012 fecha de consulta para trabajo de tesis 14 de enero del 2015 [http://carmelhassan.es/es/introduccó](http://carmelhassan.es/es/introducc)n-drupal
- $\checkmark$  (s.f) (2013). Recuperación 20 de mayo del 2015 20:05 fecha de consulta para trabajo de tesis 17 de abril del 2015 [http://investic.com](http://investic.com/)
- $\checkmark$  [Jordi, Bufí.](http://jordi.bufi.es/) (2008) fecha de consulta para trabajo de tesis 12 de febrero del 2015 <http://carlos.rinconsanchez.com/>
- $\checkmark$  Mauel, Garcia.(2013) recuperacion febrero del 2013. fecha de consulta para trabajo de [tesis 15 de enero del 2015 http://manueg.okkernoot.net/es](file:///C:/Users/Admin/Desktop/LMS/Mauel%20Garcia%20ultima%20actualizacion%20febrero%20del%202013%20fecha%20de%20consulta%20para%20trabajo%20de%20tesis%2015%20de%20enero%20del%202015%20http:/manueg.okkernoot.net/es)
- Gruas, Says. (2012) recuperación Enero 2014 fecha de consulta para trabajo de tesis 15 de abril del 2015 <http://www.htmlcinco.com/etiqueta-meta-viewport-web-movil/>